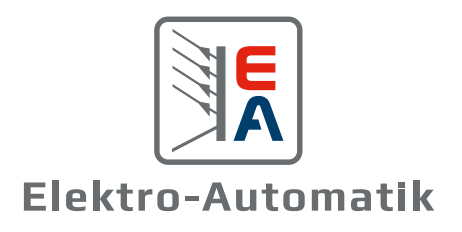

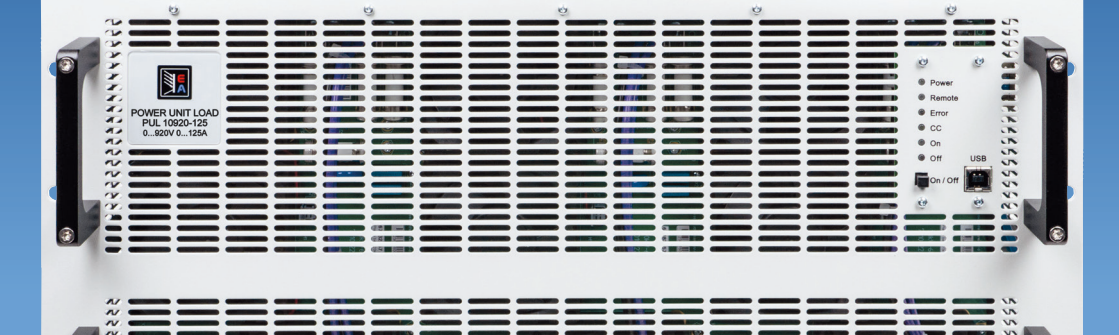

# **EA-PUL 10000 6U HANDBUCH**

Programmierbare elektronische DC-Lasten mit Netzrückspeisung

© EA Elektro-Automatik in 2024, Irrtümer und Änderungen vorbehalten

**60 kW**

# **INHALTSVERZEICHNIS**

## 1 [Allgemeines](#page-4-0)

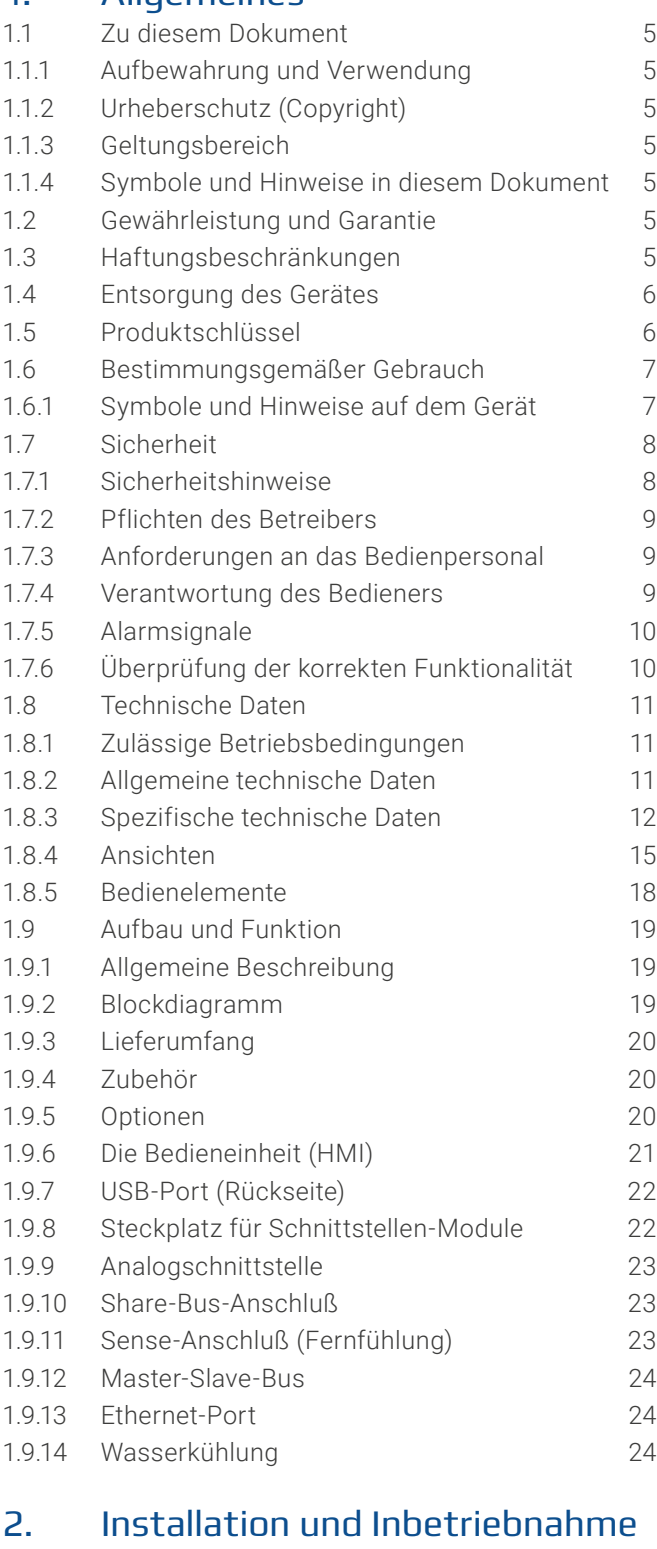

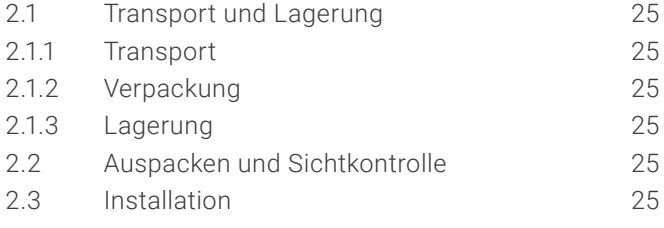

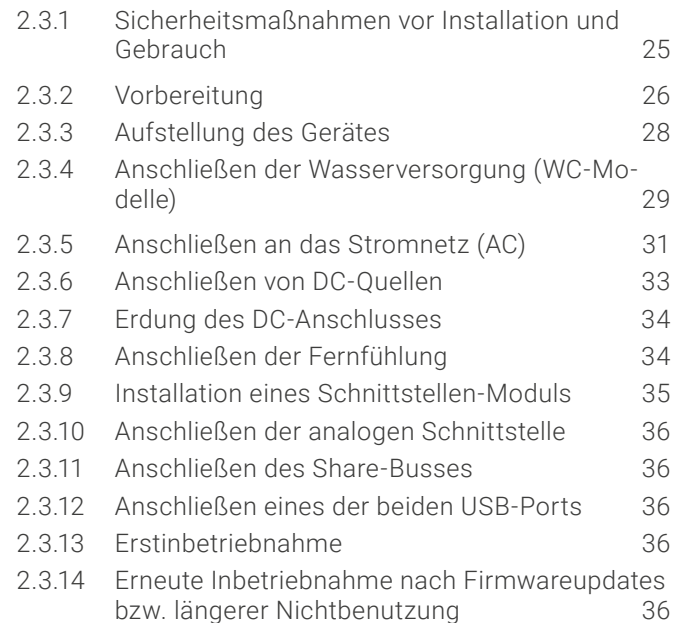

# 3. [Bedienung und Verwendung](#page-36-0)

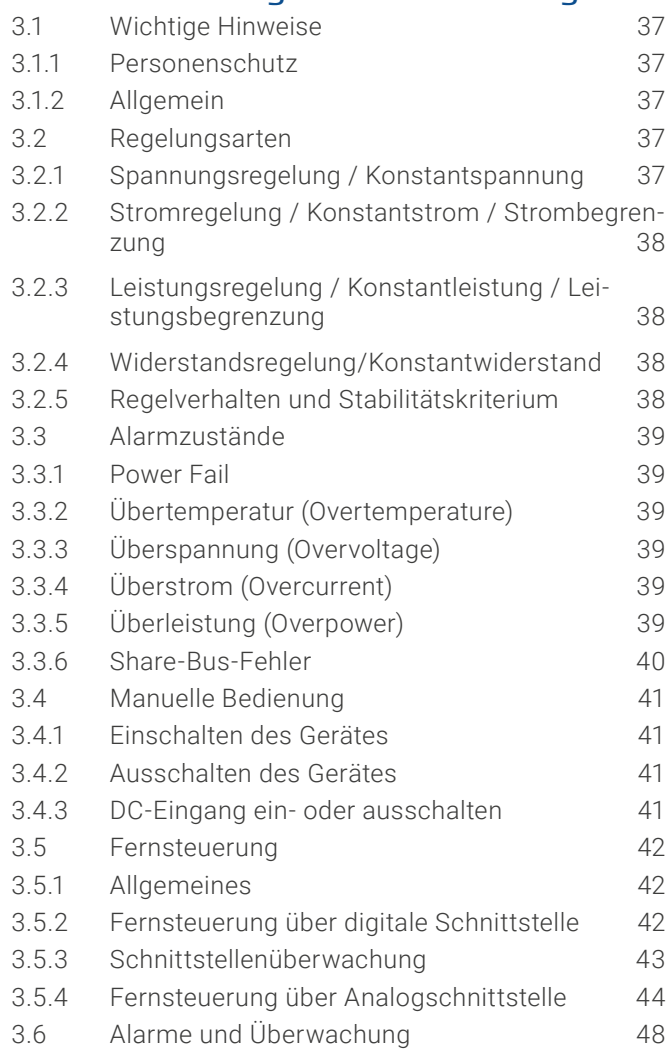

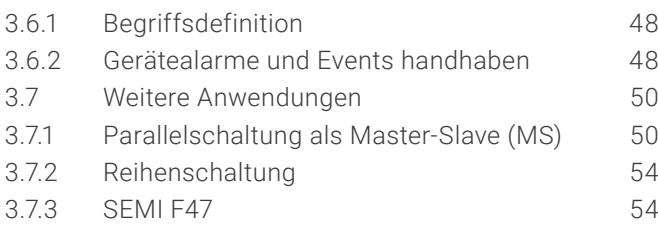

# 4. [Instandhaltung und Wartung](#page-54-0)

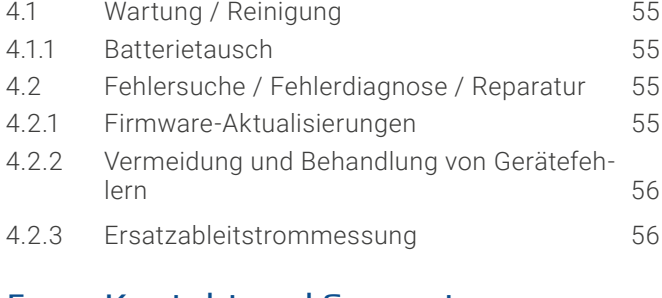

# 5. [Kontakt und Support](#page-56-0)

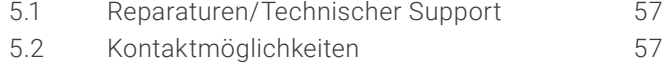

Achtung! Der Teil dieser Anleitung der sich mit der Bedienung am Bedienteil befaßt gilt nur für Geräte mit einer Firmware ab "KE: 3.06", "HMI: 2.05" und "DR: 1.0.2.20" oder höher.

#### © EA Elektro-Automatik in 2024, Irrtümer und Änderungen vorbehalten 01133009\_manual\_pul\_10000\_6u\_60kw\_de\_03 **4**

## <span id="page-4-0"></span>**1. Allgemeines**

## 1.1 Zu diesem Dokument

## 1.1.1 Aufbewahrung und Verwendung

Dieses Dokument ist für den späteren Gebrauch und möglichst in der Nähe des Gerätes aufzubewahren. Es dient zur Erläuterung des Gebrauchs des Gerätes. Bei Standortveränderung und/oder Benutzerwechsel ist dieses Dokument mitzuführen.

Die jeweils aktuelle Version dieses Dokuments ist online auf unserer Webseite zu finden.

## 1.1.2 Urheberschutz (Copyright)

Nachdruck, Vervielfältigung oder auszugsweise, zweckentfremdete Verwendung dieser Bedienungsanleitung sind nicht gestattet und können bei Nichtbeachtung rechtliche Schritte nach sich ziehen.

## 1.1.3 Geltungsbereich

Diese Betriebsanleitung gilt für folgende Modelle und deren Varianten:

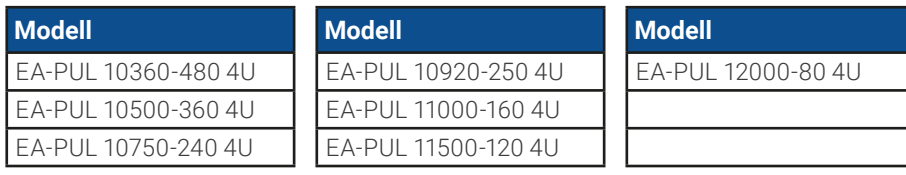

## 1.1.4 Symbole und Hinweise in diesem Dokument

Warn- und Sicherheitshinweise, sowie allgemeine Hinweise in diesem Dokument sind stets in einer umrandeten Box und mit einem Symbol versehen:

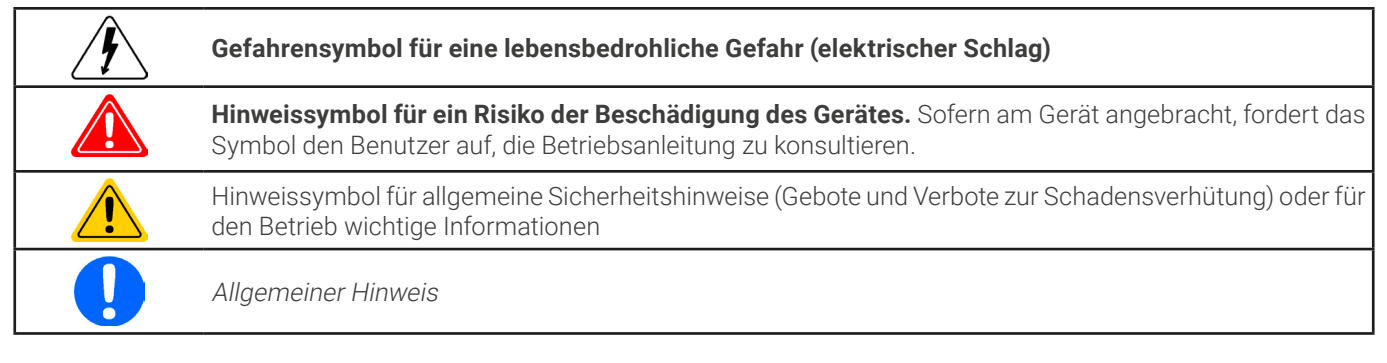

## 1.2 Gewährleistung und Garantie

Elektro-Automatik garantiert die Funktionsfähigkeit der angewandten Verfahrenstechnik und die ausgewiesenen Leistungsparameter. Die Gewährleistungsfrist beginnt mit der mängelfreien Übergabe. Die Garantiebestimmungen sind den allgemeinen Geschäftsbedingungen (AGB) der EA Elektro-Automatik GmbH zu entnehmen.

## 1.3 Haftungsbeschränkungen

Alle Angaben und Hinweise in dieser Anleitung wurden unter Berücksichtigung geltender Normen und Vorschriften, des Stands der Technik sowie unserer langjährigen Erkenntnisse und Erfahrungen zusammengestellt. Der Hersteller übernimmt keine Haftung für Schäden aufgrund:

- • Nicht bestimmungsgemäßer Verwendung
- Einsatz von nicht ausgebildetem und nicht unterwiesenem Personal
- • Eigenmächtiger Umbauten
- Technischer Veränderungen
- • Verwendung nicht zugelassener Ersatzteile

Der tatsächliche Lieferumfang kann bei Sonderausführungen, der Inanspruchnahme zusätzlicher Bestelloptionen oder aufgrund neuester technischer Änderungen von den hier beschriebenen Erläuterungen und Darstellungen abweichen.

## <span id="page-5-0"></span>1.4 Entsorgung des Gerätes

Ein Gerät, das zur Entsorgung vorgesehen ist, muß laut europaweit geltenden Gesetzen und Verordnungen (ElektroG, WEEE) vom Hersteller zurückgenommen und entsorgt werden, sofern der Betreiber des Gerätes oder ein von ihm Beauftragter das nicht selbst erledigt. Unsere Geräte unterliegen diesen Verordnungen und sind dementsprechend mit diesem Symbol gekennzeichnet:

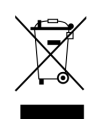

Das Gerät enthält eine Lithiumbatterie. Deren Entsorgung erfolgt gemäß der obigen Festlegungen bzw. gemäß gesonderter, lokaler Regularien.

#### 1.5 Produktschlüssel

Aufschlüsselung der Produktbezeichnung auf dem Typenschild anhand eines Beispiels:

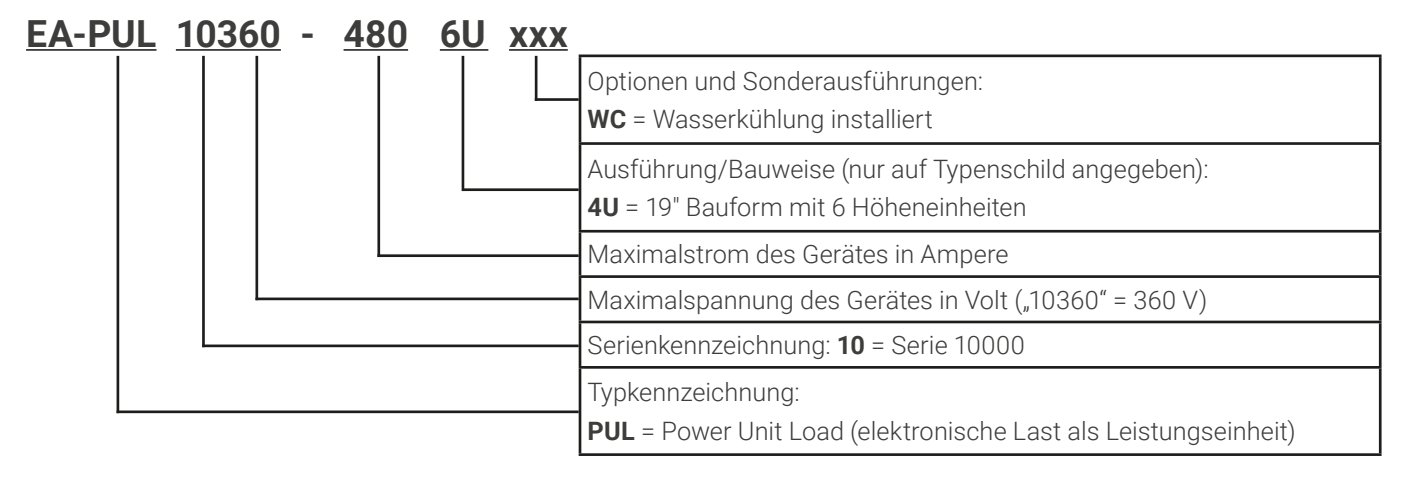

## <span id="page-6-0"></span>1.6 Bestimmungsgemäßer Gebrauch

Das Gerät ist ausschließlich für den Gebrauch als variable Spannungs- bzw. Stromquelle oder als variable Stromsenke bestimmt. Weiterhin ist es nur zum Betrieb als in entsprechende Vorrichtungen (19"-Schränke u. ä.) fest eingebautes Gerät bestimmt, zusammen mit einem Festanschluß an die AC-Versorgung.

Typisches Anwendungsgebiet für ein Netzgerät als Quelle ist die DC-Stromversorgung von entsprechenden Verbrauchern aller Art, für ein Batterieladegerät die Aufladung von diversen Batterietypen, sowie für elektronische Lasten der Ersatz eines ohmschen Widerstands in Form einer einstellbaren DC-Stromsenke zwecks Belastung von entsprechenden Spannungs- und Stromquellen aller Art.

- • Ansprüche jeglicher Art wegen Schäden aus nicht bestimmungsgemäßer Verwendung sind ausgeschlossen
- • Für alle Schäden durch nicht bestimmungsgemäße Verwendung haftet allein der Betreiber

## 1.6.1 Symbole und Hinweise auf dem Gerät

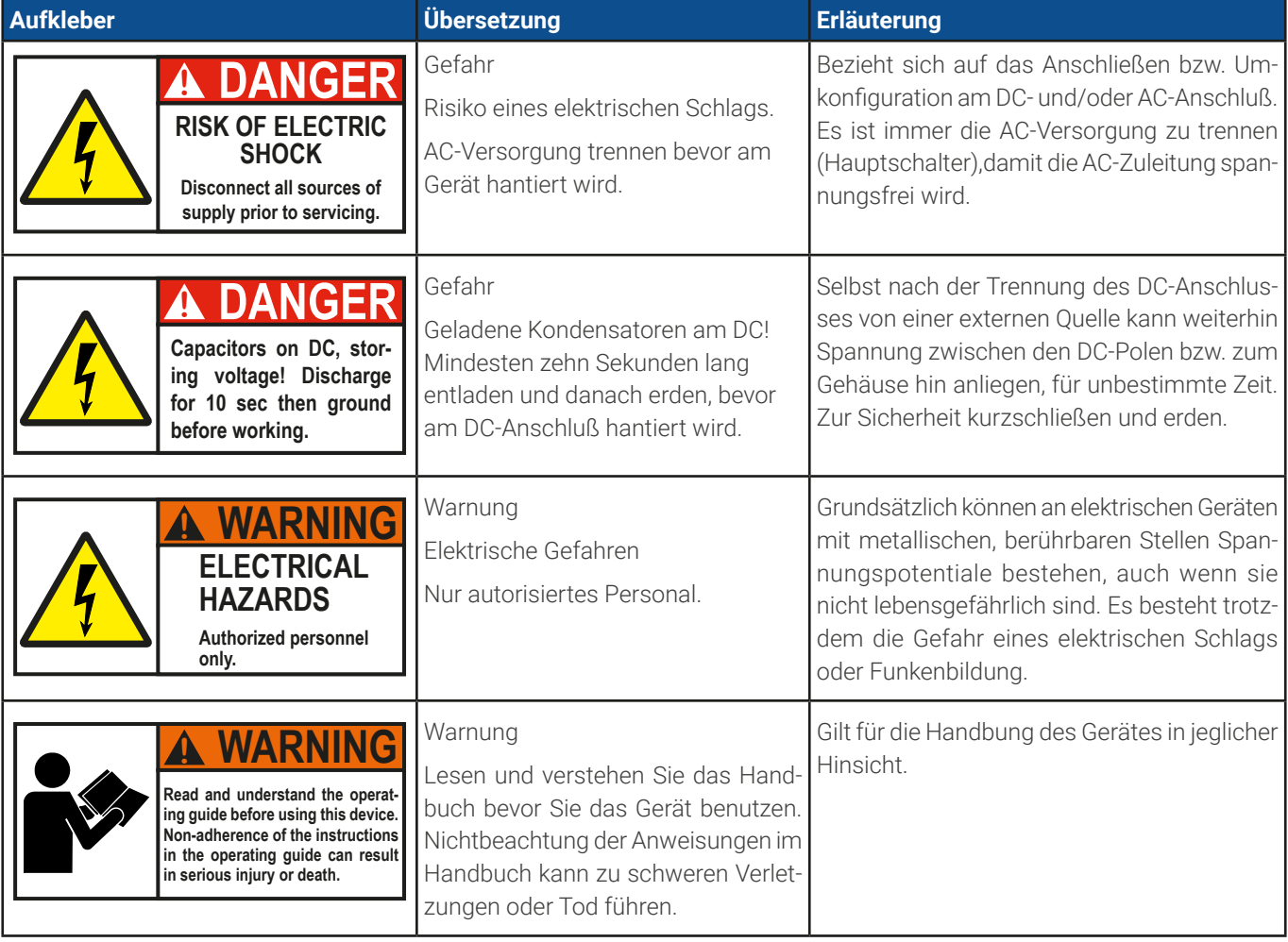

# <span id="page-7-0"></span>1.7 Sicherheit

## 1.7.1 Sicherheitshinweise

## <span id="page-7-1"></span>**Lebensgefahr - Gefährliche Spannung**

- • **Beim Betrieb elektrischer Geräte stehen zwangsweise bestimmte, am Gerät außen zugängliche Teile unter teils gefährlicher Spannung. Daher sind alle spannungsführenden Teile beim Betrieb abzudecken!**
- **Der DC-Anschluß ist zum Versorgungsnetz hin isoliert und nicht im Gerät geerdet. Daher kann grundsätzlich gefährliches Potential zwischen den DC-Polen und PE bestehen, z.B. durch die Applikation. Aufgrund von geladenen, internen Kondensatoren auch dann noch, wenn der DC-Anschluß bzw. das Gerät bereits ausgeschaltet ist.**
- • **Luftgekühlte Modelle: führen Sie keine mechanischen Teile, insbesondere aus Metall, durch die Lüftungsschlitze in das Gerät ein.**
- • **Für jede Art von Umkonfiguration am AC- und DC-Anschluß, also da wo eine berührungsgefährliche Spannung anliegen könnte, muß das Gerät komplett spannungsfrei sein, d. h. es muß von der AC-Versorgung getrennt werden (Hauptschalter am anderen Ende der AC-Leitung); es reicht nicht aus, den Netzschalter zu betätigen**
- • **Beachten Sie stets die fünf Sicherheitsregeln beim An- und Abklemmen von elektrischen Geräten:**
	- • **Freischalten (physikalische Trennung aller Spannungsquellen vom Gerät)**
	- • **Gegen Wiedereinschalten sichern**
	- • **Spannungsfreiheit feststellen**
	- • **Erden und kurzschließen**
	- • **Benachbarte, unter Spannung stehende Teile abdecken oder räumlich trennen**
- • **Vermeiden Sie die Verwendung von Flüssigkeiten aller Art in der Nähe des Gerätes, diese könnten in das Gerät gelangen. Schützen Sie das Gerät vor Nässe, Feuchtigkeit und Kondensation.**
- • **Keine externen Spannungsquellen mit umgekehrter Polarität am DC-Anschluß verbinden! Das Gerät wird dadurch beschädigt, auch im komplett ausgeschalteten Zustand.**
- • **Keine externen Spannungsquellen am DC-Anschluß verbinden die eine höhere Spannung erzeugen können als die Nennspannung des Gerätes!**
- Niemals Netzwerkkabel, die mit anderer Ethernethardware verbunden sind, in die mit "Master-Slave" **gekennzeichneten Buchsen auf der Rückseite stecken!**
- Das Gerät ist ausschließlich seiner Bestimmung gemäß zu verwenden!
- • Das Gerät ist nur für den Betrieb innerhalb der auf dem Typenschild angegebenen Anschlußwerte und technischen Daten zugelassen.
- • Um Schnittstellenkarten oder -module in dem dafür vorgesehenen Einschub (Slot) zu bestücken, müssen die einschlägigen ESD –Vorschriften beachtet werden.
- • Nur im ausgeschalteten Zustand darf eine Schnittstellenkarte bzw. -modul aus dem Einschub herausgenommen oder bestückt werden. Eine Öffnung des Gerätes ist nicht erforderlich.
- • Konfigurieren Sie Schutzfunktionen gegen Überstrom, Überspannung usw., die das Gerät für die anzuschließende Quelle bietet, stets passend für die jeweilige Anwendung!
- • Stellen Sie stets sicher, daß die Rückspeisefunktion die umgewandelte Energie immer sicher abführen kann und daß kein Inselbetrieb entsteht. Bei Inselbetrieb muß eine Überwachungseinrichtung (Netz- und Anlagenschutz) installiert werden.
- • Sämtliche Arten von Generatoren oder AC-USV-Stromversorgungen sind nicht als AC-Anschlußquelle für dieses Gerät zulässig. Es darf nur direkt an einem Stromnetz betrieben werden!
- • Das Gerät ist nicht dafür vorgesehen, in Wohnbereichen verwendet zu werden, und kann einen angemessenen Schutz des Funkempfangs in solchen Umgebungen nicht sicherstellen.

## <span id="page-8-0"></span>1.7.2 Pflichten des Betreibers

Betreiber ist jede natürliche oder juristische Person, die das Gerät nutzt oder Dritten zur Anwendung überläßt und während der Nutzung für die Sicherheit des Benutzers, des Personals oder Dritter verantwortlich ist.

Das Gerät wird im gewerblichen Bereich eingesetzt. Der Betreiber des Gerätes unterliegt daher den gesetzlichen Pflichten zur Arbeitssicherheit. Neben den Warn- und Sicherheitshinweisen in dieser Anleitung müssen die für den Einsatzbereich des Gerätes gültigen Sicherheits-, Unfallverhütungs- und Umweltschutzvorschriften eingehalten werden. Insbesondere muß der Betreiber:

- sich über die geltenden Arbeitsschutzbestimmungen informieren.
- • durch eine Gefährdungsbeurteilung mögliche zusätzliche Gefahren ermitteln, die sich durch die speziellen Anwendungsbedingungen am Einsatzort des Gerätes ergeben.
- • in Betriebsanweisungen die notwendigen Verhaltensanforderungen für den Betrieb des Gerätes am Einsatzort umsetzen.
- • während der gesamten Einsatzzeit des Gerätes regelmäßig prüfen, ob die von ihm erstellten Betriebsanweisungen dem aktuellen Stand der Regelwerke entsprechen.
- • die Betriebsanweisungen, sofern erforderlich, an neue Vorschriften, Standards und Einsatzbedingungen anpassen.
- • die Zuständigkeiten für die Installation, Bedienung, Wartung und Reinigung des Gerätes eindeutig und unmißverständlich regeln.
- • dafür sorgen, daß alle Mitarbeiter, die an dem Gerät beschäftigt sind, die Betriebsanleitung gelesen und verstanden haben. Darüber hinaus muß er das Personal in regelmäßigen Abständen im Umgang mit dem Gerät schulen und über die möglichen Gefahren informieren.
- • dem mit Arbeiten an dem Gerät beauftragten Personal die vorgeschriebenen und empfohlenen Schutzausrüstungen bereitstellen.

Weiterhin ist der Betreiber dafür verantwortlich, daß das Gerät stets in einem technisch einwandfreien Zustand ist.

## 1.7.3 Anforderungen an das Bedienpersonal

Jegliche Tätigkeiten an Geräten dieser Art dürfen nur Personen ausüben, die ihre Arbeit ordnungsgemäß und zuverlässig ausführen können und den jeweils benannten Anforderungen entsprechen.

- • Personen, deren Reaktionsfähigkeit beeinflußt ist, z. B. durch Drogen, Alkohol oder Medikamente, dürfen keine Arbeiten ausführen.
- • Beim Personaleinsatz immer die am Einsatzort geltenden alters- und berufsspezifischen Vorschriften beachten.

#### **Verletzungsgefahr bei unzureichender Qualifikation!**

**Unsachgemäßes Arbeiten kann zu Personen- und Sachschäden führen. Jegliche Tätigkeiten dürfen nur Personen ausführen, welche die erforderliche Ausbildung, das notwendige Wissen und die Erfahrung dafür besitzen.**

Zusätzlich schränkt sich der zulässige Benutzerkreis auf zwei Personengruppen ein:

**Unterwiesenes Personal:** das sind Personen, die vom Betreiber über die ihnen übertragenen Aufgaben und möglichen Gefahren ausführlich und nachweislich unterrichtet wurden.

**Fachpersonal**: als ein solches gilt, wer aufgrund seiner beruflichen Ausbildung, Kenntnisse und Erfahrungen sowie Kenntnis der einschlägigen Bestimmungen in der Lage ist, die übertragenen Arbeiten ordnungsgemäß auszuführen, mögliche Gefahren selbständig zu erkennen und Personen- oder Sachschäden zu vermeiden.

#### 1.7.4 Verantwortung des Bedieners

Das Gerät befindet sich im gewerblichen Einsatz. Das Personal unterliegt daher den gesetzlichen Pflichten zur Arbeitssicherheit. Neben den Warn- und Sicherheitshinweisen in dieser Anleitung müssen die für den Einsatzbereich gültigen Sicherheits-, Unfallverhütungs- und Umweltschutzvorschriften eingehalten werden. Insbesondere gilt, daß die das Gerät bedienenden Personen:

- sich über die geltenden Arbeitsschutzbestimmungen informieren.
- • die zugewiesenen Zuständigkeiten für die Bedienung, Wartung und Reinigung des Gerätes ordnungsgemäß wahrnehmen.
- vor Arbeitsbeginn die Betriebsanleitung vollständig gelesen und verstanden haben

## <span id="page-9-0"></span>1.7.5 Alarmsignale

Das Gerät bietet diverse Möglichkeiten der Signalisierung von Alarmsituationen, jedoch nicht von Gefahrensituationen. Die Signalisierung erfolgt optisch (am Bedienteil über eine LED) oder elektronisch (Pin/Meldeausgang an einer analogen Schnittstelle und Status über digitale Schnittstelle). Alle diese Alarme bewirken die Abschaltung des DC-Eingangs. Für Einzelheiten zu den Alarmen siehe [«3.3 Alarmzustände»](#page-38-1).

Bedeutung der Alarmsignale:

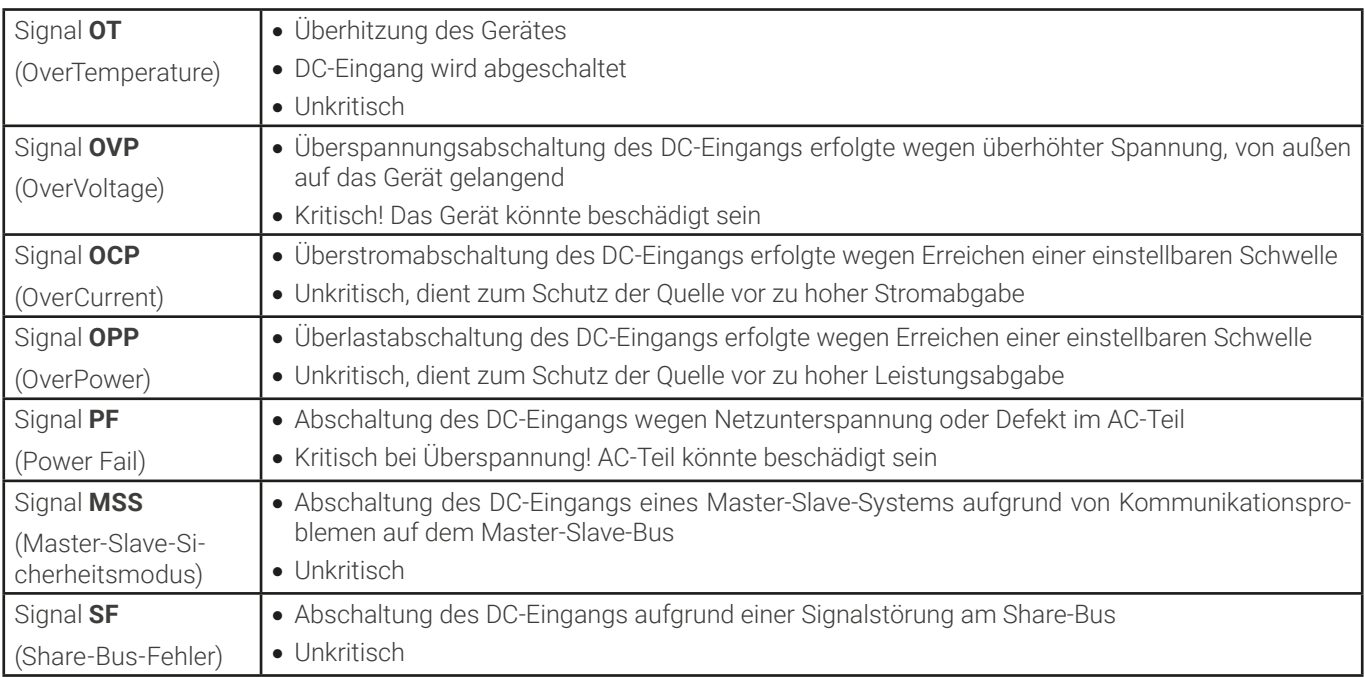

## 1.7.6 Überprüfung der korrekten Funktionalität

Der Betreiber muß festlegen, ob das Gerät auf korrekte Funktion überprüft werden soll, sowie von wem, wann und wie häufig. Das kann z. B. vor jedem eigentlichen Gebrauch des Gerätes geschehen oder nach einer Umpositionierung bzw. Rekonfiguration am DC-Anschluß oder auch in regelmäßigen zeitlichen Abständen.

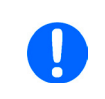

Falls sich die Sollwerte nicht wie unten vorgegeben einstellen lassen könnte das an den sog. Einstellgrenzen liegen. Das Gerät kann das Erreichen einer Grenze nicht signalisieren. In Fernsteuerung würde ein unzulässiger Sollwert mit einer Fehlermeldung abgelehnt.

Die Vorgehensweise wäre dabei stets die folgende:

- 1. Gerät von allen externen Anschlüssen trennen (Sense, Sharebus, analoge Schnittstelle, USB), außer AC.
- 2. Externe DC-Spannungsquelle anschließen, die mindestens soviel Strom und Spannung liefern kann wie das zu prüfende Gerät als Nennstrom angegeben hat.
- 3. Geeignetes Strommeßgerät (Shunt, Stromwandler) an oder in der DC-Leitung anbringen.
- 4. Gerät einschalten und einen Strom von 10% I<sub>Nenn</sub> einstellen, während die Spannung auf 0 und die Leistung auf Maximum steht. Dann den DC-Eingang einschalten und messen, ob der eingestellte Strom fließt ist, sowie korrekt als Istwert per Fernabfrage zurückgegeben wird.
- 5. Dasselbe mit 100% I<sub>Nenn</sub> wiederholen.
- 6. Sollte die angeschlossene DC-Quelle bereits strombegrenzt einstellbar sein, diese auf 102% Nennspannung und 90% Nennstrom des Prüflings einstellen. Ansonsten eine andere, geeignete verbinden. Außerdem ein passendes Spannungsmeßgerät am DC-Eingang anbringen.
- 7. Am Prüfling eine Spannung von 10% U<sub>Nenn</sub> einstellen und am DC-Eingang messen, ob sich die gewünschte Spannung eingestellt hat, sowie korrekt als Istwert per Fernabfrage zurückgegeben wird.
- 8. Das Gleiche mit 90% oder 100% U<sub>Nenn</sub> wiederholen.

Nur wenn Strom und Spannung im Bereich von 0-100% einstellbar sind und wie eingestellt am DC-Anschuß ausgeregelt werden, ist das Gerät korrekt funktionierend zu betrachten.

## <span id="page-10-1"></span><span id="page-10-0"></span>1.8 Technische Daten

## 1.8.1 Zulässige Betriebsbedingungen

#### 1.8.1.1 Umgebung

Der zulässige Umgebungstemperaturbereich während des Betriebes reicht von 0 °C bis 50 °C. Während Lagerung oder Transport ist ein erweiterter Bereich von -20 °C bis 70 °C erlaubt. Hat sich während der Lagerung oder eines Transports Kondenswasser gebildet, muß das Gerät vor Gebrauch mindestens 2 Stunden akklimatisiert bzw. durch eine geeignete Luftzirkulation getrocknet werden.

Grundsätzlich ist das Gerät zum Betrieb in trockenen Räumen bestimmt. Es darf nicht bei besonders großem Staub- bzw. Feuchtigkeitsgehalt der Luft, bei Explosionsgefahr, sowie bei aggressiver chemischer Einwirkung betrieben werden. Die Betriebs-lage ist nicht beliebig (siehe [«2.3.3 Aufstellung des Gerätes»](#page-27-1)), eine ausreichende Luftzirkulation ist jedoch zu gewährleisten. Das Gerät darf bis zu einer Höhenlage von 2000 m über Normalnull betrieben werden. Nenndaten mit Toleranz gelten nach einer Anwärmzeit von mindestens 30 Minuten und bei einer Umgebungstemperatur von 23 °C. Werte ohne Toleranzangabe sind Richtwerte eines durchschnittlichen Gerätes.

#### 1.8.1.2 Kühlung

Im Gerät erzeugte Verlustleistung erhitzt die durch das Gerät strömende Luft. Die Strömungsrichtung ist von vorn (Einlaß) nach hinten (Austritt). Je nach Innentemperatur des Gerätes wird die Lüfterdrehzahl herauf- oder heruntergeregelt. Dabei ist eine gewisse Mindestdrehzahl erforderlich, da interne Komponenten sich auch dann erhitzen, wenn das Gerät im Leerlauf ist.

Staub in der Luft setzt sich an allen Teilen im Luftweg ab und kann den Luftdurchfluß bis zu einem gewissen Grad beeinträchtigen. Daher ist es wichtig, zumindest außerhalb des Gerätes für ungehinderten Luftfluß zu sorgen, indem genügend Platz hinter dem Gerät gelassen wird bzw. bei Einbau in einem Schrank dessen Türen Maschen haben.

Die Umgebungstemperatur sollte gleichzeitig möglichst niedrig gehalten werden, falls nötig durch externe Maßnahmen wie eine Klimaanlage. Sollte sich das Gerät dennoch intern so erhitzen, daß die Kühlkörpertemperatur über 80 °C steigt, schützt es sich selbst, indem es die Leistungsstufe selbsttätig abschaltet und erst nach einer Abkühlung wieder einschalten kann.

Bei wassergekühlten Ausführungen ist Wasser das Hauptkühlmedium, welches durch die internen Kühlkörper fließt. Die Luft innerhalb des ansonsten fast hermetisch geschlossenen Gehäuses wird durch interne Lüfter zirkuliert, um die restlichen Komponenten zu kühlen, die sich auch erwärmen, aber nicht am Kühlkörper sitzen.

#### 1.8.2 Allgemeine technische Daten

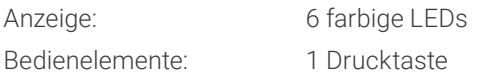

# <span id="page-11-0"></span>1.8.3 Spezifische technische Daten

<span id="page-11-1"></span>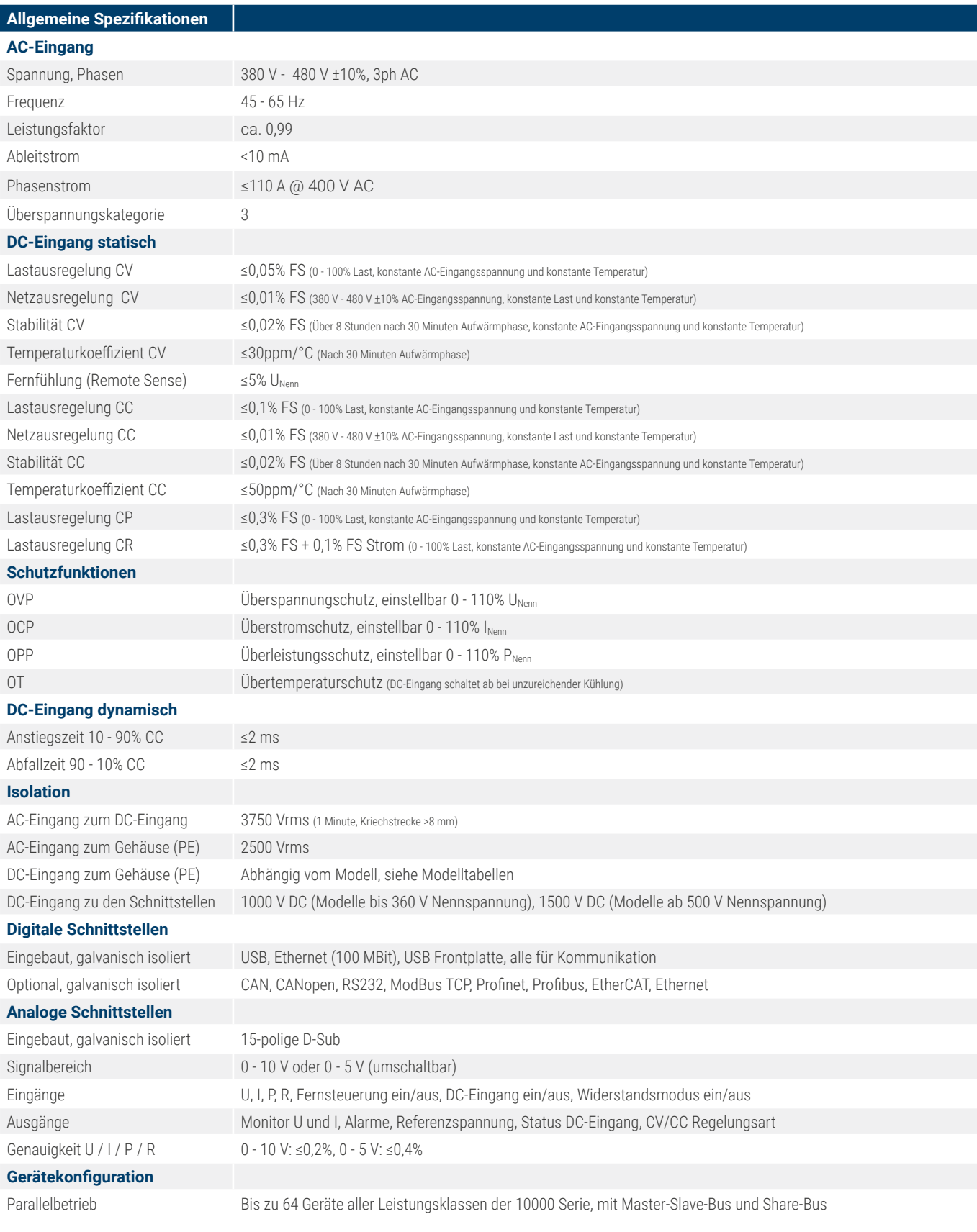

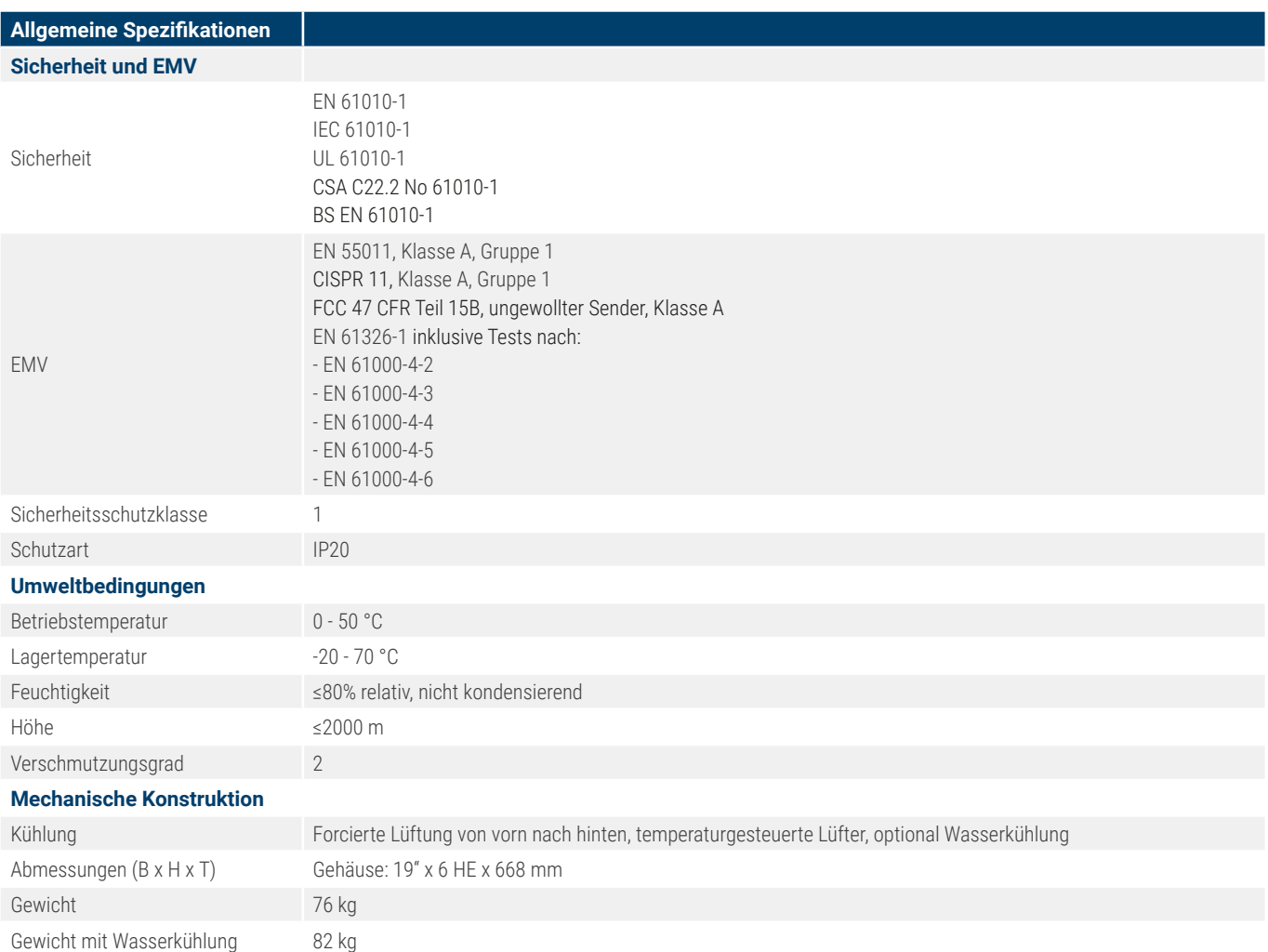

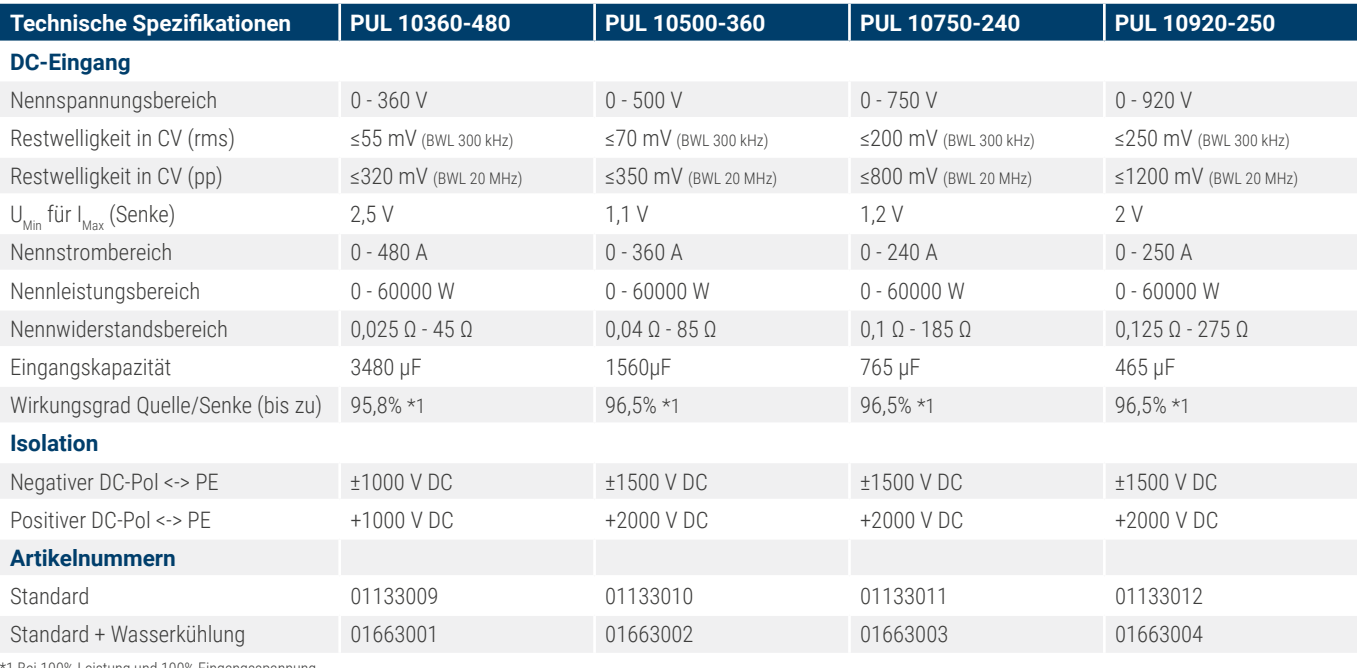

\*1 Bei 100% Leistung und 100% Eingangsspannung<br>BWL = Bandbreitenbegrenzung

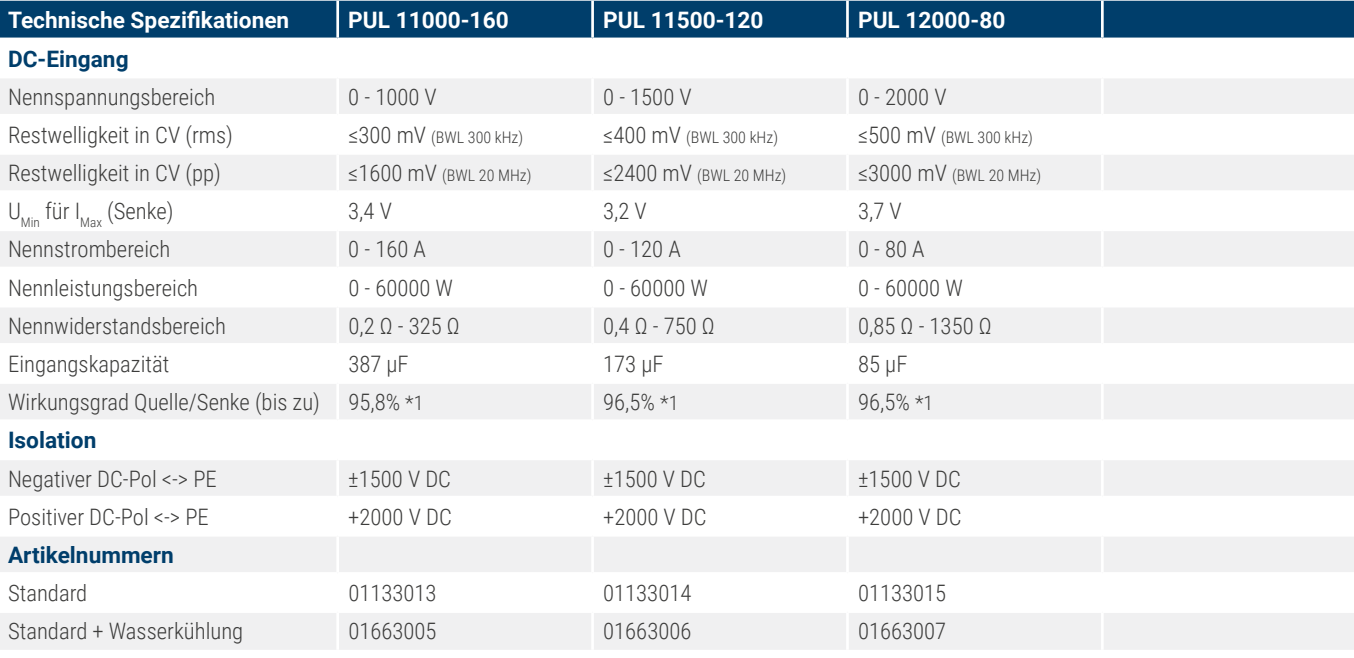

\*1 Bei 100% Leistung und 100% Eingangsspannung<br>BWL = Bandbreitenbegrenzung

# <span id="page-14-1"></span><span id="page-14-0"></span>1.8.4 Ansichten

1.8.4.1 Technische Zeichnungen PUL 10000 6U

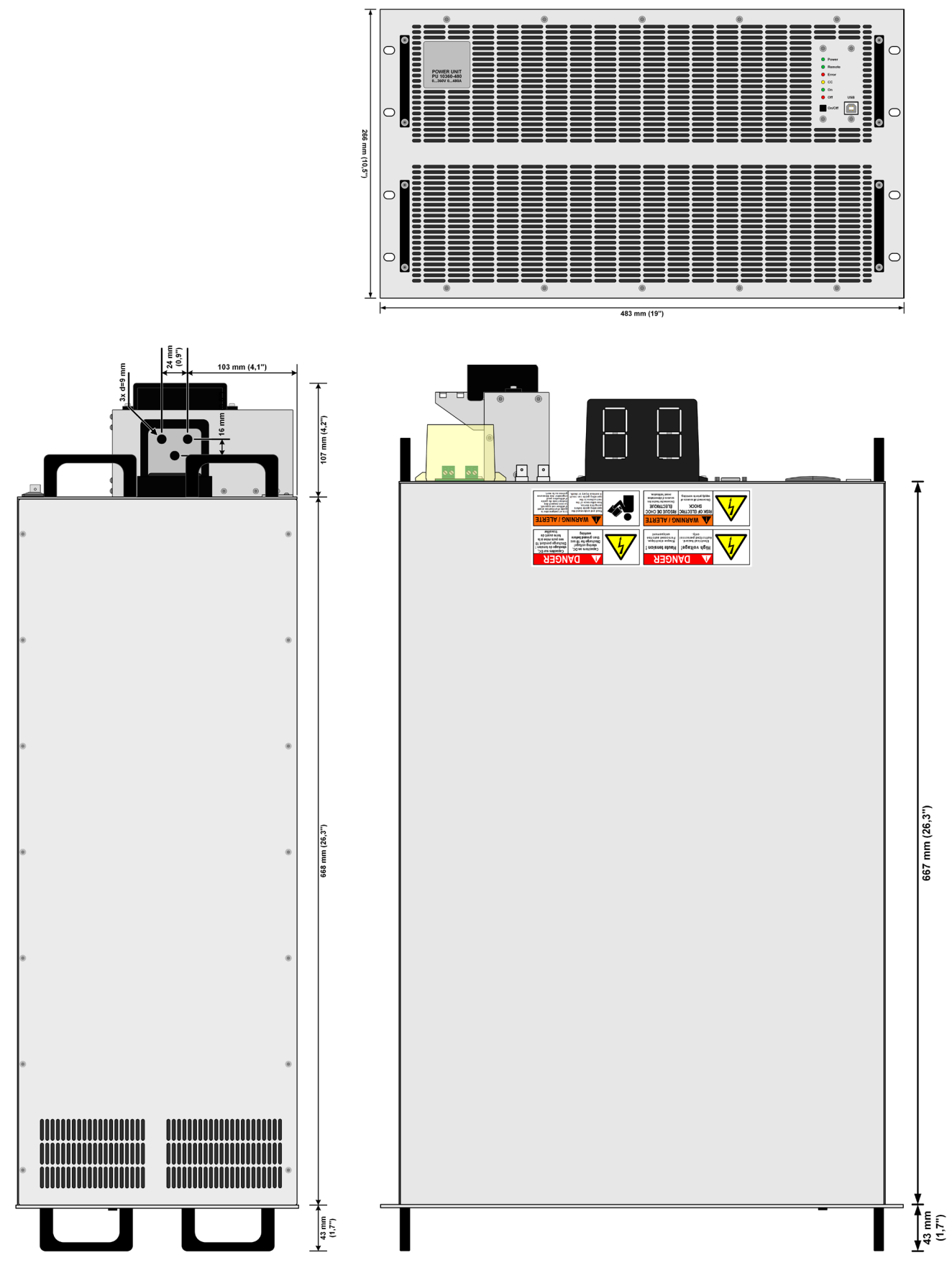

Seitenansicht der luftgekühlten Version

## 1.8.4.2 Beschreibung Frontplatte PUL 10000 6U

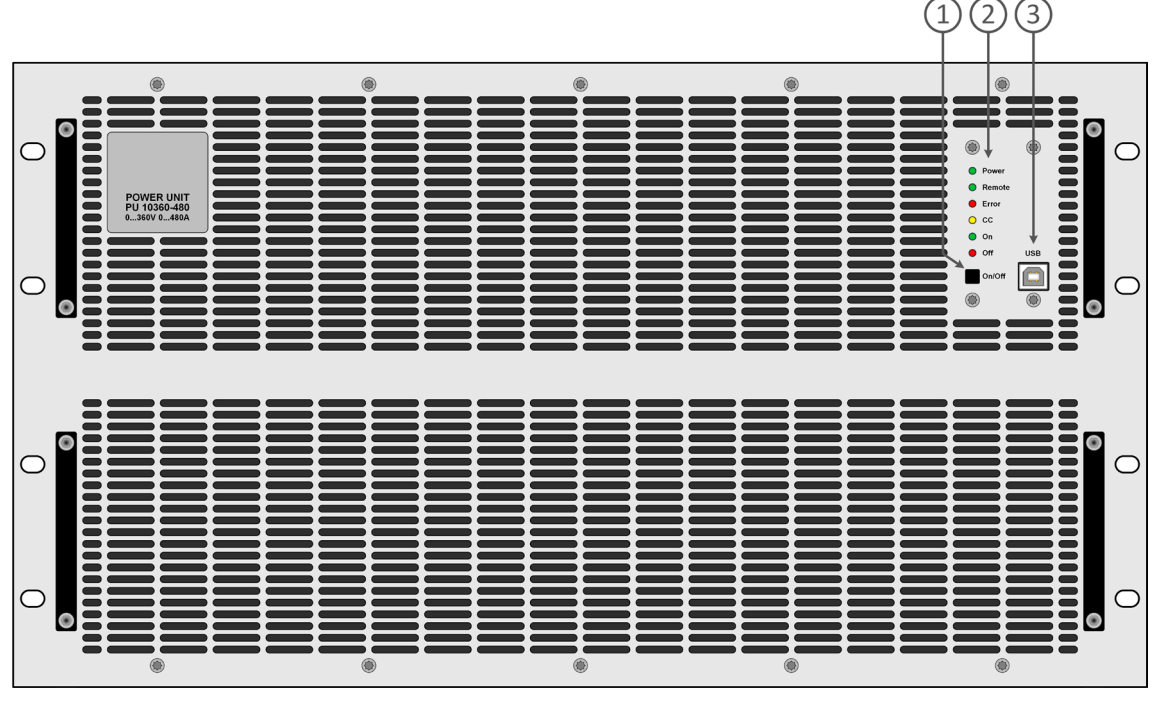

1. DC ein/aus Taster

2. LED-Statusanzeigen

3. USB-Schnittstelle

## 1.8.4.3 Beschreibung Rückplatte PUL 10000 6U

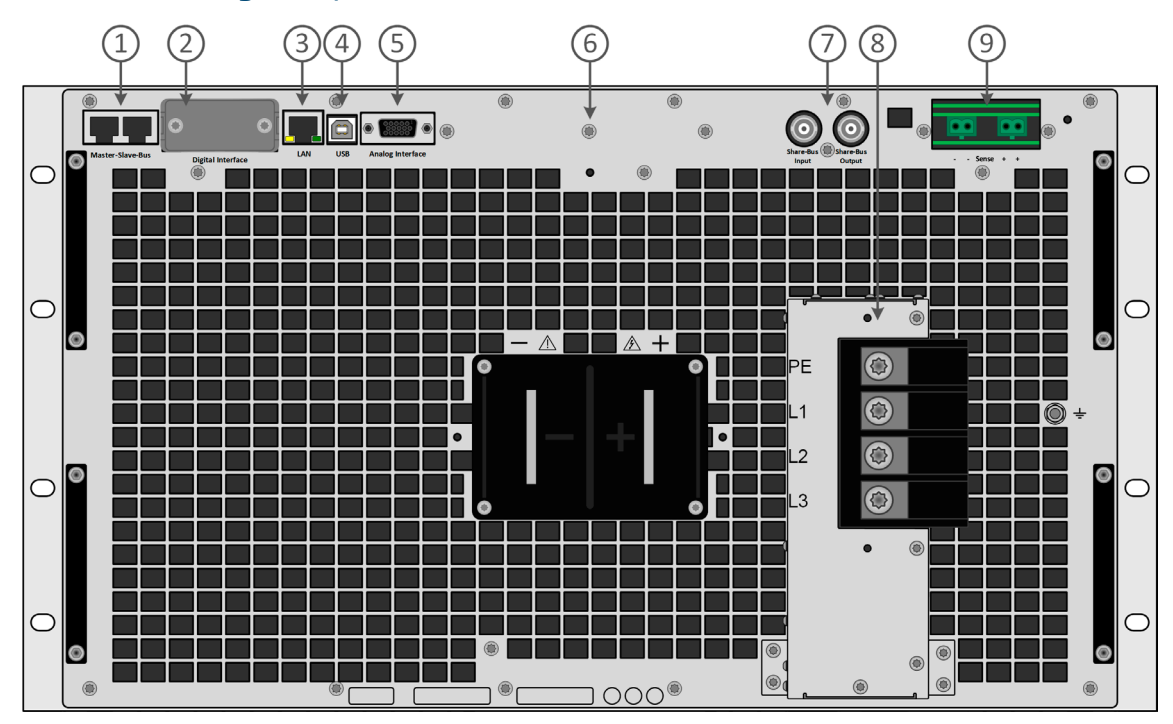

 1. Master-Slave-Bus-Anschlüsse zum Einrichten eines Systems für Parallelschaltung

 2. Steckplatz für optionale Schnittstellen

 3. Ethernet-Schnittstelle

 4. USB-Schnittstelle

5. Anschlußstecker (DB15 weiblich) für isolierte Analogschnittstelle mit Programmierung, Auslesen und anderen Funktionen

 6. DC-Eingangsklemme mit Kupfer-Anschlußschwertern

 7. Share-Bus-Anschlüsse zum Einrichten eines Systems für Parallelschaltung

 8. Netzanschlußklemme

9. Eingangsklemmen für Fernfühlung der Eingangsspannung (remote sense)

## 1.8.4.4 Beschreibung Frontplatte PUL 10000 6U WC (Option Wasserkühlung)

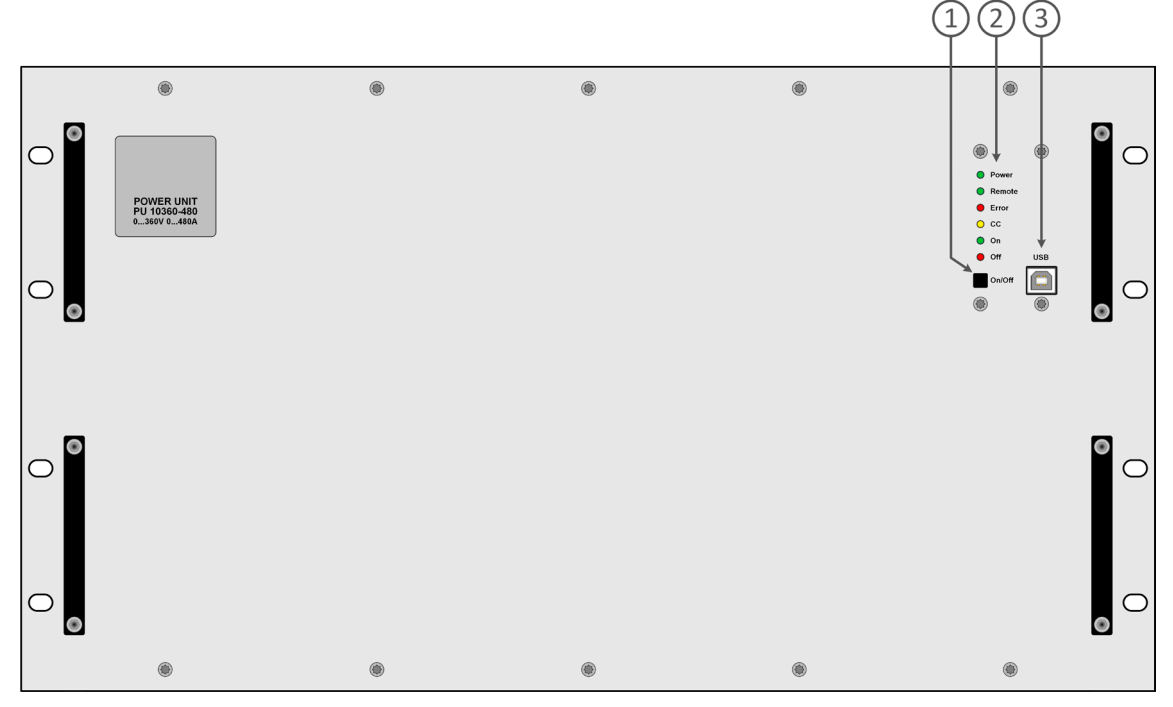

1. DC ein/aus Taster

2. LED-Statusanzeigen

3. USB-Schnittstelle

## 1.8.4.5 Beschreibung Rückplatte PUL 10000 6U WC (Option Wasserkühlung)

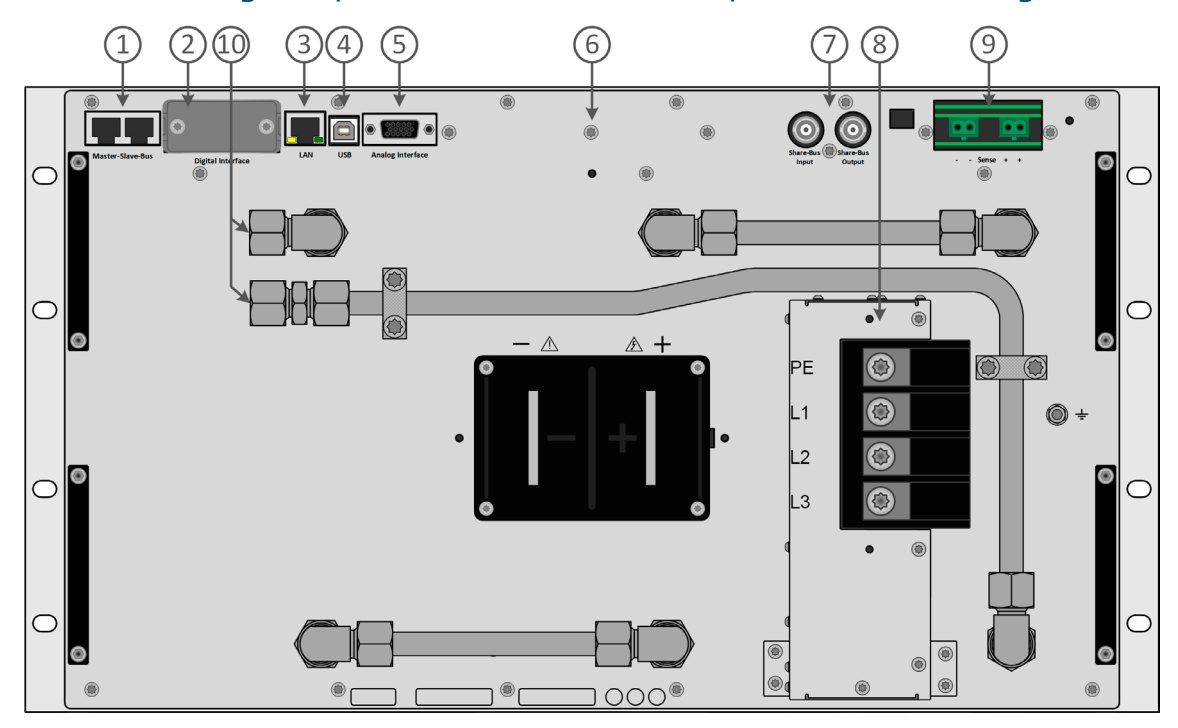

 1. Master-Slave-Bus-Anschlüsse zum Einrichten eines Systems für Parallelschaltung

- 2. Steckplatz für optionale Schnittstellen
- 3. Ethernet-Schnittstelle
- 4. USB-Schnittstelle
- 5. Anschlußstecker (DB15 weiblich) für isolierte Analogschnittstelle mit Programmierung, Auslesen und anderen Funktionen
- 6. DC-Eingangsklemme mit Kupfer-Anschlußschwertern
- 7. Share-Bus-Anschlüsse zum Einrichten eines Systems für Parallelschaltung
- 8. Netzanschlußklemme
- 9. Eingangsklemmen für Fernfühlung der Eingangsspannung (remote sense)
- 10. Ein- und Auslässe für Wasserkühlung

<span id="page-17-0"></span>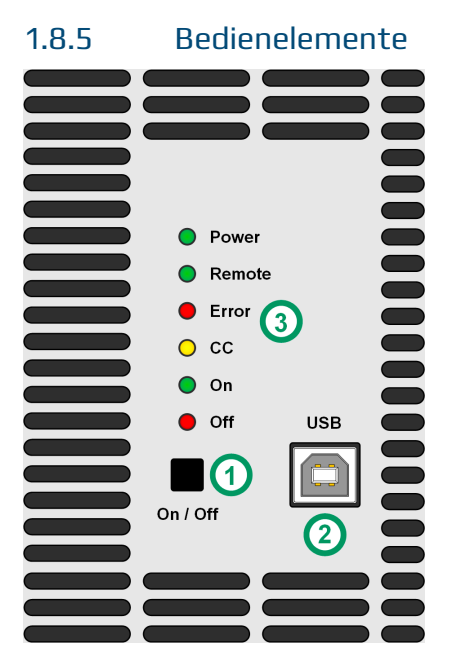

Bild 1- Bedienfeld

#### **Übersicht der Bedienelemente am Bedienfeld**

Für eine weiterführende Erläuterung siehe Abschnitt [«1.9.6 Die Bedieneinheit \(HMI\)»](#page-20-1).

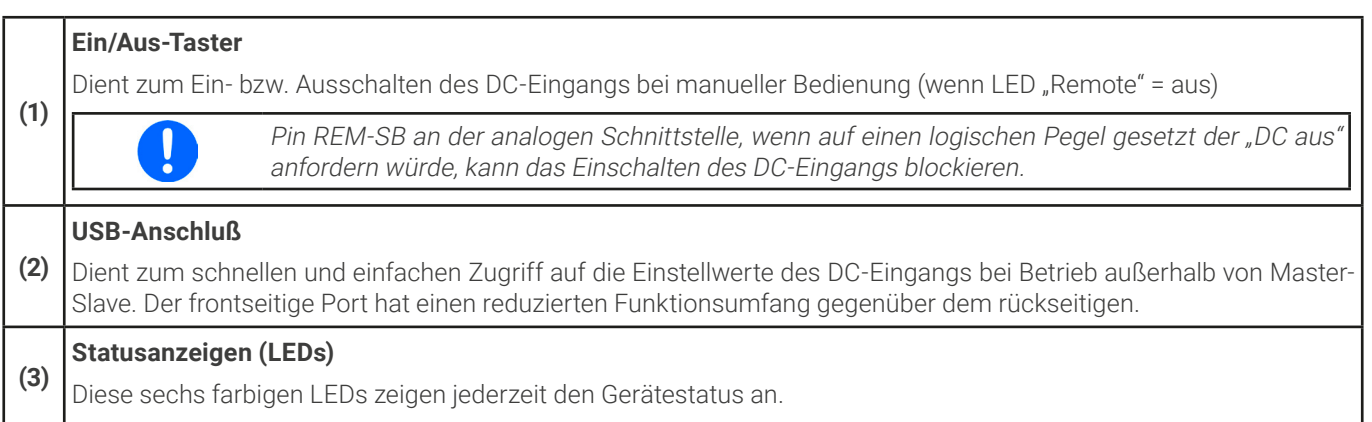

## <span id="page-18-0"></span>1.9 Aufbau und Funktion

## 1.9.1 Allgemeine Beschreibung

Die Geräte der Serie PUL 10000 6U sind zur Serie ELR 10000 4U passende Leistungseinheiten zwecks Erweiterung der Systemleistung. Für den Aufbau eines Master-Slave-Systems kann die ELR 10000 4U, die eine Bedieneinheit mit farbiger Anzeige hat, als Master verwendet werden.

Für die Fernsteuerung verfügen die alle Modelle auf ihrer Rückseite serienmäßig über eine USB-, eine Ethernet-, sowie eine galvanisch getrennte Analogschnittstelle. Mittels optionalen, steck- und nachrüstbaren Schnittstellen-Modulen können weitere digitale Schnittstellen für RS232, Profibus, ProfiNet, ModBus TCP, CAN, CANopen oder EtherCAT hinzugefügt werden. Dies ermöglicht die Anbindung der Geräte an gängige industrielle Busse allein durch Wechsel oder Hinzufügen eines kleinen Moduls.

Alternativ zu den luftgekühlten Ausführungen können wassergekühlte eingesetzt werden. Diese werden üblicherweise in 19"-Schränken mit mehreren Einheiten zu einem Schranksystem mit Wasserkühlung konfiguriert und angeboten. Einzelne Geräte, für den Selbstbau einer entsprechenden Anlage, sind auf Anfrage erhältlich.

## 1.9.2 Blockdiagramm

Das Blockdiagramm soll die einzelnen Hauptkomponenten und deren Zusammenspiel verdeutlichen. Es gibt drei digitale, microcontrollergesteuerte Elemente (KE, DR, HMI), die von Firmwareaktualisierungen betroffen sein können.

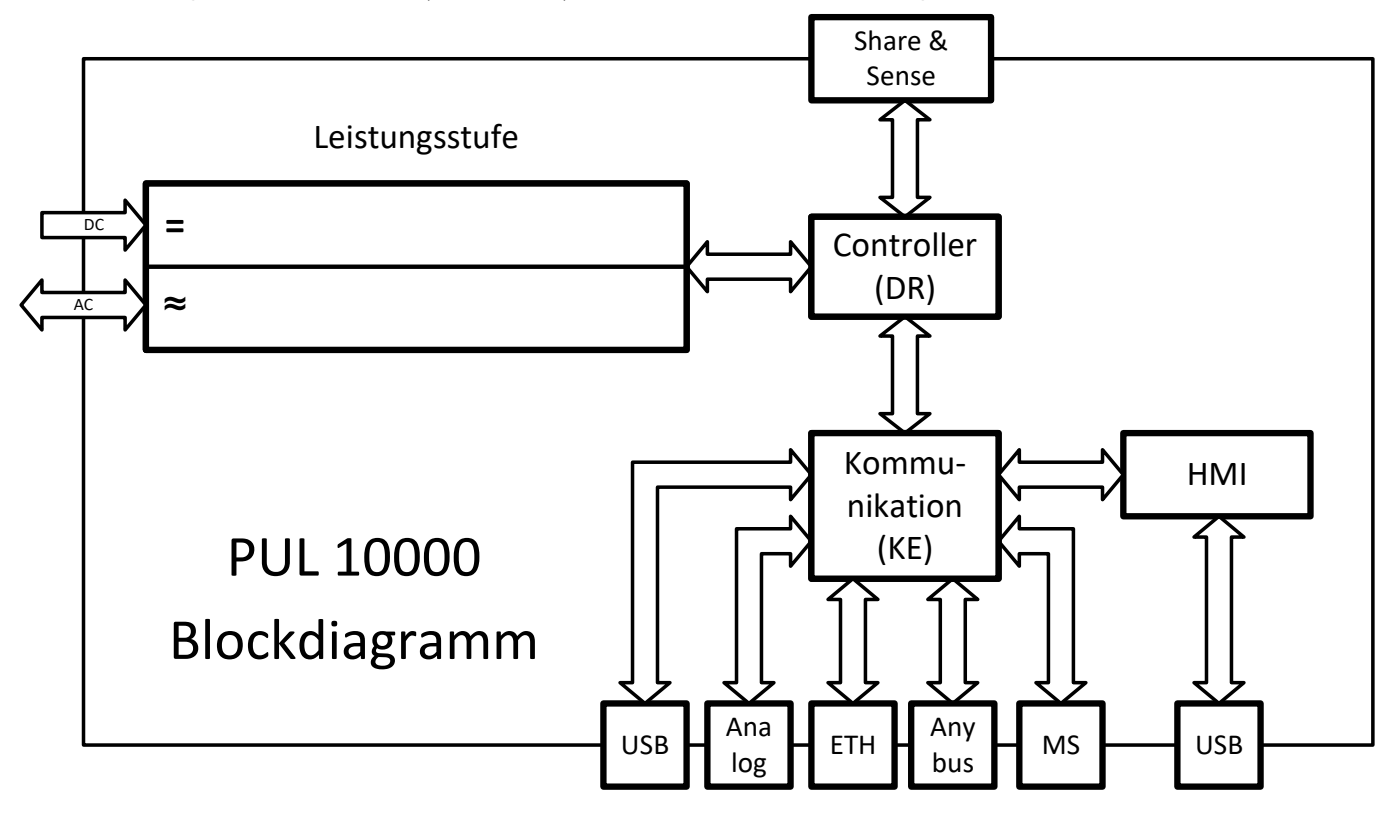

## <span id="page-19-1"></span><span id="page-19-0"></span>1.9.3 Lieferumfang

1 x Elektronische Last

2 x Stecker für Fernfühlung

1 x USB-Kabel 1,8 m

1 x Set zur DC-Klemmenabdeckung

1 x Sense Klemmenabdeckung

1 x USB-Stick mit Dokumentation und Software

1 x Set zur AC-Klemmenabdeckung

1 x Set zur AC-Kabel-Zugentlastung (Winkel & Kabelbinder)

#### 1.9.4 Zubehör

Für alle Modelle in dieser Serie gibt es folgendes Hardware-Zubehör:

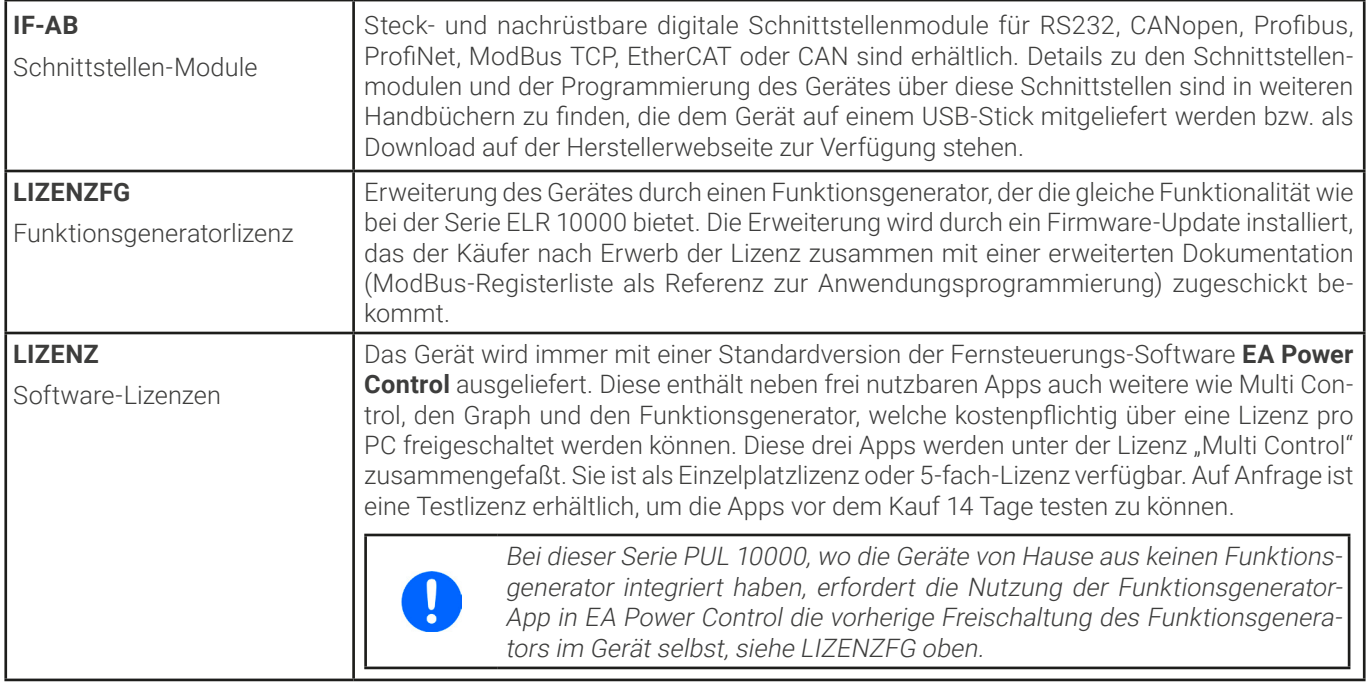

## 1.9.5 Optionen

Diese Optionen können nicht nachgerüstet werden, denn sie werden ab Werk dauerhaft eingebaut bzw. vorkonfiguriert.

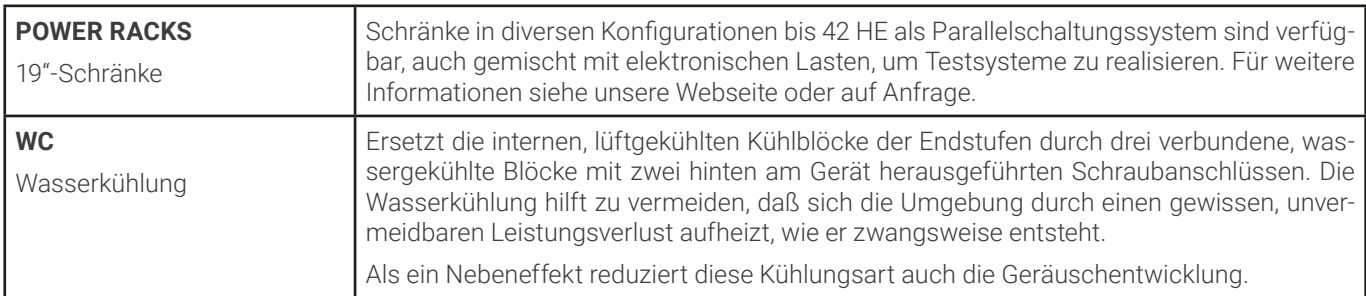

## <span id="page-20-1"></span><span id="page-20-0"></span>1.9.6 Die Bedieneinheit (HMI)

HMI steht für **H**uman **M**achine **I**nterface, auf Deutsch Mensch-Maschine-Schnittstelle, und besteht hier aus 6 farbigen LEDs, einem Taster und einem USB-Port.

## 1.9.6.1 Statusanzeigen

Die sechs farbigen LEDs zeigen diverse Zustände des Gerätes wie folgt an:

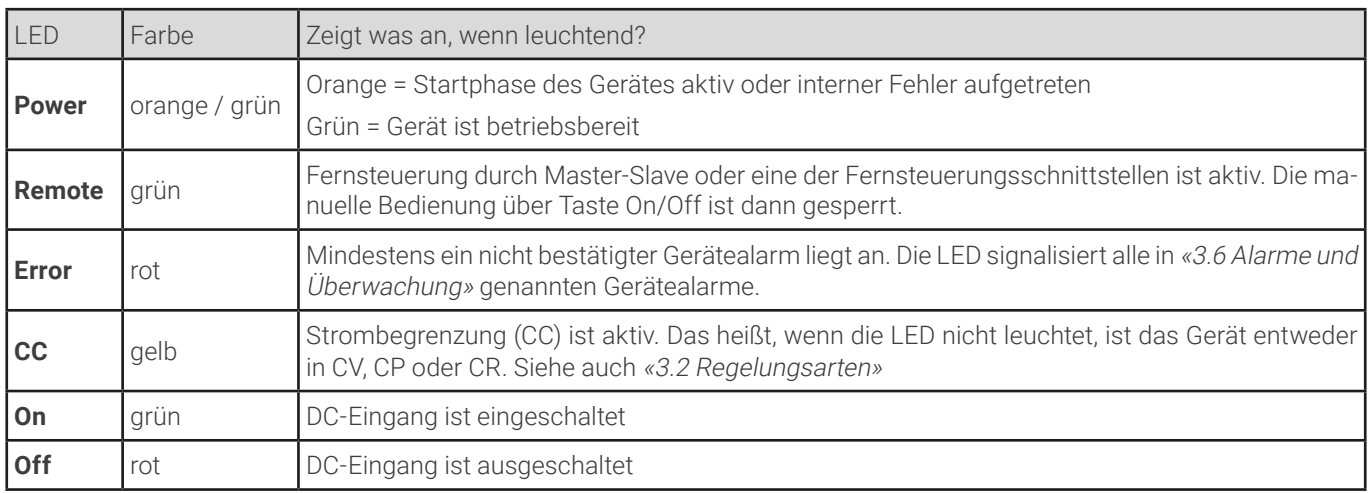

#### 1.9.6.2 Vorderer USB-Port

Der frontseitige USB-Port dient zwecks einfacherem Zugang, verglichen mit dem hinten am Gerät befindlichen, zum häufigen Einstellen aller auf den DC-Eingang bezogenen Einstellwerte und Parameter. Das ist nur in zwei Situationen nötig und auch nur dann zugänglich:

- 1. Das PUL 10000 6U soll als einzelnes Gerät arbeiten, das nicht von einem Master-Gerät ferngesteuert wird.
- 2. Das PUL 10000 6U soll zwecks Mangel eines ELR 10000 4U der Master von anderen PUL 10000 6U sein.

Beide Situation sind untergeordnet, weil das PUL 10000 6U in der normalen Funktion als Slave in einem Master-Slave-System alle Eingangsrelevanten Werte vom Master zugewiesen bekommt.

Für den Betrieb in einer der oben genannten Situationen gilt folgendes für den Gebrauch des vorderen USB-Ports:

- Reduzierter Befehlssatz für Master-Slave-Konfiguration, Eingangswerte (U, I, P, R) und Schutzwerte (OVP, OCP, OPP). Für den Befehlssatz siehe [«3.5 Fernsteuerung»](#page-41-1).
- Übernahme der Fernsteuerung zwecks Änderung der Konfiguration nur möglich, wenn nicht online mit dem Master. Das bedeutet, Master-Slave muß dann ggf. am Master zeitweise deaktiviert oder das Master-Gerät ausgeschaltet werden
- Der vordere USB-Port hat keine Priorität gegenüber anderen Fernsteuerungsschnittstellen

## 1.9.6.3 Taster "On / Off"

Dieser Taster dient zum manuellen Ein- oder Ausschalten des DC-Eingangs, aber nur wenn

- sich das Gerät nicht in Fernsteuerung befindet (LED "Remote" = aus)
- das Gerät nicht von einem Master als Slave eingebunden wurde
- Pin REM-SB (analoge Schnittstelle) nicht blockiert

Die elektronische Last würde bei Betätigung zum Einschalten des DC-Eingangs die zuletzt gesetzten Werte ausregeln. Da diese nicht angezeigt werden ist bei Verwendung dieser Taste Vorsicht geboten.

Der Taster kann außerdem dazu benutzt werden, das Gerät schnell und ohne Hilfe eines PCs in den Slave-Modus zu versetzen. Dazu muß der Taster mindestens 10 Sekunden lang gedrückt gehalten werden. Daß das Gerät in den Slave-Modus gewechselt hat ist durch Aufleuchten der LED "Error" erkennbar, die einen MSS-Alarm (mehr zu dem Alarm siehe Abschnitt [«3.6 Alarme und Überwachung»](#page-47-1)) signalisiert, wie er bei noch nicht initialisierten Slaves normal ist.

## <span id="page-21-0"></span>1.9.7 USB-Port (Rückseite)

Der USB-Port auf der Rückseite des Gerätes dient zur Kommunikation mit dem Gerät, sowie zur Firmwareaktualisierung. Über das mitgelieferte USB-Kabel kann das Gerät mit einem PC verbunden werden (USB 2.0, USB 3.0). Der Treiber wird mitgeliefert und installiert einen virtuellen COM-Port. Details zur Fernsteuerung sind in weiterer Dokumentation auf dem mitgelieferten USB-Stick bzw. auf der Webseite des Geräteherstellers zu finden.

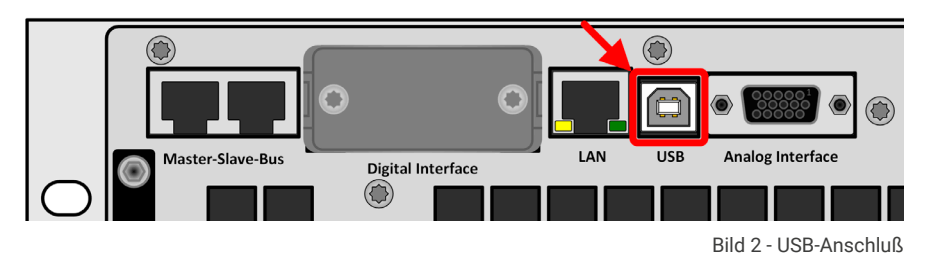

Das Gerät kann über diesen Port wahlweise über das international standardisierte ModBus RTU-Protokoll oder per SCPI-Sprache angesprochen werden. Es erkennt das in einer Nachricht verwendete Protokoll automatisch.

Die USB-Schnittstelle hat, wenn Fernsteuerung aktiviert werden soll, keinen Vorrang vor dem Schnittstellen-Modul (siehe unten), dem vorderen USB-Port oder der Analogschnittstelle und kann daher nur abwechselnd zu diesem benutzt werden. Jedoch ist Überwachung (Monitoring) immer möglich.

## 1.9.8 Steckplatz für Schnittstellen-Module

Dieser Steckplatz auf der Rückseite des Gerätes dient zur Aufnahme diverser Schnittstellenmodule der Schnittstellen-Serie IF-AB. Die Tabelle unten listet die optional verfügbaren Modultypen auf.

Die Module werden vom Anwender installiert und können problemlos nachgerüstet werden. Gegebenenfalls ist ein Firmwareupdate des Gerätes erforderlich, damit ein bestimmtes Modul erkannt und unterstützt werden kann.

<span id="page-21-1"></span>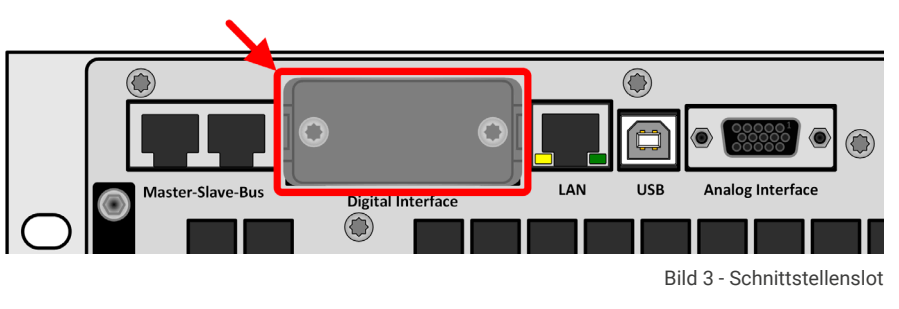

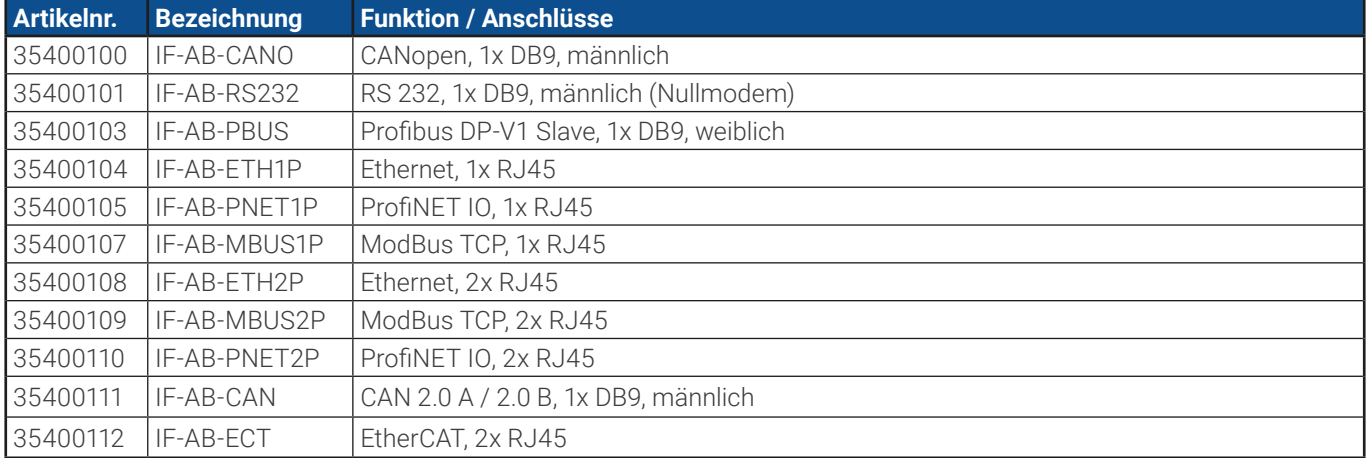

Das bestückte Modul hat, wenn Fernsteuerung aktiviert werden soll, keinen Vorrang vor einer der anderen Schnittstellen und kann daher nur abwechselnd zu diesen benutzt werden. Jedoch ist Überwachung (Monitoring) immer möglich.

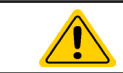

Stecken bzw. Abziehen des Moduls nur bei ausgeschaltetem Gerät!

## <span id="page-22-0"></span>1.9.9 Analogschnittstelle

Diese 15-polige Sub-D-Buchse auf der Rückseite dient zur Fernsteuerung des Gerätes mittels analogen Signalen bzw. Schaltzuständen.

Wenn ferngesteuert werden soll, kann diese analoge Schnittstelle nur abwechselnd zu einer der digitalen benutzt werden. Überwachung (Monitoring) ist jedoch

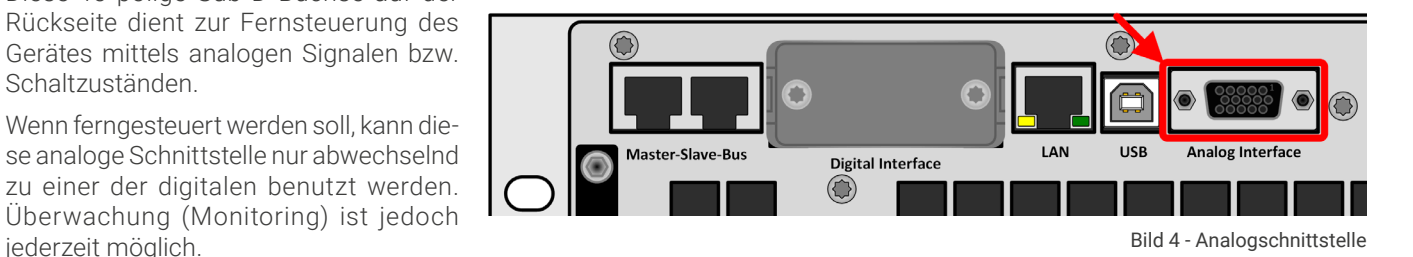

Der Eingangsspannungsbereich der Sollwerte bzw. der Ausgangsspannungsbereich der Monitorwerte und der Referenzspannung kann über eine Einstellung zwischen 0...5 V und 0...10 V für jeweils 0...100% umgeschaltet werden.

#### 1.9.10 Share-Bus-Anschluß

Auf der Rückseite des Gerätes befinden sich zwei BNC-Buchsen für den digitalen Share-Bus. Dieser Share-Bus ist bidirektional und verbindet den Master über "Share-Bus Output" in der Parallelschaltung mit dem nächsten Slave an dessen "Share-Bus Input" und dann zum nächsten usw. BNC-Kabel passender Länge können im

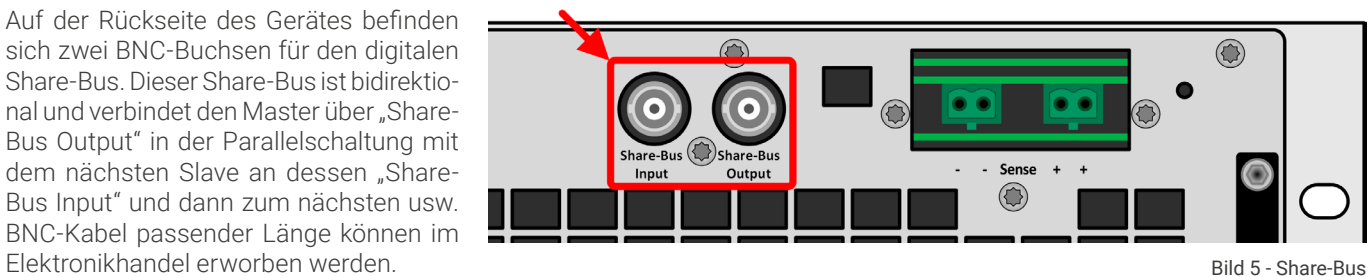

Grundsätzlich sind alle 10000er Serien untereinander kompatibel an diesem Share-Bus, wobei für Master-Slave-Betrieb immer nur gleiche Gerätetypen, also Netzgerät mit Netzgerät oder elektronische Last mit elektronischer Last verbunden werden können, weil etwas anderes von den Geräten nicht unterstützt wird.

Für ein PUL 10000 können andere PUL 10000 als Slave-Einheiten dienen. Ein PUL 10000 kann außerdem der Slave oder Master von ELR 10000 Geräten sein.

## 1.9.11 Sense-Anschluß (Fernfühlung)

Um den Spannungsabfall über die Leitungen von der Quelle zu kompensieren, kann der Eingang "Sense" mit zwei Zweifachsteckern, je einer für Plus und Minus, polrichtig mit der externen Quelle verbunden werden. Die max. mögliche Spannungskompensation ist in den technischen Daten aufgeführt.

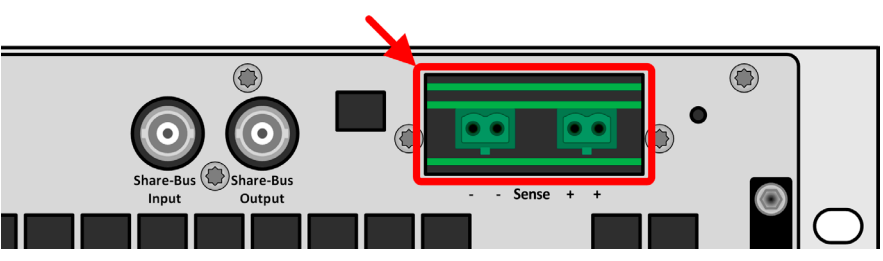

Bild 6 - Fernfühlungsanschlüsse

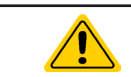

In einem Master-Slave-System ist vorgesehen, daß nur der Master die Fernfühlung verbunden bekommt und die Kompensation an die Slaves über den Share-Bus weitergibt.

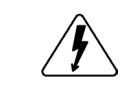

**Die Abdeckung für die Sense-Anschlüsse muß während des Betriebes aus Sicherheitsgründen immer montiert sein, weil die Fernfühlungsleitungen lebensgefährliche hohe Spannungen führen können! Umkonfiguration an der Sense-Klemme nur bei komplett von AC und auch DC-Quellen getrenntem Gerät!**

## <span id="page-23-0"></span>1.9.12 Master-Slave-Bus

Auf der Rückseite des Gerätes ist eine weitere Schnittstelle vorhanden, die über zwei RJ45-Buchsen mehrere kompatible Geräte über einen digitalen Bus (RS485) zu einem Master-Slave-System verbinden kann. Die Verbindung erfolgt mit handelsüblichen CAT5-Kabeln.

Es wird empfohlen, immer möglichst kurze Kabel zu verwenden und den Bus nach Bedarf zu terminieren.

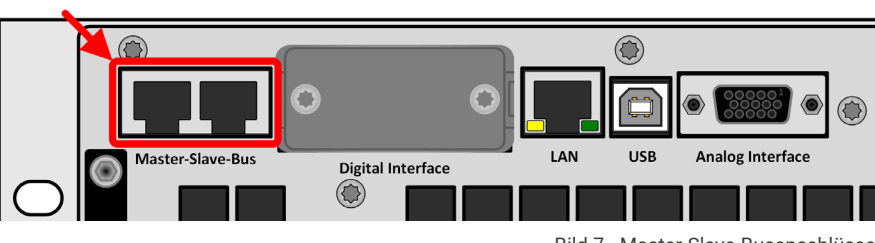

Bild 7 - Master-Slave-Busanschlüsse

Die Terminierung wird digital geschaltet. Das erfolgt über Fernsteuerung per SCPI- oder ModBus-Befehl, sowie alternativ in der Settings-App von **EA Power Control**.

#### 1.9.13 Ethernet-Port

Der RJ45-Ethernet/LAN-Port auf der Rückseite des Gerätes dient ausschließlich zur Kommunikation mit dem Gerät im Sinne von Fernsteuerung oder Monitoring. Dabei hat der Anwender grundsätzlich zwei Möglichkeiten des Zugriffs:

1. Eine Webseite (HTTP, Port 80), die normal in einem Browser über die IP oder den Hostnamen aufgerufen wird und die Informationen über das Gerät anzeigt, die

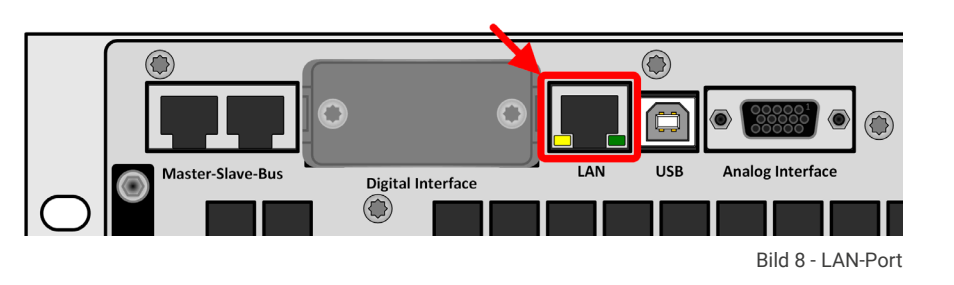

eine Konfigurationsmöglichkeit der Netzwerkparameter bietet und eine Eingabezeile für SCPI-Befehle. Das Gerät kann somit durch die manuelle Eingabe von Befehlen fernbedient werden.

2. TCP/IP-Zugriff über einen frei wählbaren Port (außer 80 und andere reservierte Ports). Standardport für dieses Gerät ist 5025. Über TCP/IP und den gewählten Port kann über diverse Tools sowie die meisten, gängigen Programmiersprachen mit dem Gerät kommuniziert werden.

Das Gerät kann über diesen LAN-Port wahlweise über das international standardisierte ModBus RTU-Protokoll oder per SCPI-Sprache angesprochen werden. Es erkennt das in einer Nachricht verwendete Protokoll automatisch. ModBus TCP hingegen wird nur vom dedizierten ModBus TCP-Modul (optional erhältlich) unterstützt. Siehe [«1.9.8 Steckplatz für Schnittstellen-Module»](#page-21-1).

Die Konfiguration des Netzwerkparameter kann manuell oder per DHCP geschehen. Übertragungsgeschwindigkeit und Duplexmodus werden automatisch gesetzt.

Die Ethernet-Schnittstelle hat, wenn Fernsteuerung aktiviert werden soll, keinen Vorrang vor einer der anderen Schnittstellen und kann daher nur abwechselnd zu diesen benutzt werden. Jedoch ist Überwachung (Monitoring) immer möglich.

#### 1.9.14 Wasserkühlung

Im Gegensatz zur luftgekühlten Ausführung der Modelle dieser Serie ist die Wasserkühlung eine optionale, in der Fertigung fest installierte Kühlungsalternative, die somit nicht nachgerüstet werden kann. Die Kühlung des Gerätes mit Wasser statt Luft bringt ein paar Vorteile mit sich:

- • Geringere Geräuschentwicklung durch ein geschlossenes Gehäuse
- Bessere Kühlung bei höheren Umgebungstemperaturen
- Keine direkte Wärmeabgabe in die Umgebung des Gerätes

Sie hat aber auch Nachteile gegenüber der herkömmlichen Luftkühlung:

- Ohne ständige Wasserzufuhr darf das Gerät nicht betrieben werden
- • Wasser bringt eine erhöhte Gefährdung auf Schädigung der Elektronik mit sich, z. B. durch Undichtigkeit oder im Gerät durch Kondensation aus der Luftfeuchtigkeit (Betauung)

Der Wasseranschluß befindet auf der Rückseite des Gerätes, siehe dazu auch die Zeichnung in [1.8.4](#page-14-1). Näheres zum Anschluß, Vorgaben und Betrieb der Wasserkühlung finden Sie in [2.3.4](#page-28-1).

# <span id="page-24-0"></span>**2. Installation und Inbetriebnahme**

## 2.1 Transport und Lagerung

## 2.1.1 Transport

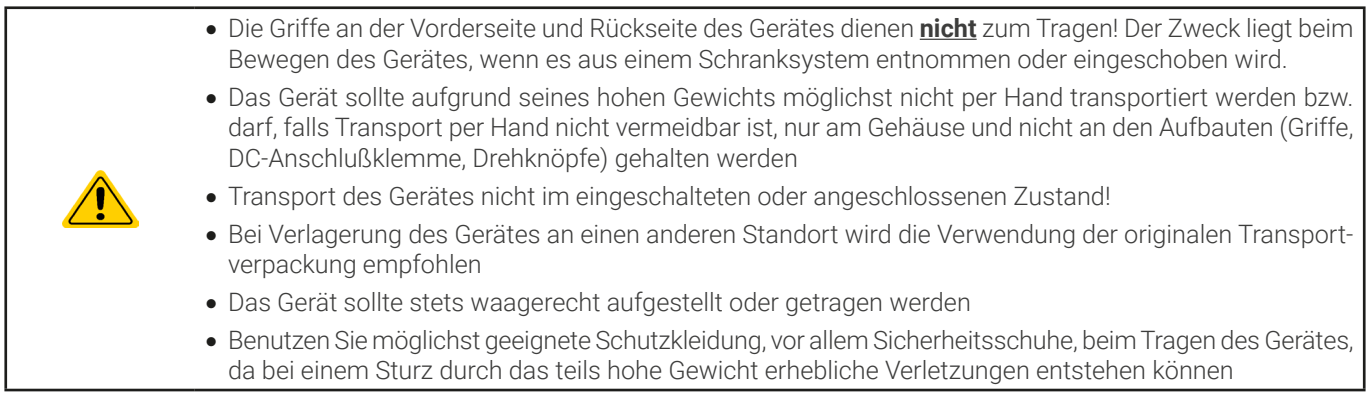

## 2.1.2 Verpackung

Es wird empfohlen, die komplette Transportverpackung (Lieferverpackung) für die Lebensdauer des Gerätes aufzubewahren, um sie für den späteren Transport des Gerätes an einen anderen Standort oder Einsendung des Gerätes an den Hersteller zwecks Reparatur wiederverwenden zu können. Im anderen Fall ist die Verpackung umweltgerecht zu entsorgen.

## 2.1.3 Lagerung

Für eine längere Lagerung des Gerätes bei Nichtgebrauch wird die Benutzung der Transportverpackung oder einer ähnlichen Verpackung empfohlen. Die Lagerung muß in trockenen Räumen und möglichst luftdicht verpackt erfolgen, um Korrosion durch Luftfeuchtigkeit, vor Allem im Inneren des Gerätes, zu vermeiden.

## 2.2 Auspacken und Sichtkontrolle

Nach jedem Transport mit oder ohne Transportverpackung oder vor der Erstinstallation ist das Gerät auf sichtbare Beschädigungen und Vollständigkeit der Lieferung hin zu untersuchen. Vergleichen Sie hierzu auch mit dem Lieferschein und dem Lieferumfang (siehe Abschnitt [1.9.3](#page-19-1)). Ein offensichtlich beschädigtes Gerät (z. B. lose Teile im Inneren, äußerer Schaden) darf unter keinen Umständen in Betrieb genommen werden.

## 2.3 Installation

## 2.3.1 Sicherheitsmaßnahmen vor Installation und Gebrauch

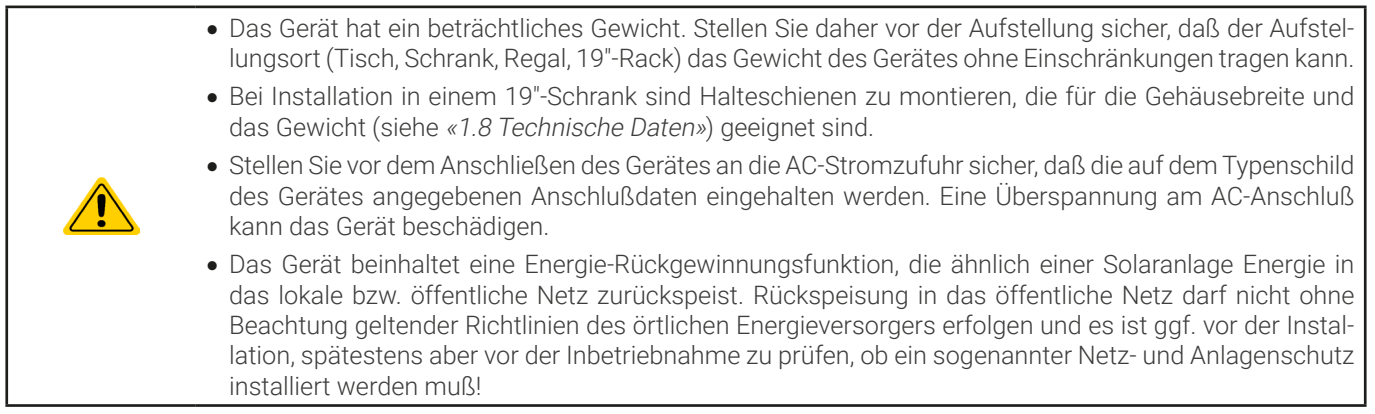

## <span id="page-25-0"></span>2.3.2 Vorbereitung

## 2.3.2.1 Planung eines Master-Slave-Systems

Da die Geräte der Serie PUL 10000 in erster Linie als Slave-Geräte Gebrauch finden, sollte vor allen anderen Vorbereitungen zur Installation und Verkabelung entschieden werden, wie das Master-Slave-System aufgebaut sein soll. Die kleinste Variante wäre ein System aus zwei Geräten und zwar entweder 1x ELR 10000 und 1x PUL 10000, wenn ein Master mit Anzeigeeinheit verwendet werden soll, oder 2x PUL 10000.

Beide müssen jeweils dasselbe Modell hinsichtlich der Spannung sein, idealerweise auch bei Strom und Leistung. Es gibt mehrere mögliche Kombinationen aus den sog. Standardgeräten und den "Power units":

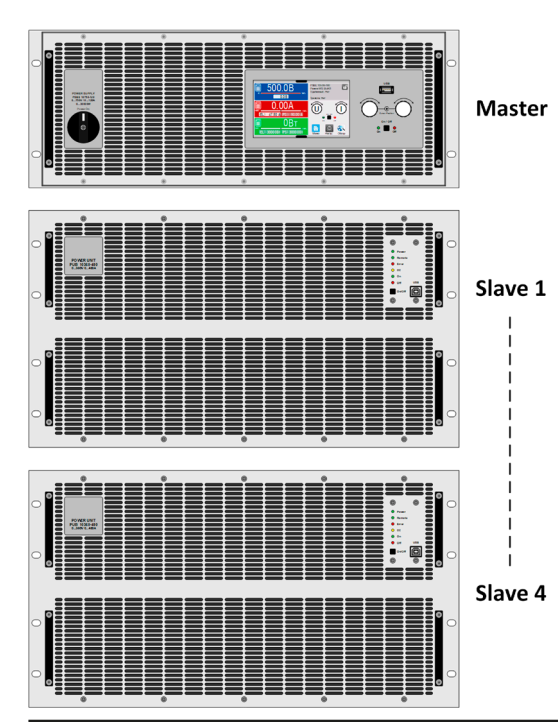

#### **Kombination 1:**

#### **Ein 4U-Master mit Anzeige mit einem oder mehreren PUL 10000 6U als Slaves**

Das ist die komfortabelste Konfiguration. Sie ermöglicht die Nutzung eines geeigneten Masters mit Anzeige, der alle Werte des Systems aufsummiert und auch anzeigt. Vier dieser Slaves plus ein 4 HE Master passen mit insgesamt 28 HE gut in einen 38 HE Schrank.

Vorteil dieser Kombination: geringere Kosten als wenn alle Einheiten welche mit Anzeige wären. Die 6U-Einheiten mit ihrer doppelten Leistung bei nur 50% mehr Einbauhöhe geben dem System einen noch höheren Mehrwert. Über den USB-Port des Master auf der Vorderseite können Daten aufgezeichnet oder schnell Profile bzw. Funktionsgenerator-Setups geladen werden, abseits von Fernsteuerung.

Nachteil dieser Kombination: sollte der Master ausfallen, ist zunächst das ganze System nicht funktionsfähig oder zumindest der Funktionsgenerator. Nach Umkonfiguration eines Slaves zum Master kann das System mit reduzierter Funktionalität weiterarbeiten, hat aber keinerlei direkte Anzeige von Werten mehr. Es ist jedoch natürlich per Fernsteuerung und Software bedienbar.

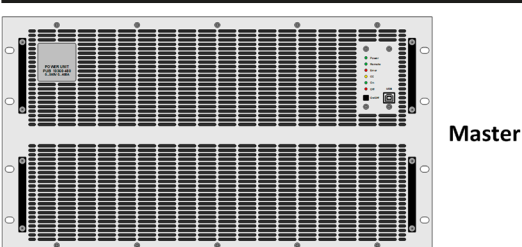

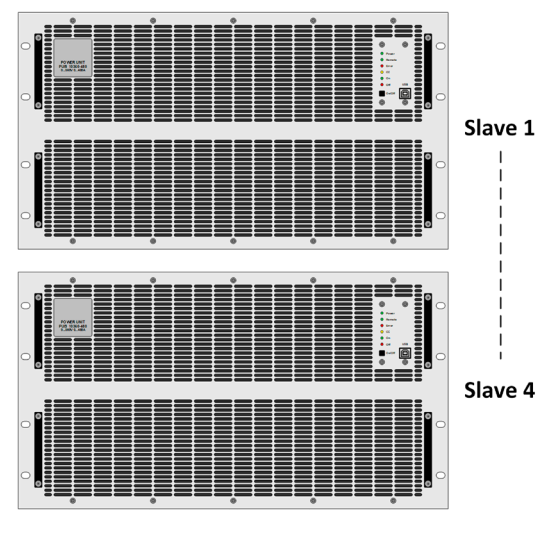

#### **Kombination 2:**

#### **Mehrere PUL 10000 6U**

Ein vielleicht bereits bestehendes MS-System aus PUL 10000 6U wird durch ein oder mehrere PUL 10000 6U Geräte ergänzt oder ein neues System wird aufgebaut. Eins der üblicherweise identischen Geräte wird als Master gewählt und entsprechend konfiguriert. Diese Kombination hat das höchste Potential bei der Kosteneinsparung und bietet sich an, wenn das System als Teil einer größeren Anlage rein ferngesteuert betrieben werden soll. Fünf Einheiten passen z. B. gut in einen 42 HE Schrank.

Vorteil dieser Kombination: kosten- und raumsparend, mehr Leistung in der gleichen Bauhöhe von Kombination 1.

Nachteil dieser Kombination: jegliche Umkonfiguration erfordert Zugang über einen PC, am vorderen oder hinteren USB-Port.

## 2.3.2.2 Wahl der Anschlußkabel

Für alle Modelle dieser Serie ist nur Festanschluß vorgesehen, wofür auf der Geräterückseite ein 4-poliger Anschluß vorhanden ist. Für die Verkabelung des Anschlusses ist immer eine 4-polige (3x L, PE) Zuleitung mit entsprechendem Querschnitt vorzusehen.

Für Empfehlungen zum Querschnitt siehe [«2.3.5 Anschließen an das Stromnetz \(AC\)»](#page-30-1). Bei der Dimensionierung der DC-Leitungen zur Quelle sind mehrere Dinge zu beachten:

• Der Querschnitt der Leitungen sollte immer mindestens für den Maximalstrom des Gerätes ausgelegt sein

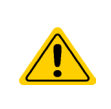

• Bei dauerhafter Strombelastung der Leitungen am zulässigen Limit entsteht Wärme, die ggf. abgeführt werden muß, sowie ein Spannungsabfall, der von der Leitungslänge und der Erwärmung der Leitung abhängig ist. Um diesen zu kompensieren, muß der Querschnitt erhöht bzw. die Leitungslänge verringert werden.

## 2.3.2.3 Zusätzliche Maßnahmen für rückspeisende Geräte

Alle Modelle dieser Serie sind sogenannte rekuperierende Geräte. Dabei wird zwangsweise eine bestimmte Menge an Energie in das lokale oder öffentliche Stromversorgungsnetz gespeist. Ohne diese Funktionalität können die Geräte gar nicht arbeiten. Ziel ist es, die erzeugte Energie im lokalen Stromnetz einer Firma oder Anlage komplett zu verbrauchen. Kann es aber vorkommen, daß mehr eingespeist als verbraucht wird, gelangt die überschüssige Energie in das öffentliche Stromnetz, was ohne weitere Maßnahmen bzw. Klärung der örtlichen Situation unzulässig sein kann.

Der Betreiber des Gerätes muß daher u. U. mit seinem vor Ort zuständigen EVU abklären, ob Rückspeisung generell zulässig ist und ob ein sogenannter Netz- und Anlagenschutz (kurz: NA-Schutz) gemäß Anwendungsregel VDE-AR-N 4105 bzw. VDE-AR-N 4110 nötig wird. Das Gerät selbst beinhaltet eine Abschaltungsautomatik für den Fall, daß die Rückspeisung nicht erfolgen kann. Aber durch das Gerät womöglich erfolgende Frequenzverschiebungen oder Spannungsabweichungen, wie sie nach Norm nur bis zu einem gewissen, sehr eingeschränkten Grad zulässig sind, können nur wirksam durch einen NA-Schutz überwacht und unterbunden werden. Der NA-Schutz verhindert auch den sogenannten Inselbetrieb.

Wir bieten NA-Schutzlösungen an. Sie erfüllen bereits die AR-N 4110, AR-N 4105 sowie weitere Standards wie den italienischen CEI 0-21.

Konzept eines NA-Schutzes:

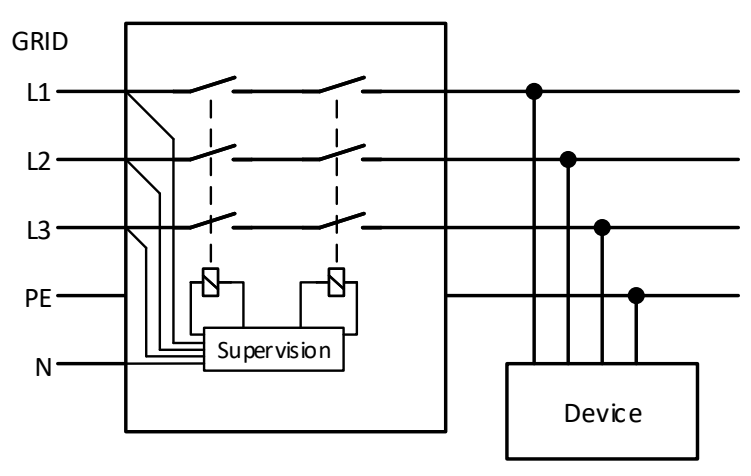

Bild 9 - Prinzip eines NA-Schutznetzwerkes

## 2.3.2.4 Anlagenschutz bei Rückspeisung

Als elektronische Last speist ein PUL 10000 Gerät die aufgenommene Energie normalerweise in das lokale Netz am Einsatzort oder in elektrische Großanlagen (Stromnetz) zurück. Der dabei entstehende Strom addiert sich zu dem aus dem Stromversorgungsnetz eingespeisten (siehe Verdeutlichung unten) und das könnte die vorhandene Elektroinstallation überlasten. Zwischen zwei Anschlüssen für Geräte, gleich welcher Art, gibt es üblicherweise keine extra Absicherung. Im Falle eines Fehlers im AC-Eingang irgendeines verbrauchenden Gerätes, der zu einem Kurzschluß führt, oder mehreren Verbrauchern mit entsprechender Leistung kann der Gesamtstrom über dafür oft nicht ausgelegte Leitungen und Anschlüsse fließen und diese zerstören bzw. sogar zu Bränden führen.

Das Anschlußkonzept vor Ort muß daher zur Vermeidung von Schäden und Unfällen unbedingt entsprechend bedacht werden.

<span id="page-27-0"></span>Verdeutlichung mit 1 rückspeisenden Gerät und Verbrauchern:

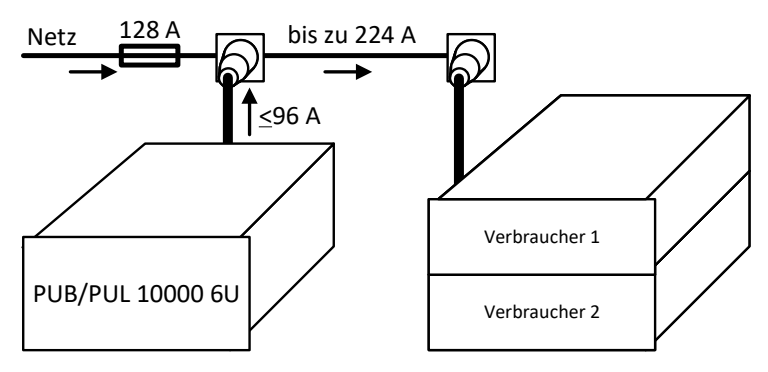

Bei einer größeren Anzahl rückspeisender Geräte am selben Strang der Installation erhöht sich der Gesamtstrom pro Phase entsprechend.

## 2.3.3 Aufstellung des Gerätes

<span id="page-27-1"></span>• Wählen Sie den Ort der Aufstellung so, daß die Zuleitungen zur Quelle so kurz wie möglich gehalten werden können

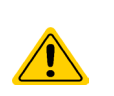

- • Lassen Sie hinter dem Gerät ausreichend Platz, jedoch mindestens 30 cm, für die hinten austretende Abluft (Standardausführung, luftgekühlt)
- • Das Gerät darf nicht ohne ausreichenden, doppelten Berührungsschutz für die AC-Seite betrieben werden, der entweder nur durch die Installation in einem durch Türen abschließbaren Schrank erreicht werden kann oder durch die Installation zusätzlicher, nicht mitgelieferter Schutzmaßnahmen (Abdeckungen o. ä.)

Bei allen Modellen dieser Serie sind Festeinbau in eine entsprechende Vorrichtung (Schrank usw.), sowie Festanschluß (AC) erforderlich. Offener Betrieb auf z. B. einem Tisch ist nicht zulässig.

Ein Gerät in 19" Bauform wird üblicherweise auf entsprechenden Halteschienen und in 19"-Einschüben oder -Schränken installiert. Dabei muß auf die Einbautiefe des Gerätes geachtet werden, sowie auf das Gewicht. Die Griffe an der Front dienen dabei zum Hineinschieben und Herausziehen aus dem Schrank. An der Frontplatte befindliche Langloch-Bohrungen dienen zur Befestigung im 19"-Schrank (Befestigungsschrauben im Lieferumfang nicht enthalten).

Die unten gezeigten unzulässigen Aufstellpositionen beziehen sich auch auf eine Montage an einer senkrechten Fläche, wie einer Wand (Raum oder in einem Schrank). Der nötige Luftfluß ist dann nicht gewährleistet.

Zulässige und unzulässige Aufstellpositionen (mit oder ohne Wasserkühlung, gezeigt ist Luftkühlung):

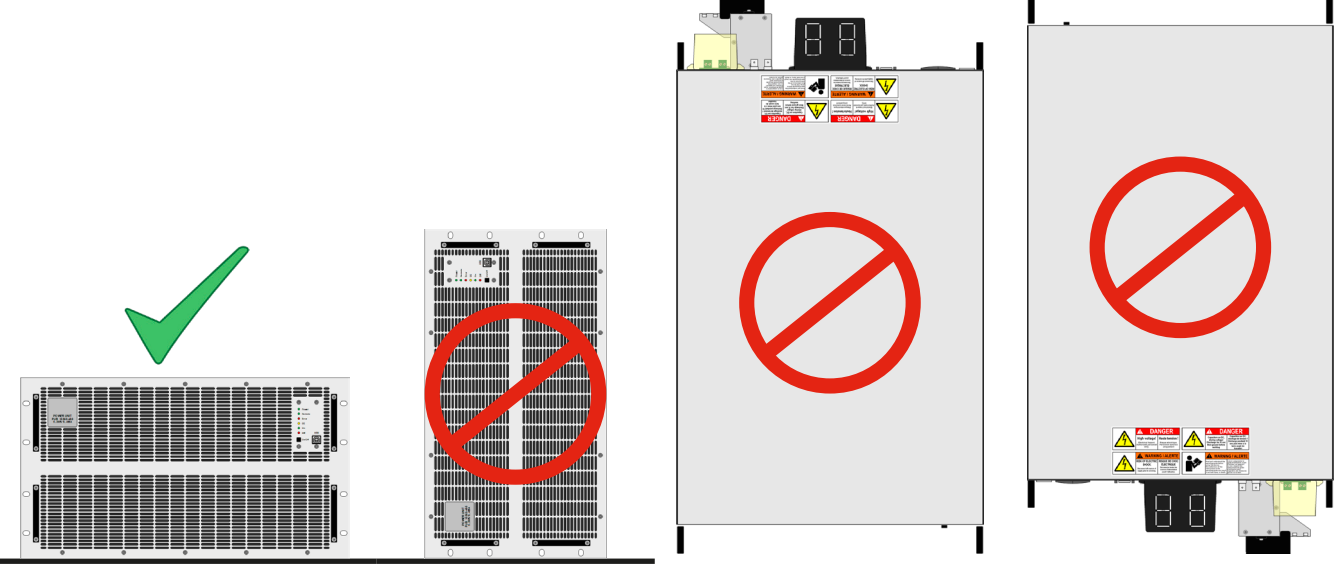

Aufstellfläche

## <span id="page-28-1"></span><span id="page-28-0"></span>2.3.4 Anschließen der Wasserversorgung (WC-Modelle)

Sofern vorhanden, sollten der Anschluß der Wasserkühlung und alle anderen damit verbundenen Maßnahmen erfolgen bevor das Gerät auch nur mit AC verbunden, geschweige denn eingeschaltet wird. Korrekter Anschluß, **Dichtigkeitsprüfung** und anschließender Betrieb des Gerätes mit laufender Wasserkühlung liegen in der Verantwortung des Betreibers bzw. Benutzers.

## 2.3.4.1 Anforderungen

Die Konstruktion des Wasserlaufs für alle Modelle ist identisch. Es gibt jedoch, in Abhängigkeit vom Nennstrom eines Modells und dadurch bedingte unterschiedlich schnelle Erwärmung der internen Kühlkörper, modellabhängige Anforderungen an das Wasser und die Umgebung, die zu erfüllen sind:

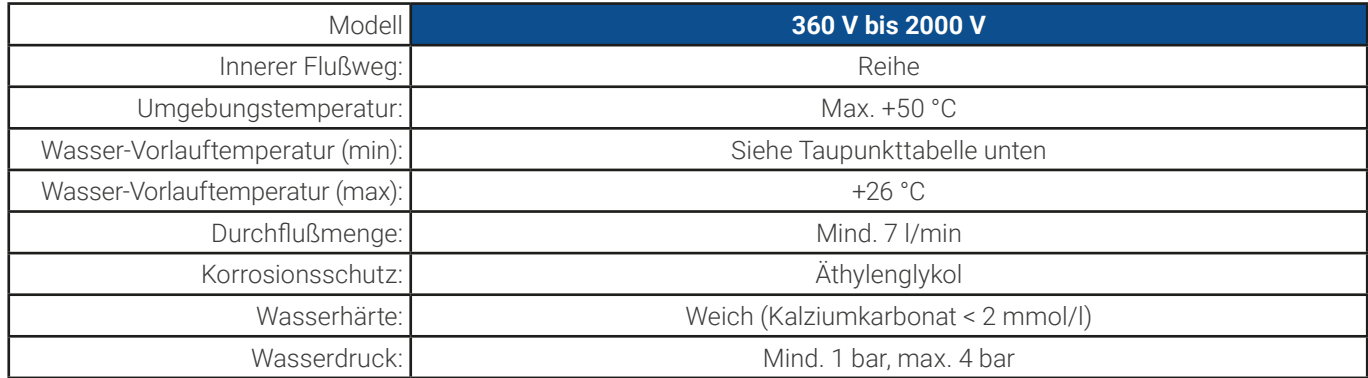

## 2.3.4.2 Anschlußpunkt

Das Gerät besitzt intern drei separate Leistungsblöcke, deren Kühlkörper je eine eigene Kühlschlange haben, die auf der Rückseite herausgeführt und außen miteinander verbunden sind. Das Wasser fließt nacheinander durch die drei Kühlschlangen. Außen befinden sich zwei Anschlüsse für Zulauf und Ablauf:

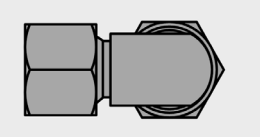

Welcher davon Ablauf und welcher Zulauf ist kann frei gewählt werden. Wichtig sind für den Betrieb des Gerätes später nur, daß Wasser in ausreichender Menge und mit einer gewissen Einlauftemperatur durch die Kühlkörper fließt.

Anschluß: 10 mm Schlauch, M19 Mutter

Der Schlauchanschluß erfolgt entweder direkt am T- oder Endstück oder über ein Winkelstück mit Schlauchstutzen, z. B. Type Schwer Fittings SA-DKL90, welches bereits metallisch dichtend ist (24° Innenkonus). Für den Schlauch an sich ist nur der Außendurchmesser von 9 oder max. 10 mm wichtig.

## 2.3.4.3 Betrieb und Überwachung

Für den späteren Betrieb gibt es speziell in Hinsicht auf die Vorlauftemperatur des Wassers etwas zu beachten, und zwar den sogenannten **Taupunkt**. Das gekühlte Wasser am Zulauf kann, zusammen mit der Luftfeuchtigkeit der Luft im Gerät, bewirken, daß im Gerät Wasser auf kondensiert, was unter allen Umständen vermieden werden muß. Das bedeutet, daß man die Vorlauftemperatur regeln können sollte, um sie der Umgebung anzupassen. Idealerweise geschieht das über eine Steuerungselektronik, die mit einem Luftfeuchtigkeitsmesser und Temperatursensoren arbeitet und die Vorlauftemperatur überwacht und regelt.

Der Taupunkt ist in Norm DIN 4108 über eine Tabelle definiert. Diese gibt die minimale Vorlauftemperatur des Wassers in °C bei einer bestimmten Luftfeuchtigkeit und Umgebungstemperatur vor:

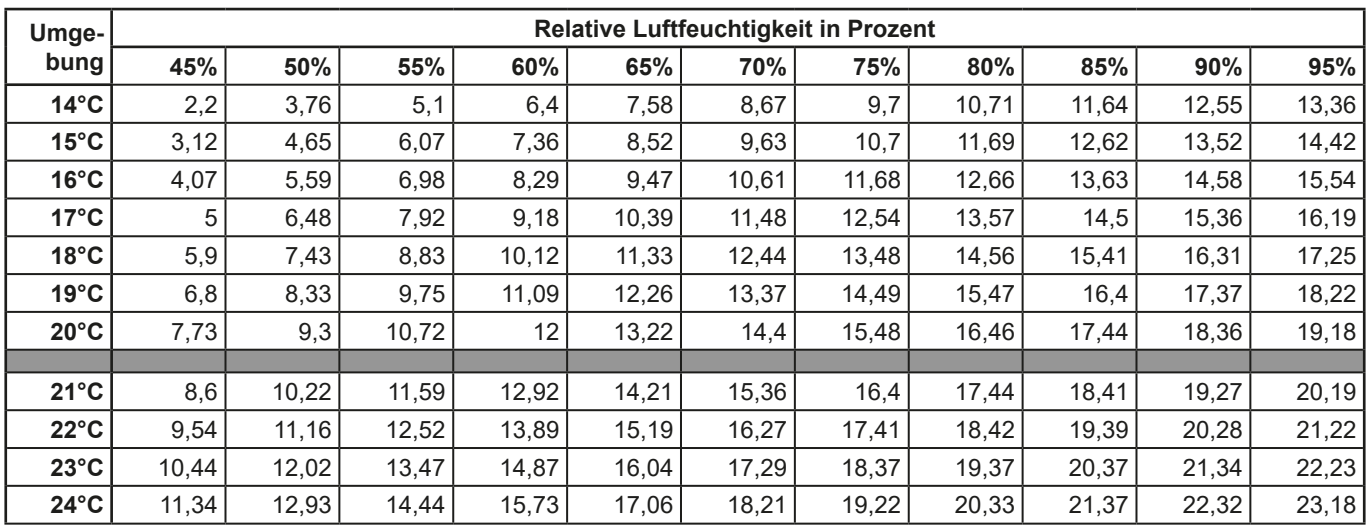

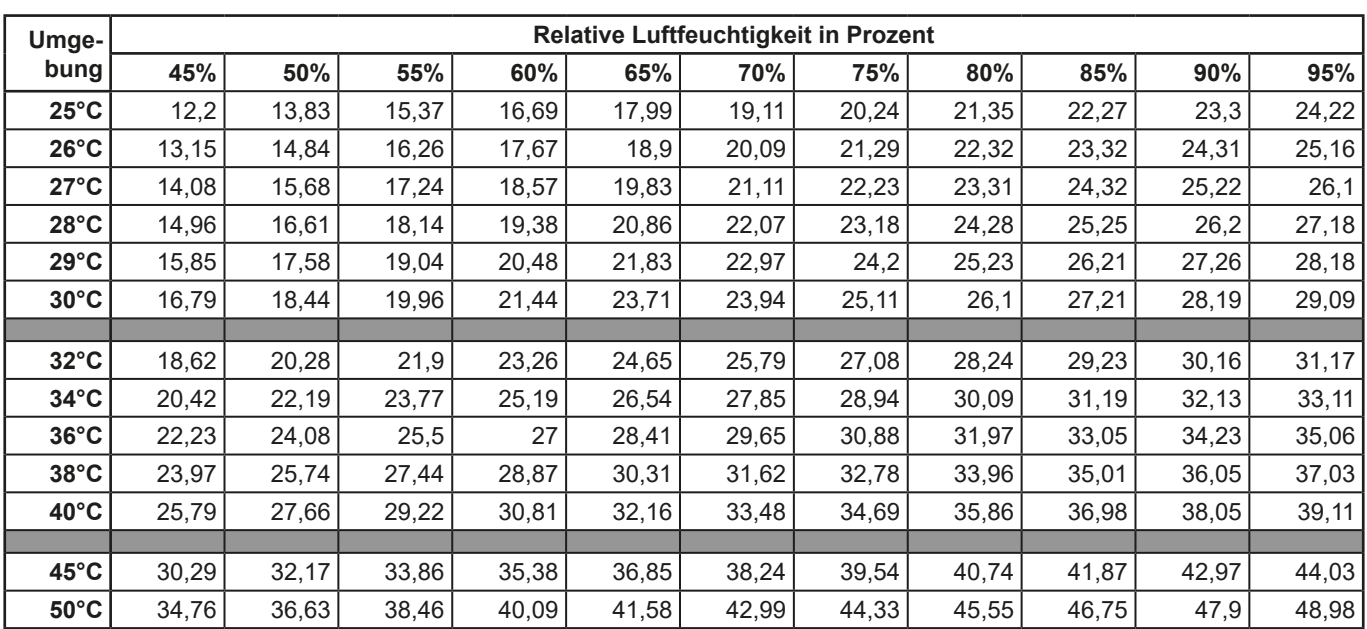

## 2.3.4.4 Hinweise

• Der Wasserfluß sollte stets vor dem Einschalten des Gerätes, jedoch spätestens vor dem Einschalten des DC-Eingangs gestartet werden

## <span id="page-30-0"></span>2.3.5 Anschließen an das Stromnetz (AC)

- <span id="page-30-1"></span>• Das Gerät muß fest an eine AC-Verteilung angeschlossen sein. Der Anschluß darf nur durch entsprechend geschultes Personal erfolgen!
- • Das Gerät darf außerdem nur direkt an einem Stromnetz betrieben werden, jedoch nicht an Generatoren oder USV-Systemen!
- • AC-Anschlußleitungen müssen entsprechend des maximalen AC-Stromes des Gerätes dimensioniert werden! Siehe Tabelle unten. Es sollte AC-seitig extern abgesichert werden, unter Beachtung des AC-Maximalstromes.
- Stellen Sie sicher, daß alle Vorschriften für den Betrieb und den Anschluß eines in ein (öffentliches) Stromnetz rückspeisenden Gerätes beachtet und alle erforderlichen Maßnahmen getroffen wurden!
- • WC-Modelle: Aus Sicherheitsgründen wird die Installation eines 30 mA RCD pro wassergekühltem Gerät (Option WC) empfohlen, zumindest aber einer pro drei Geräte
- • Das Gerät hat keinen AC-Netz- bzw. Hauptschalter, daher muß es extern geschaltet werden, was über verschiedene Mittel erfolgen kann, wie z. B. mit einem Schütz, einem Hauptschalter oder direkt am 3-phasigen externen Sicherungsautomaten
- Bei einem Schranksystem mit 1-5 Einheiten und gleichzeitiger externer AC-Zuschaltung aller Einheiten im Schrank kann ein sehr hoher Einschaltstrome entstehen. Die jeweilig verwendete Schalteinheit muß dafür ausgelegt sein!

#### 2.3.5.1 AC-Anschluß

Egal, welche Variante oder Hardware-Revision vorhanden ist, die auf dem Typenschild angegebenen Nennspannungen entscheiden. Die Geräte benötigen einen dreiphasigen Drehstrom-Hauptanschluß, der ohne N-Leiter auskommt:

![](_page_30_Picture_245.jpeg)

![](_page_30_Picture_11.jpeg)

<span id="page-30-2"></span>PE ist zwingend erforderlich und muß immer am AC-Stecker angebunden werden!

#### 2.3.5.2 Querschnitte

Für die Dimensionierung des Querschnittes der Anschlußleitung sind der max. AC-Strom und die vorgesehene Länge bestimmend. Ausgehend vom Anschluß eines **einzelnen Gerätes** gibt die Tabelle den maximalen Eingangsstrom des Gerätes auf jeder Phase an, sowie den empfohlenen Mindestquerschnitt pro Leiter vor. Dieser ist von der verwendeten Kabelart abhängig. Der Querschnitt muß, aufgrund des maximalen Stromes, mindestens 35 mm² (Standardleitung) bzw. mindestens 16mm² (Sonderleitung, z. B. NSGAÖU) betragen.

![](_page_30_Picture_246.jpeg)

#### 2.3.5.3 Anschlußklemme, Anschlußleitung und Netzanschluß

Die AC-Anschlußklemme ist eine Schraubklemme und für die Verwendung von Ring- bzw. Gabelkabelschuhen konzipiert. Der minimal erforderliche Kabelquerschnitt ist in [2.3.5.2](#page-30-2) angegeben und der maximal verwendbare Kabelquerschnitt hängt vom verwendeten Kabelschuh ab. Aufgrund des Aufbaus der AC-Klemme können nur M6-Kabelschuhe mit einer Breite bis 15 mm verwendet werden.

Je länger die Anschlußleitungen, desto höher der Spannungsabfall aufgrund des Leitungswiderstandes. Daher sollte die Netzzuleitung immer so kurz wie möglich gehalten werden. Für die drei Phasen plus PE sind 4 Einzelleitungen erforderlich.

Die mitgelieferte AC-Klemmenabdeckung sollte stets angebracht werden. Zur Zugentlastung durch die dicken und demnach schweren Leitungen ist eine mechanische Zugentlastung vorgesehen. Siehe Abschnitt [«2.3.5.4 Zugentlastung anbringen»](#page-31-0). Bild 10 - Beispiel für das Netzanschlußkabel (Leiterbündel)

![](_page_30_Figure_20.jpeg)

## <span id="page-31-0"></span>2.3.5.4 Zugentlastung anbringen

Bei allen Modellen und Varianten wird eine mechanischen Zugentlastung für die AC-Leitung mitgeliefert, die vom Installateur des Gerätes genutzt werden sollte, sofern keine anderen Maßnahmen zur Zugentlastung dieser Leitung am Installationsort vorgesehen sind. Installationsschritte:

- 1. Die Leitungen zur AC-Anschlußklemme horizontal arrangieren, so daß sie über dem dahinter gelegenen Haltewinkel der Zugentlastung verlaufen, wie in [Bild 11](#page-31-1) unten gezeigt.
- 2. Je zwei der Leitungen mit einem oder zwei (empfohlen) Kabelbindern fixieren.
- 3. Die AC-Abdeckung anbringen. Die dazu benötigten Schrauben sind am AC-Filtergehäuse vormontiert.

Sollte es einmal nötig werden, das Gerät aus der Installation (Schrank o. ä.) zu entnehmen, kann die Zuentlastung an den Leitungen befestigt bleibt wenn der Haltewinkel abmontiert wird (4x Schraube seitlich an der AC-Filterbox). Außerdem würden noch die AC-Leitungen mit den 4 Kabelschuhen gelöst.

![](_page_31_Figure_6.jpeg)

![](_page_31_Figure_7.jpeg)

#### <span id="page-31-1"></span>Bild 11 - Fertig montierte Zugentlastung Bild 12 - Kompletter AC-Anschluß

#### 2.3.5.5 Gehäuseerdung

Die Geräte haben einen Erdungspunkt an der Gehäuserückseite, wie rechts abgebildet.

Das Gehäuse kann, hauptsächlich um den Ableitstrom zwecks Personenschutz so gering wie möglich zu halten, separat geerdet werden. Das bedeutet, es müßte in dem Fall ein getrennt verlegter Schutzleiter (PE) an dem Erdungspunkt angebunden werden. Der Querschnitt muß mindestens der gleiche sein wie in den AC-Anschlußleitungen (siehe [«2.3.5.2 Querschnitte»](#page-30-2)).

![](_page_31_Figure_13.jpeg)

Bild 13 - Erdungspunkt

## <span id="page-32-0"></span>2.3.6 Anschließen von DC-Quellen

![](_page_32_Picture_1.jpeg)

• Bei einem Gerät mit hohem DC-Nennstrom und demzufolge entsprechend dicken und schweren DC-Anschlußleitungen sind das Gewicht der Leitungen und die mechanische Belastung der DC-Anschlußklemme zu beachten und besonders bei Installation des Gerätes in einem 19"-Schrank oder ähnlich, wo die Leitungen eventuell am DC-Anschluß hängen, Zugentlastungen anzubringen.

• Es ist neben dem passenden Querschnitt der DC-Leitungen auch auf passende Spannungsfestigkeit zu achten

![](_page_32_Picture_4.jpeg)

**Kein Verpolungsschutz vorhanden! Verpolt angeschlossene Quellen werden das Gerät beschädigen, auch wenn es nicht eingeschaltetet ist!**

**Eine externe Quelle lädt die intern am DC-Anschluß vorhandenen Kapazitäten auf, auch wenn das Gerät gar nicht eingeschaltet ist. Hier kann auch nach der Trennung von der externen Quelle noch berührungsgefährliche Spannung anliegen!**

Der DC-Anschluß befindet sich auf der Rückseite des Gerätes und ist **nicht** über eine Sicherung **abgesichert**. Der Querschnitt der Zuleitungen richtet sich nach der Stromaufnahme, der Leitungslänge und der Umgebungstemperatur.

Bei Lastleitungen **bis 5 m** und durchschnittlichen Umgebungstemperaturen bis **30°C** empfehlen wir:

![](_page_32_Picture_200.jpeg)

**pro Anschlußpol** (mehradrig, isoliert, frei verlegt) mindestens zu verwenden. Einzelleitungen, wie z. B. 70 mm², können durch 2x 35 mm² ersetzt werden usw. Bei längeren Lastleitungen ist der Querschnitt entsprechend zu erhöhen, um Spannungsabfall über die Leitungen und unnötige Erhitzung zu vermeiden.

## 2.3.6.1 DC-Anschlußklemme

Die Tabelle unten enthält eine Übersicht über die unterschiedlichen DC-Anschlußklemmentypen. Zum Anschließen von Lastleitungen werden grundsätzlich flexible Leitungen mit Ringkabelschuhen empfohlen.

![](_page_32_Figure_14.jpeg)

#### 2.3.6.2 Kabelzuführung und Plastikabdeckung

Als Teil des Lieferumfangs beinhalten alle Modelle eine Plastikabdeckung als Berührungsschutz. Diese sollte immer installiert sein. In den Abdeckungen sind Ausbrüche (oben, unten, vorn) vorhanden, die nach Bedarf ausgebrochen werden können, um Zuleitungen aus verschiedenen Richtungen zu verlegen. Beispiele:

- 
- 90° nach oben oder unten
- • platzsparend in der Tiefe
- kein Knickradius

![](_page_32_Figure_21.jpeg)

- Horizontale Zuführung
- • platzsparend in der Höhe
- großer Knickradius

![](_page_32_Picture_25.jpeg)

## <span id="page-33-0"></span>2.3.7 Erdung des DC-Anschlusses

Der Erdungsanschlußpunkt, wie rechts in der Abbildung markiert, dient zur Erdung eines der beiden DC-Anschlußpole. Das ist grundsätzlich zulässig, dadurch entsteht jedoch immer eine Potentialverschiebung des anderen Pols gegenüber PE. Aus Isolationsgründen ist speziell am DC-Minuspol die Potentialverschiebung begrenzt. Sie ist zudem modellabhängig. Siehe [«1.8.3](#page-11-1) [Spezifische technische Daten»](#page-11-1).

![](_page_33_Figure_2.jpeg)

Beide Pole des DC-Anschlusses sind zudem potentialfrei, was in puncto Berührungssicherheit für Personen einen Basisschutz darstellt. Dieser hebt sich auf, sobald ein DC-Pol geerdet wird.

> Im Fall, daß ein DC-Pol geerdet worden ist, muß der Anwender den Basisschutz zur Berührungssicherheit selbst sicherstellen, z. B. durch Anbringung geeigneter Abdeckungen überall dort wo das Potential des DC-Anschlusses hinverbunden ist.

## 2.3.8 Anschließen der Fernfühlung

- Die Fernfühlung ist nur im Konstantspannungsbetrieb (CV) wirksam und der Fernfühlungsanschluß sollte möglichst nur solange angeschlossen bleiben, wie CV benutzt wird, weil die Schwingneigung eines getakteten Systems durch Verbinden der Fernfühlung generell erhöht wird
- Der Querschnitt von Fühlerleitungen ist unkritisch. Empfehlung für Leitungslängen bis 5 m: 0,5 mm<sup>2</sup>

![](_page_33_Picture_8.jpeg)

- • Fühlerleitungen sollten nicht miteinander verdrillt sein, aber dafür dicht an den DC-Leitungen verlegt werden, also (-) Sense dicht an der DC (-) Leitung zur Quelle, um Schwingneigung zu unterdrücken. Gegebenenfalls ist zur Unterdrückung der Schwingneigung noch ein zusätzlicher Kondensator an der Quelle anzubringen
- • (+) Sense darf nur am (+) der Quelle und (–) Sense nur am (–) der Quelle angeschlossen werden. Ansonsten können beide Systeme beschädigt werden. Siehe [Bild 14](#page-33-1) unten.
- • Bei Master-Slave-Betrieb muß die Fernfühlung nur am Master-Gerät erfolgen
- Es ist stets auf passende Spannungsfestigkeit der Fernfühlungsleitungen zu achten!

![](_page_33_Figure_13.jpeg)

<span id="page-33-1"></span>Bild 14 - Beispiel für eine Sense-Verdrahtung (DC- und Sense-Abdeckungen zu Zwecken der Veranschaulichung weggelassen)

#### <span id="page-34-0"></span>Zulässige Anschlußformen:

![](_page_34_Picture_1.jpeg)

#### 2.3.9 Installation eines Schnittstellen-Moduls

Die optional erhältlichen Schnittstellen-Module können durch den Anwender nachgerüstet werden und sind durch andere Module austauschbar. Die Einstellungen zum momentan installierten Modul variieren und sollten nach der Erstinstallation bzw. nach Wechsel des Modultyps überprüft und ggf. neu eingestellt werden.

- • Die üblichen ESD-Schutzmaßnahmen sind vor dem Einsetzen oder Tausch des Moduls zu treffen
- Das Modul ist stets nur im ausgeschalteten Zustand des Gerätes zu entnehmen bzw. zu bestücken!
- • Niemals irgendeine andere Hardware als die Schnittstellen-Module in den Einschub einführen!
- • Wenn kein Modul bestückt ist wird empfohlen, die Slotabdeckung zu montieren, um unnötige innere Verschmutzung des Gerätes zu vermeiden und den Luftdurchflußweg (Modelle mit Luftkühlung) nicht zu verändern

Installationsschritte:

![](_page_34_Picture_10.jpeg)

![](_page_34_Picture_11.jpeg)

Abdeckung des Schnittstellenslots entfernen. Eventuell einen Schraubendreher zu Hilfe nehmen.

Nehmen Sie das Modul und prüfen Sie, ob die Befestigungsschrauben so weit wie möglich herausgedreht sind. Falls nicht, drehen Sie sie heraus (Torx 8).

Schnittstellen-Modul paßgerecht in den Slot schieben. Es kann aufgrund der Bauform nicht falsch herum gesteckt werden.

Beim Einschieben darauf achten, daß es möglichst genau im Winkel von 90° zur Rückwand des Gerätes gehalten wird. Orientieren Sie sich an der grünen Platine, die Sie am offenen Slot erkennen können. Im hinteren Teil ist ein Steckverbinder, der das Modul aufnehmen soll.

Auf der Unterseite des Moduls befinden sich zwei Plastiknasen, die auf dem letzten Millimeter des Einschubweges auf der grünen Platine einrasten müssen, damit das Modul auf der Rückwand des Gerätes richtig aufliegt.

Die Schrauben (Typ: Torx 8) dienen zur Fixierung des Moduls und sollten komplett eingedreht werden. Nach der Installation ist das Modul betriebsbereit und Kabel können angeschlossen werden.

Ausbau erfolgt auf umgekehrte Weise. An den Schrauben der Frontplatte des Moduls kann es angepackt werden, um es herauszuziehen.

## <span id="page-35-0"></span>2.3.10 Anschließen der analogen Schnittstelle

Der 15-polige Anschluß (Typ: Sub-D, VGA) auf der Rückseite ist eine analoge Schnittstelle. Um diesen mit einer steuernden Hardware (PC, elektronische Schaltung) zu verbinden, ist ein handelsüblicher Sub-D/VGA-Stecker erforderlich (nicht im Lieferumfang enthalten). Generell ist es ratsam, vor Verbindung oder Trennung dieses Anschlusses das Gerät komplett auszuschalten, mindestens aber den DC-Anschluß.

#### 2.3.11 Anschließen des Share-Busses

Die rückseitig am Gerät befindlichen Klemmen "Share-Bus" (Typ BNC, 2x vorhanden) dienen zur Verbindung mit dem Share-Bus-Anschluß weiterer Geräte, um bei Parallelbetrieb eine Stromsymmetrierung und schnelle Ausregelung der Geräte untereinander, besonders bei Funktionsgeneratorbetrieb (Sinus usw.) zu erreichen. Informationen zum Parallelbetrieb sind im Abschnitt [«3.7.1 Parallelschaltung als Master-Slave \(MS\)»](#page-49-1) zu finden.

#### 2.3.12 Anschließen eines der beiden USB-Ports

Um das Gerät über einen der beiden USB-Anschlüsse (vorn oder hinten) fernsteuern zu können, verbinden Sie Gerät und PC über das mitgelieferte USB-Kabel und schalten Sie das Gerät ein, falls noch ausgeschaltet.

#### 2.3.12.1 Treiberinstallation (Windows)

Bei der allerersten Verbindung mit dem PC sollte das Betriebssystem das Gerät als neu erkennen und einen Treiber installieren wollen. Der Treiber ist vom Typ Communications Device Class (CDC) und ist bei aktuellen Betriebssystemen wie Windows 7 oder 10 normalerweise integriert. Es wird jedoch empfohlen, den auf USB-Stick mitgelieferten Treiber zu installieren, um bestmögliche Kompatibilität des Gerätes zu unseren Softwares zu erhalten.

#### 2.3.12.2 Treiberinstallation (Linux, MacOS)

Für diese Betriebssysteme können wir keinen Treiber und keine Installationsbeschreibung zur Verfügung stellen. Ob und wie ein passender Treiber zur Verfügung steht, kann der Anwender durch Suche im Internet selbst herausfinden.

#### 2.3.12.3 Treiberalternativen

Falls der oben beschriebene CDC-Treiber auf Ihrem System nicht vorhanden ist oder aus irgendeinem Grund nicht richtig funktionieren sollte, können kommerzielle Anbieter Abhilfe schaffen. Suchen und finden Sie dazu im Internet diverse Anbieter mit den Schlüsselwörtern "cdc driver windows" oder "cdc driver linux" oder "cdc driver macos".

#### <span id="page-35-1"></span>2.3.13 Erstinbetriebnahme

Bei der allerersten Inbetriebnahme des Gerätes und der Erstinstallation sind zusätzliche Maßnahmen zu ergreifen:

- • Überprüfen Sie die von Ihnen verwendeten Anschlußkabel für AC und DC auf ausreichenden Querschnitt!
- • Überprüfen Sie die Einstellungen bezüglich Sollwerte, Sicherheits- und Überwachungsfunktionen sowie Kommunikation daraufhin, daß Sie für die geplante Anwendung passen und stellen Sie sie ggf. nach Anleitung ein!
- Lesen Sie, bei Fernsteuerung des Gerätes per PC, zusätzlich vorhandene Dokumentation zu Schnittstellen und Software!
- • Lesen Sie, bei Fernsteuerung des Gerätes über die analoge Schnittstelle unbedingt den Abschnitt zur analogen Schnittstelle in diesem Dokument!

#### 2.3.14 Erneute Inbetriebnahme nach Firmwareupdates bzw. längerer Nichtbenutzung

Bei der erneuten Inbetriebnahme nach einer Firmwareaktualisierung, Rückerhalt des Gerätes nach einer Reparatur oder nach Positions- bzw. Konfigurationsveränderungen der Umgebung des Gerätes sind ähnliche Maßnahmen zu ergreifen wie bei einer Erstinbetriebnahme. Siehe daher auch [«2.3.13 Erstinbetriebnahme»](#page-35-1).

Erst nach erfolgreicher Überprüfung des Gerätes nach den gelisteten Punkten darf es wie gewohnt in Betrieb genommen werden.

# <span id="page-36-0"></span>**3. Bedienung und Verwendung**

## 3.1 Wichtige Hinweise

## 3.1.1 Personenschutz

- • Um Sicherheit bei der Benutzung des Gerätes zu gewährleisten, darf das Gerät nur von Personen bedient werden, die über die erforderlichen Sicherheitsmaßnahmen im Umgang mit gefährlichen elektrischen Spannungen unterrichtet worden sind
- • Bei Geräten, die eine berührungsgefährliche Spannung erzeugen können oder an diese angebunden werden, ist stets die mitgelieferte Abdeckung für den DC-Anschluß oder eine ähnliche, ausreichend sichere Abdeckung zu montieren
	- Sicherheitshinweise in Abschnitt [1.7.1](#page-7-1) beachten!

## 3.1.2 Allgemein

- Leerlauf, also Betrieb des Gerätes im Quelle-Modus ohne jegliche Belastung, ist keine normale und zu betrachtende Betriebsart und kann zu falschen Meßergebnissen führen
- <span id="page-36-1"></span>• Der optimale Arbeitspunkt des Gerätes liegt zwischen 50% und 100% Spannung und Strom
	- • Es wird empfohlen, das Gerät nicht unter 10% Spannung und Strom zu betreiben, damit die technischen Daten wie Ripple und Ausregelungszeiten eingehalten werden können

## 3.2 Regelungsarten

Ein Gerät wie dieses beinhaltet intern einen oder mehrere Regelkreise, die Spannung, Strom und Leistung durch Soll-Istwert-Vergleich auf die eingestellten Sollwerte regeln sollen. Die Regelkreise folgen dabei typischen Gesetzmäßigkeiten der Regelungstechnik. Jede Regelungsart hat ihre eigene Charakteristik, die nachfolgend grundlegend beschrieben wird.

## 3.2.1 Spannungsregelung / Konstantspannung

Spannungsregelung wird auch Konstantspannungsbetrieb (kurz: CV) genannt.

Die Spannung am DC-Eingang wird vom Gerät konstant auf dem eingestellten Wert gehalten, sofern der Strom nicht den eingestellten Strommaximalwert bzw. sofern die Leistung nach P =  $U_{DC} * I_{IN}$  nicht den eingestellten Leistungsmaximalwert erreicht. Sollte einer dieser Fälle eintreten, so wechselt das Gerät automatisch in die Strombegrenzung bzw. Leistungsbegrenzung, je nach dem was zuerst zutrifft. Dabei kann die Spannung nicht mehr konstant gehalten werden und steigt auf einen Wert, der sich durch das ohmsche Gesetz ergibt.

Solange der DC-Eingang eingeschaltet und Konstantspannungsbetrieb aktiv ist, wird der Zustand CV als Signal auf der analogen Schnittstelle ausgegeben, kann aber auch als Status über die digitalen Schnittstellen ausgelesen werden.

## 3.2.1.1 Regelungsspitzen

Der Spannungsregler des Gerätes benötigt im CV-Modus und einem Sprung der Eingangsspannung etwas Zeit, um die Spannung wieder auf den eingestellten Wert auszuregeln. Technisch bedingt führt ein Sprung bzw. Wechsel von einer hohen Spannung zu einer niedrigen zu einem kurzzeitigen Unterlaufen des Sollwertes, sowie ein Sprung von einer hohen Spannung zu einer niedrigen zu einem kurzzeitigen Überschreiten des Sollwertes. Die Dauer der Ausregelung kann über eine Umschaltung der Spannungsreglergeschwindigkeit beeinflußt werden. Das kann nur in der Settings-App von **EA Power Control** erfolgen.

Gegenüber der Einstellung Normal (Standardwert) , verringert Schnell die Dauer der Ausregelung und verkürzt das Unterschreiten bzw. Überschreiten. Langsam hingegen hat den gegenteiligen Effekt. Als Nebeneffekt der schnelleren Regelung mit Fast reagiert die Last auch eher auf HF-Einkopplungen bzw. hat eine höhere Schwingneigung, besonders wenn Fernfühlung benutzt wird. Die Wahl der Spannungsreglergeschwindigkeit ist demnach situationsbedingt zu treffen. Für Betrieb mit Fernfühlung wäre Slow eine typische Empfehlung bzw. wenn aus bestimmten Gründen Fast erforderlich ist, die Fernfühlungseingänge zumindest zeitweise nicht zu verbinden.

## 3.2.1.2 Minimale Eingangsspannung für maximalen Strom

Aufgrund technischer Gegebenheiten hat jedes Modell der Serie einen anderen minimalen Innenwiderstand  $(R_{MIN})$ , der bedingt, daß man eine bestimmte Eingangsspannung  $(U_{MIN})$  mindestens anlegen muß, damit das Gerät den max. Strom (I<sub>NENN</sub>) aufnehmen kann. Diese U<sub>MIN</sub> ist in den technischen Daten in Abschnitt [1.8.3](#page-11-1) aufgeführt.

Wird weniger Spannung als U<sub>MIN</sub> an den Eingang angelegt, kann das Gerät entsprechend weniger Strom aufnehmen, auch weniger als eingestellt. Der Verlauf ist linear, somit kann der maximal aufnehmbare Strom bei jeder Eingangsspannung unterhalb  $U_{MIN}$  einfach berechnet werden. Rechts ist eine Prinzipdarstellung zu sehen. **In der Statte and Termin in der Termin zu sehen.** I(A)

![](_page_36_Figure_22.jpeg)

## <span id="page-37-0"></span>3.2.2 Stromregelung / Konstantstrom / Strombegrenzung

Stromregelung wird auch Strombegrenzung oder Konstantstrombetrieb (kurz: CC) genannt.

Der DC-Eingangsstrom wird vom Gerät konstant auf dem eingestellten Wert gehalten, wenn er den eingestellten Stromsollwert erreicht. Wenn jedoch die vom Verbraucher entnommene Leistung bzw. die aus der Quelle aufgenommene Leistung den eingestellten Leistungssollwert erreicht, wechselt das Gerät automatisch in Leistungsbegrenzung und stellt Spannung und Strom nach  $P = U * I$  ein.

Solange der DC-Eingang eingeschaltet und Konstantstrombetrieb aktiv ist, wird der Zustand CC per LED "CC" am vorderseitigen Bedienteil angezeigt, kann aber auch als Status über die digitalen Schnittstellen ausgelesen werden.

## 3.2.3 Leistungsregelung / Konstantleistung / Leistungsbegrenzung

Leistungsregelung, auch Leistungsbegrenzung oder Konstantleistung (kurz: CP) genannt, hält die DC-Leistung konstant sobald der DC-Eingangsstrom in Zusammenhang mit der am DC-Eingang anliegenden Spannung nach P = U \* I den eingestellten Sollwert erreicht.

Die Leistungsbegrenzung arbeitet nach dem Auto-range-Prinzip, so daß bei geringer Spannung hoher Strom oder bei hoher Spannung geringer Strom fließen kann, um die Leistung im Bereich  $P_N$  (siehe Grafik rechts) konstant zu halten.

Solange der DC-Eingang eingeschaltet und Konstantleistungsbetrieb aktiv ist, kann der Zustand CP nur als Status über die digitalen Schnittstellen ausgelesen werden.

![](_page_37_Figure_8.jpeg)

Bild 15 - Leistungsfläche

## 3.2.4 Widerstandsregelung/Konstantwiderstand

Bei einer elektronischen Last, deren Wirkungsprinzip auf einem variablen Innenwiderstand beruht, ist Widerstandsregelung bzw. Konstantwiderstandbetrieb (kurz: CR) ein fast natürlicher Vorgang. Die Last versucht dabei, ihren eigenen tatsächlichen Innenwiderstand auf den vom Anwender eingestellten Wert zu bringen und den Eingangsstrom nach dem ohmschen Gesetz  $I_{EN} = U_{EN} / R_{SOL}$  und in Abhängigkeit von der Eingangsspannung einzustellen.

Dem Innenwiderstand sind gegen Null hin (Strombegrenzung oder Leistungsbegrenzung werden aktiv), sowie nach oben hin (Auflösung der Stromregelung zu ungenau) natürliche Grenzen gesetzt. Da der Innenwiderstand nicht 0 sein kann, ist der einstellbare Anfangswert auf das machbare Minimum begrenzt. Das soll auch sicherstellen, daß die elektronische Last bei einer sehr geringen Eingangsspannung, aus der sich bei einem geringen eingestellten Widerstand dann wiederum ein sehr hoher Eingangsstrom errechnet, diesen auch aus der Quelle entnehmen kann bis hin zum Maximalstrom der Last.

Solange der DC-Eingang eingeschaltet und Konstantwiderstandbetrieb aktiv ist, kann der Zustand **CR** nur über die digitalen Schnittstellen ausgelesen werden.

## 3.2.5 Regelverhalten und Stabilitätskriterium

Die elektronische Last arbeitet rein als Senke und zeichnet sich durch schnelle Stromanstiegs- und abfallzeiten aus, die durch eine hohe Bandbreite der internen Regelung erreicht werden.

Werden Quellen mit eigener Regelung, wie zum Beispiel Netzgeräte oder Batterielader, mit der elektronischen Last getestet, so kann unter bestimmten Bedingungen eine Regelschwingung auftreten. Diese Instabilität tritt auf, wenn das Gesamtsystem (speisende Quelle und elektronische Last) bei bestimmten Frequenzen zu wenig Phasen- und Amplitudenreserve aufweist. 180° Phasenverschiebung bei >0dB Verstärkung erfüllt die Schwingungsbedingung und führt zur Instabilität. Das Gleiche kann auch bei Quellen ohne eigene Regelung (z. B. Batterie) auftreten, wenn die Lastzuleitung stark induktiv oder induktiv–kapazitiv ist.

Tritt eine Regelungsschwingung auf, ist das nicht durch einen Mangel der elektronischen Last verursacht, sondern durch das Verhalten des gesamten Systems. Eine Verbesserung der Phasen- und Amplitudenreserve kann das wieder beheben. In der Praxis wird hierfür erst einmal versucht, die Dynamik des Spannungsreglers anzupassen, was durch einen Umschalter der Regelgeschwindigkeit (**Langsam**, **Normal**, **Schnell**) erfolgen kann, wo bei **Normal** die Standardeinstellung ist, bei der das Schwingen auftrat. Der Schalter ist nur in der Settings-App von **EA Power Control** verfügbar.

Der Anwender kann nur durch Probieren herausfinden, welche der Einstellungen den gewünschten Effekt bringt. Sollte ein Effekt zu sehen sein, der aber nicht ausreichend ist, kann also zusätzliche Maßnahme ein Kondensator direkt am DC-Eingang angebracht werden, eventuell auch am Fernfühlungseingang, wenn dieser zur Quelle verbunden ist. Welcher Wert den gewünschten Effekt bringt, ist nicht festlegbar. Wir empfehlen:

360 V-Modell: 100uF...470uF

500 V-Modell: 47uF...150uF

750/920/1000 V-Modelle: 22uF...100uF

1500/2000 V-Modelle: 4,7uF...22uF

## <span id="page-38-0"></span>3.3 Alarmzustände

![](_page_38_Picture_1.jpeg)

<span id="page-38-1"></span>Dieser Abschnitt gibt nur eine Übersicht über mögliche Alarmzustände. Was zu tun ist im Fall, daß Ihr Gerät Ihnen einen Alarm anzeigt, wird in Abschnitt [«3.6 Alarme und Überwachung»](#page-47-1) erläutert.

Alarmzustände sind Alarme aus der Hardware des Gerätes. Grundsätzlich werden diese optisch (LED am Bedienteil, Sammelfehler) und als über digitale Schnittstelle auslesbarer Status, sowie zusätzlich über die analoge Schnittstelle signalisiert. Die Signalisierung an der analogen Schnittstelle ist standardmäßig nur für OT und OVP konfiguriert, kann aber angepaßt werden. Hier können allerdings keine einzelnen Alarme erfaßt werden. Nach Auftreten eines Alarms, der per Sammelfehler erfaßt wurde, kann der spezifische nur über eine digitale Schnittstelle ausgelesen werden. Zwecks nachträglicher Erfassung und Statistik bereits wieder gegangener Alarme kann ein Alarmzähler über eine der digitalen Schnittstelle ausgelesen werden.

## 3.3.1 Power Fail

Power Fail (kurz: PF) kennzeichnet einen Alarmzustand des Gerätes, der mehrere Ursachen haben kann:

- • AC-Eingangsspannung während der Laufzeit zu niedrig geworden (Netzunterspannung, Netzausfall)
- Interner Defekt in der AC-Eingangsstufe (PFC)

Bei einem Power Fail stoppt das Gerät die Leistungsaufnahme und schaltet den DC-Eingang aus. War der PF-Alarm nur eine zeitweilige Netzunterspannung, kann das Gerät seine Arbeit weiterführen, sprich den DC-Eingang automatisch wieder einschalten. Das Verhalten kann in z. B. **EA Power Control** über die Einstellung bei **Andere -> Zustand DC-Eingang/Ausgang nach PF Alarm** oder per ModBus/SCPI-Befehl bestimmt werden, wobei die Standardeinstellung "Aus" vorgibt. Dabei würde der Eingang aus bleiben und die LED "Error" weiterhin den Alarm anzeigen.

![](_page_38_Picture_9.jpeg)

Das Trennen des Gerätes von der Stromversorgung wird wie ein Netzausfall interpretiert. Daher tritt beim Ausschalten jedesmal ein PF-Alarm auf.

## 3.3.2 Übertemperatur (Overtemperature)

Ein Übertemperaturalarm (kurz: OT) tritt auf, wenn ein Gerät durch zu hohe Innentemperatur selbständig den DC-Eingang abschaltet. Das kann normalerweise nur passieren, wenn die Umgebungstemperatur höher als die zulässige Betriebstemperatur des Gerätes ist. Nach dem Abkühlen kann das Gerät seinen DC-Eingang automatisch wieder einschalten. Das wird bestimmt über eine Einstellung, die entweder in der Settings-App von **EA Power Control** bei **Andere -> Zustand DC-Eingang/ Eingang nach OT Alarm** oder per ModBus/SCPI-Befehl gewählt werden kann.

#### 3.3.3 Überspannung (Overvoltage)

Ein Überspannungsalarm (kurz: OVP) führt zur Abschaltung des DC-Eingangs und kann auftreten, wenn

• die angeschlossene Spannungsquelle eine höhere Spannung auf den DC-Eingang bringt, als mit der einstellbaren Überspannungsalarmschwelle (OVP, 0...110% U<sub>Nenn</sub>) festgelegt

Diese Funktion dient dazu, dem Betreiber des Gerätes über LED "Error" optisch mitzuteilen, daß es möglicherweise eine überhöhte Spannung von außen erfahren hat und ein Defekt des Gerätes resultieren könnte.

![](_page_38_Picture_17.jpeg)

Das Gerät ist nicht mit Schutzmaßnahmen gegen Überspannung von außen ausgestattet

#### 3.3.4 Überstrom (Overcurrent)

Ein Überstromalarm (kurz: OCP) führt zur Abschaltung des DC-Eingangs und kann auftreten, wenn

• der im DC-Eingang fließende Strom die eingestellte OCP-Schwelle erreicht

Diese Schutzfunktion dient nicht dem Schutz des Gerätes, sondern dem Schutz der angeschlossenen Quelle, damit diese nicht durch zu hohen Strom beschädigt oder bei einem Defekt, der überhöhten Strom zur Folge hat, nicht irreparabel zerstört wird.

## 3.3.5 Überleistung (Overpower)

Ein Überleistungsalarm (kurz: OPP) führt zur Abschaltung des DC-Eingangs und kann auftreten, wenn

• das Produkt aus am DC-Eingang vorhandener Spannung und Strom die eingestellte OPP-Schwelle erreicht

Diese Schutzfunktion dient nicht dem Schutz des Gerätes, sondern dem Schutz der angeschlossenen Quelle, falls diese durch zu hohe Leistungsaufnahme beschädigt werden könnte.

## <span id="page-39-1"></span><span id="page-39-0"></span>3.3.6 Share-Bus-Fehler

Der Share-Bus-Fehler (kurz: SF) ist verküpft mit dem physikalisch hinten am Gerät vorhandenen Share-Bus und dem Umstand, wenn mindestens zwei Geräte an diesem verbunden sind. Außerdem ist er verknüpft mit dem gesetzten Zustand des Master-Slave-Modus'.

Je nach dem welcher Modus gesetzt, muß der Share-Bus mehrerer Geräte entweder verbunden oder getrennt sein, weil sonst der Alarm auftritt und normalen Betrieb behindern kann. Der Alarm führt auch zur Abschaltung des DC-Eingangs, sofern er mitten im Betrieb auftritt. Mögliche Ursachen für einen SF-Alarm:

- • Nach dem Hochfahren bzw. vor der Initialisierung des Master-Slave-Systems: siehe Tabelle unten
- • Nach Initialisierung bzw. im Betrieb: ein Defekt am Share-Buskabel (Kurzschluß, Kabelbruch)

Mögliche Situationen nach dem Hochfahren oder nach Änderung der Konfiguration:

![](_page_39_Picture_186.jpeg)

Der Alarm muß quittiert werden, nachdem die Fehlerursache beseitigt wurde.

## <span id="page-40-0"></span>3.4 Manuelle Bedienung

## 3.4.1 Einschalten des Gerätes

Das Gerät besitzt keinen eigenen Netzschalter oder eine ähnliche Vorrichtung am Gehäuse. Es ist für die Installation in einem Rack oder Schrank gedacht, der dann per manuellem Hauptschalter oder eine andere Art von Schalter (Schütz oder ähnlich) eingeschaltet wird. Das bedeutet, egal ob Einzelbetrieb oder nicht, es muß eine externe Schaltvorrichtung vorhanden sein.

Ist das Gerät Teil eines Master-Slave-Systems, üblicherweise in einem Schrank, werden die beteiligten Einheiten über den Schrank alle zugleich eingeschaltet. Sofern das machbar ist (Thema: Einschaltstrom), kann der Master die Slaves erst dann korrekt initialisieren, wenn diese fertig gestartet sind. Dazu wartet er nach dem Hochfahren eine gewisse Zeit. Sollten trotzdem nicht alle Slaves initialisiert worden sein, kann die Initialisierung am Master per Fernsteuerung wiederholt werden, sowie bei Master-Geräten mit einer Anzeigeeinheit auch direkt am HMI.

Nach dem Einschalten zeigt das Gerät seinen Startvorgang mit der LED "Power" in Orange an. Nach dem Erreichen der Betriebsbereitschaft wechselt die LED "Power" auf Grün.

Es gibt eine über Software konfigurierbare Option mit welcher der Anwender bestimmen kann, wie der Zustand des DC-Eingangs nach dem Einschalten des Gerätes sein soll. Werkseitig ist diese Option auf "Aus" gesetzt. Die Änderung auf "Wiederherstellen" bewirkt, daß der Zustand des DC-Eingangs vor dem letzten Ausschalten wiederhergestellt wird, also entweder ein oder aus.

Wird das Gerät als Slave im Master-Slave betrieben, so wie für Geräte dieser Serie standardmäßig vorgesehen, dann speichert das Master-Gerät Werte und Zustände und stellt diese wieder her bzw. überschreibt die in den Slaves gespeicherten bei der Initialisierung des Systems.

![](_page_40_Picture_7.jpeg)

Für die Dauer der Startphase können die Meldesignale an der analogen Schnittstelle unbestimmte Zustände anzeigen, die bis zum Ende der Startphase und Erreichen der Betriebsbereitschaft ignoriert werden müssen.

## 3.4.2 Ausschalten des Gerätes

Beim Ausschalten des Gerätes werden der Zustand des DC-Eingangs und die zuletzt eingestellten Sollwerte gespeichert. Weiterhin wird ein Power Fail Alarm über LED "Error" gemeldet. Dieser kann ignoriert werden. Der DC-Eingang wird sofort ausgeschaltet und nach kurzer Zeit die Lüfter, das Gerät ist nach einigen Sekunden dann komplett aus.

## 3.4.3 DC-Eingang ein- oder ausschalten

Solange das Gerät kein Slave ist oder sich durch eine der am Gerät befindlichen Schnittstellen in Fernsteuerung befindet, kann die Taste "On / Off" an der Vorderseite benutzt werden, um den DC-Eingang ein- oder auszuschalten, sowie Gerätealarme zu bestätigen. Das ermöglicht gleichzeitig den Zugriff auf alle auf den DC-Eingang bezogenen Stellwerte über den vorderen USB-Port.

Die Konfiguration von Parametern über einen USB-Port gehört zur Fernsteuerung und ist daher in 3.5 beschrieben.

## <span id="page-41-1"></span><span id="page-41-0"></span>3.5 Fernsteuerung

## 3.5.1 Allgemeines

Fernsteuerung ist bei Geräten dieser Serie essentiell, z. B. bei Master-Slave. Grundsätzlich ist Fernsteuerung über alle eingebauten Schnittstellen möglich. Wichtig ist dabei, daß entweder nur eine der nach außen nutzbaren Schnittstellen oder ein Master-Gerät im Eingriff sein kann. Das bedeutet, wenn man zum Beispiel versuchen würde bei aktivem Master-Slave-Betrieb auf Fernsteuerung per digitaler Schnittstelle umzuschalten, würde das Gerät auf der digitalen Schnittstelle einen Fehler zurückmelden. Im umgekehrten Fall würde das Master-Gerät das bereits ferngesteuerte Slave-Gerät nicht einbinden können. In beiden Fällen ist jedoch Monitoring, also das Überwachen des Status' bzw. das Auslesen von Werten, über beide USB-Ports immer möglich.

## 3.5.2 Fernsteuerung über digitale Schnittstelle

#### 3.5.2.1 Hinterer USB-Port

Der hintere USB-Port bietet Zugang zu allen Funktionalitäten des Gerätes, genauso wie bei einem Gerät aus der Serie ELR 10000, das mit seiner Anzeige und seinen Drehknöpfen quasi das Standardgerät zum PUL 10000 ist. Daher gilt für diese Schnittstelle dieselbe Programmierdokumentation "Programmieranleitung ModBus & SCPI", sowie die ModBus-Registerliste "Modbus\_Register\_PUL10000\_KEx.xx+\_DE.pdf".

#### 3.5.2.2 Vorderer USB-Port

Der vordere USB-Port dient in erster Linie der Einstellung von auf den DC-Eingang bezogenen Sollwerten und Schutzfunktionen, wenn das Gerät wahlweise einzeln ferngesteuert oder als Master betrieben werden soll.

Die Steuerung über diesen Port kann auch über die Software EA Power Control erfolgen, aber ebenso in eigene Applikationen eingebunden werden. Um dies zu tun, ist eine Programmier-Dokumentation verfügbar, die dem Gerät auf USB-Stick beiliegt.

Die Anzahl der über den vorderen USB-Port verfügbaren Funktionen ist gegenüber dem rückseitigen USB-Port reduziert. Trotzdem werden beide Kommunikationsprotokolle, SCPI und ModBus RTU, unterstützt. Es gibt, als Teil der Programmier-Dokumentation, für den vorderen USB-Port eine separate ModBus-Registerliste namens Modbus\_Register\_PUx10000\_Front\_ HMIx.xx+\_DE.pdf).

Für SCPI gibt es in der Programmieranleitung einen extra Abschnitt der die verfügbaren SCPI-Befehle aller Serien behandelt, wie nutzbar über den rückseitigen Port. Unten ist eine Übersicht der konkret am vorderen USB-Port unterstützten SCPI-Befehle. Die Erläuterung der Befehle finden Sie in der Programmieranleitung.

![](_page_41_Picture_228.jpeg)

<span id="page-42-0"></span>![](_page_42_Picture_186.jpeg)

## 3.5.2.3 Programmierung

Details zur Programmierung mit den Kommunikationsprotokollen und verschiedenen Schnittstellen sind in der externen Dokumentation "Programmieranleitung ModBus & SCPI" zu finden, die mit dem Gerät auf einem USB-Stick mitgeliefert wird bzw. als Download auf der Webseite des Geräteherstellers verfügbar ist.

## 3.5.3 Schnittstellenüberwachung

Die Funktionalität "Schnittstellenüberwachung" dient zur Überwachung der digitalen Kommunikationsverbindung zwischen einer steuernden Einheit (PC, SPS usw.) und dem Gerät. Ziel der Überwachung ist es sicherzustellen, daß das Gerät bei einem Abbruch der Kommunikationsverbindung nicht einfach weiterarbeitet. Ein Abbruch kann entstehen, wenn eine Datenleitung physikalisch getrennt wird (Defekt, schlechter Kontakt, Kabel entfernt) oder die Schnittstelle im Gerät nicht mehr erwartungsgemäß funktioniert. Die Funktion ist konfigurierbar, aber nur über die Settings-App in **EA Power Control**.

Überwacht wird dabei immer nur die digitale Schnittstelle, über die das Gerät gesteuert wird. Das bedeutet auch, daß diese Überwachung inaktiv wird, solange ein Gerät sich nicht in Fernsteuerung befindet. Die Überwachung kann nur funktionieren, wenn innerhalb einer definierbaren Zeitspanne mindestens einmal mit dem Gerät kommuniziert wird. Dazu wird vom Anwender ein Timeout eingestellt, das vom Gerät jedesmal zurückgesetzt wird, wenn eine Nachricht eingeht. Läuft das Zeitfenster jedoch ab, ist als Reaktion des Gerätes folgendes definiert:

- Die Fernsteuerung wird beendet
- • Der DC-Eingang, sofern eingeschaltet, wird entweder ausgeschaltet oder bleibt eingeschaltet, wie mit der Einstellung **Andere -> Zustand DC-Eingang/Ausgang nach Remote** in **EA Power Control** festlegbar

Hinweise zur Benutzung:

- • Das Timeout der Schnittstellenüberwachung kann jederzeit geändert werden; der geänderte Wert wird erst wirksam, nachdem die Zeit des aktuellen Timeouts abgelaufen ist
- Die Schnittstellenüberwachung deaktiviert nicht das Ethernet-Timeout, somit können sich beide Timeouts überschneiden

## <span id="page-43-0"></span>3.5.4 Fernsteuerung über Analogschnittstelle

## 3.5.4.1 Allgemeines

Die galvanisch getrennte, 15-polige analoge Schnittstelle, ist fest eingebaut wird unten kurz als **AS** referenziert, befindet sich auf der Rückseite des Gerätes und bietet folgende Möglichkeiten:

- Fernsteuerung von Strom, Spannung, Leistung und Widerstand
- Fernüberwachung Status (CV, DC-Eingang)
- Fernüberwachung Alarme (OT, OVP, PF, OCP, OPP)
- Fernüberwachung der Istwerte
- Ferngesteuertes Ein-/Ausschalten des DC-Eingangs

Das Stellen der Sollwerte über analoge Schnittstelle geschieht **immer zusammen**. Das heißt, man kann nicht z. B. die Spannung über die AS vorgeben und Strom und Leistung per digitaler Schnittstelle setzen oder umgekehrt. Der OVP-Sollwert, sowie weitere Alarmschwellen können über die AS nicht ferngestellt werden und sind daher vor Gebrauch der AS am Gerät auf die gegebene Situation anzupassen. Die analogen Sollwerte können über eine externe Spannung eingespeist oder durch die am Pin 3 ausgegebene Referenzspannung erzeugt werden.

Die AS kann mit den gängigen Spannungsbereichen 0...5 V oder 0...10 V betrieben werden. Die Wahl des Spannungsbereiches und weiterer zur Analogschnittstelle gehöriger Einstellungen kann über ModBus-Register, SCPI-Befehle oder in der Settings-App von **EA Power Control** erfolgen. Die am Pin 3 (VREF) herausgegebene Referenzspannung wird mit angepaßt. Es gilt somit folgendes:

Einstellung **5 V**: Referenzspannung = 5 V. 0...5 V Sollwert (VSEL, CSEL, PSEL, RSEL) entsprechen 0...100% Nennwert, 0...100% Istwert entsprechen 0...5 V an den Istwertausgängen (CMON, VMON).

Einstellung **10 V**: Referenzspannung = 10 V. 0...10 V Sollwert (VSEL, CSEL, PSEL, RSEL) entsprechen 0...100% Nennwert, 0...100% Istwert entsprechen 0...10 V an den Istwertausgängen (CMON, VMON).

Die Vorgabe von Sollwerten wird außerdem stets auf die jeweilig zugehörige Einstellgrenze (Limit) U-max, I-max usw. begrenzt, was die Vorgabe von zu hohen Stellwerten an den DC-Eingang verhindern soll.

#### **Bevor Sie beginnen: Unbedingt lesen, wichtig!**

![](_page_43_Picture_14.jpeg)

Nach dem Einschalten des Gerätes, während der Startphase, zeigt die AS unbestimmte Zustände an den digitalen Ausgängen, die bis zum Erreichen der Betriebsbereitschaft ignoriert werden müssen.

- • Fernsteuerung des Gerätes erfordert die Umschaltung auf Fernsteuerbetrieb mit Pin REMOTE (5). Einzige Ausnahme ist der Pin REM-SB, der auch einzeln betrieben werden kann
- • Bevor die Steuerung verbunden wird, welche die analoge Schnittstelle bedienen soll, ist zu prüfen, daß die Steuerung keine höheren Spannungen als spezifiziert auf die Pins geben kann
- • Die Sollwerteingänge VSEL, CSEL, PSEL bzw. RSEL (falls R-Modus aktiviert) dürfen bei Fernsteuerung über die analoge Schnittstelle nicht unbeschaltet bleiben, da sonst schwebend (floating). Sollwerte, die nicht gestellt werden sollen, können auf einen festen Wert oder auf 100% gelegt werden (Brücke nach VREF oder anders)

#### <span id="page-43-1"></span>3.5.4.2 Quittieren von Alarmmeldungen

Tritt während der Fernsteuerung über analoge Schnittstelle ein Gerätealarm auf, schaltet der DC-Eingang genauso aus wie bei digitaler Fernsteuerung. Daraufhin vom Gerät ausgegebene Alarmmeldungen (siehe [«3.6 Alarme und Überwachung»](#page-47-1)) erscheinen immer am vorderseitigen Bedienteil (LED "Error"), die meisten davon können aber auch als Signal auf der analogen Schnittstelle ausgegeben werden (siehe Tabelle unten). Welche genau, das ist konfigurierbar.

Die Alarme MSS, OVP, OCP und OPP gelten als zu quittierende Fehler (siehe auch [3.6](#page-47-1)). Sie können durch Aus- und Wiedereinschalten des DC-Eingangs per Pin REM-SB quittiert werden, also eine HIGH-LOW-HIGH-Flanke (mind. 50ms für LOW bei gewählter Standardeinstellung für den logischen Pegel des Pins REM-SB).

Dasselbe wird bei den Alarmen PF und OT erforderlich, wenn die zugehörigen Einstellungen in **EA Power Control** in der Settings-App **Andere->Zustand DC-Eingang/Ausgang nach OT-Alarm** bzw. **Andere->Zustand DC-Eingang/Eingang nach PF-Alarm** auf **Aus** gestellt sind. Dann soll der DC-Eingang zunächst aus bleiben, auch wenn Pin REM-SB seinen Pegel beibehalten hat und weiterhin "ein" anfordert.

![](_page_44_Picture_448.jpeg)

## <span id="page-44-0"></span>3.5.4.3 Spezifikation der Analogschnittstelle

(1 AI = Analoger Eingang, AO = Analoger Eingang, DI = Digitaler Eingang, DO = Digitaler Eingang, POT = Potential

(2 Interne Vcc ca. 10 V

(3 Nur eins von beiden Signalen möglich

(4 Nur während Fernsteuerung

(5 Der Fehler eines Sollwerteinganges addiert sich zum allgemeinen Fehler des zugehörigen Wertes am DC-Eingang des Gerätes

# 3.5.4.4 Auflösung

Intern wird die analoge Schnittstelle digital verarbeitet. Das bedingt eine bestimmte, maximal stellbare Auflösung. Diese ist für alle Sollwerte (VSEL usw.) und Istwerte (VMON/CMON) gleich und beträgt 26214 für 0...100% eines Wertes, bei Verwendung des 10 V-Bereiches. Bei gewähltem 5 V-Bereich halbiert sich die Auflösung. Durch Toleranzen am analogen Eingang kann sich die resultierende Auflösung zusätzlich leicht verringern.

## 3.5.4.5 Übersicht Sub-D-Buchse

![](_page_45_Picture_1.jpeg)

## 3.5.4.6 Prinzipschaltbilder der Pins

![](_page_45_Figure_3.jpeg)

![](_page_45_Figure_4.jpeg)

## 3.5.4.7 Anwendungsbeispiele

#### **a) DC-Eingang ein- oder ausschalten über Pin REM-SB**

![](_page_45_Picture_7.jpeg)

Ein digitaler Eingang, z. B. von einer SPS, kann diesen Eingang unter Umständen nicht sauber ansteuern, da eventuell nicht niederohmig genug. Prüfen Sie die Spezifikation der steuernden Applikation. Siehe auch die Prinzipschaltbilder oben.

Pin REM-SB wird bei analoger Fernsteuerung zum Ein- und Ausschalten des DC-Eingangs des Gerätes genutzt. Er funktioniert aber auch ohne aktivierte analoge Fernsteuerung. Dann kann er zum Einen das manuelle oder digital ferngesteuerte Einschalten des DC-Eingangs blockieren und zum Anderen ein- oder ausschalten, jedoch nicht ohne Weiteres. Siehe unten bei "Fernsteuerung wurde nicht aktiviert".

![](_page_45_Picture_10.jpeg)

Pin REM-SB kann nicht im Sinne eines Not-Aus' verwendet werden, um im Gefahrenfall den DC-Eingang sicher abzuschalten! Dafür wäre ein externes Not-Aus-System erforderlich.

![](_page_45_Picture_12.jpeg)

Es wird empfohlen, einen niederohmigen Kontakt wie einen Schalter, ein Relais oder Transistor zum Schalten des Pins gegen Masse (DGND) zu benutzen.

Folgende Situationen können auftreten:

#### **• Fernsteuerung wurde aktiviert**

Wenn Fernsteuerung über Pin REMOTE aktiviert ist, gibt nur REM-SB den Zustand des DC-Eingangs des Gerätes gemäß der Tabelle in [3.5.4.3](#page-44-0) vor. Die logische Funktion und somit die Standardpegel können durch eine Einstellung **Analogschnittstelle ->REM-SB Pegel** in der Settings-App von **EA Power Control** oder per ModBus-Register bzw- SCPI-Befehl angepaßt werden.

![](_page_45_Picture_17.jpeg)

Wird der Pin nicht beschaltet bzw. der angeschlossene Kontakt ist offen, ist der Pin auf HIGH. Bei Einstellung "Analogschnittstelle -> REM-SB Pegel" auf "Normal" entspricht das der Vorgabe "DC-Eingang einschalten". Das heißt, sobald mit Pin REMOTE auf Fernsteuerung umgeschaltet wird, schaltet auch der DC-Eingang ein!

#### **• Fernsteuerung wurde nicht aktiviert**

In diesem Modus stellt Pin REM-SB eine Art **Freigabe** der Taste "On/Off" am Bedienfeld des Gerätes bzw. des Befehls "DC-Eingang ein/aus" (bei digitaler Fernsteuerung) dar. Daraus ergeben sich folgende mögliche Situationen:

![](_page_46_Picture_287.jpeg)

Ist der DC-Eingang bereits eingeschaltet, bewirkt der Pin dessen Abschaltung bzw. später erneutes Einschalten, ähnlich wie bei aktivierter Fernsteuerung:

![](_page_46_Picture_288.jpeg)

#### **b) Fernsteuerung von Strom und Leistung**

Erfordert aktivierte Fernsteuerung (Pin REMOTE = LOW).

Über je ein Potentiometer werden die Sollwerte PSEL und CSEL aus beispielsweise der Referenzspannung VREF erzeugt. Das Gerät kann somit wahlweise in Strombegrenzung oder Leistungsbegrenzung arbeiten. Gemäß der Vorgabe von max. 5 mA Belastung für den Eingang VREF sollten hier Potentiometer von mindestens 10 kOhm benutzt werden.

Der Spannungssollwert wird hier fest auf AGND gelegt und beeinflußt somit Konstantstrom- oder Konstantleistungsbetrieb nicht. R-ACTIVE wird auf DGND gelegt, damit der Widerstandsmodus aus ist.

Bei Einspeisung der Steuerspannungen von einer externen Spannungsquelle wäre die noch Wahl des Eingangsspannungsbereiches für Sollwerte (0...5 V oder 0...10 V) zu beachten.

![](_page_46_Picture_10.jpeg)

Bei Benutzung des 0...5 V Bereiches für 0...100% Sollwert halbiert sich die effektive Auflösung. Beispiel mit ext.

![](_page_46_Figure_12.jpeg)

Spannungsquelle

![](_page_46_Figure_14.jpeg)

#### **c) Istwerte erfassen**

Über die AS werden die Eingangswerte von Strom und Spannung mittels 0...10 V oder 0...5 V abgebildet. Zur Erfassung dienen handelsübliche Multimeter o.ä.

![](_page_46_Figure_17.jpeg)

## <span id="page-47-1"></span><span id="page-47-0"></span>3.6 Alarme und Überwachung

## 3.6.1 Begriffsdefinition

Grundsätzlich wird zwischen Gerätealarmen (siehe [«3.3 Alarmzustände»](#page-38-1)), wie Überspannung (OVP) oder Übertemperatur (OT), und benutzerdefinierten Ereignissen ("Events") wie z. B. OVD (Überspannungsüberwachung) unterschieden. Während Gerätealarme, bei denen immer der DC-Eingang zunächst ausgeschaltet wird, zum Schutz des Gerätes und der angeschlossenen Quelle dienen, können benutzerdefinierte Ereignisse den DC-Eingang abschalten (bei Aktion = Alarm), aber nicht bei Signal oder Warnung. Die Aktion zu den benutzerdefinierbaren Events kann per Fernsteuerung über SCPI-Befehle, ModBus-Register oder auch in der Settings-App von **EA Power Control** konfiguriert werden. Folgende Aktionen können für ein Event gewählt werden:

![](_page_47_Picture_280.jpeg)

#### 3.6.2 Gerätealarme und Events handhaben

Bei Auftreten eines Gerätealarms wird üblicherweise zunächst der DC-Eingang ausgeschaltet, eine Meldung in der Mitte der Anzeige ausgegeben und, falls aktiviert, ein akustisches Signal erzeugt, um den Anwender auf den Alarm aufmerksam zu machen. Der Alarm muß zur Kenntnisnahme bestätigt werden.

#### **► So bestätigen Sie einen Alarm am Bedienteil (während manueller Bedienung)**

**1.** Taste "On / Off" einmal betätigen. Die LED "Error" sollte erlöschen. Damit sind alle Alarme bestätigt, die anlagen. Danach kann der DC-Eingang durch erneutes Betätigen der Taste wieder eingeschaltet werden. Sollte die LED nicht erlöschen, so liegt noch mindestens ein Alarm an oder durch eine eventuell falsche Einstellung von Überwachungsschwellen (OVP, OVD usw.) ist beim Einschalten sofort ein neuer Alarm aufgetreten.

#### **► So bestätigen Sie einen Alarm während digitaler Fernsteuerung**

**1.** Beim Verwendung des ModBus-Protokolls über die Steuerung einer Coil, hier Register 411. Bei SCPI durch normale Fehlerabfrage per SYST:ERR:ALL?.

#### **► So bestätigen Sie einen Alarm während analoger Fernsteuerung**

**1.** Siehe [«3.5.4.2 Quittieren von Alarmmeldungen»](#page-43-1).

Manche Gerätealarme können konfiguriert werden (digitale Fernsteuerung, die üblichen Wege):

![](_page_47_Picture_281.jpeg)

Diese Gerätealarme können nicht konfiguriert werden, da hardwaremäßig bedingt:

![](_page_48_Picture_315.jpeg)

#### 3.6.2.1 Benutzerdefinierbare Ereignisse (Nutzer-Events)

Die Überwachungsfunktion des Gerätes kann über benutzerdefinierbare Ereignisse, nachfolgend kurz "Events" genannt, konfiguriert werden. Standardmäßig sind die Events deaktiviert (Aktion gesetzt auf Keine) und funktionieren im Gegensatz zu Gerätealarmen nur solange der DC-Eingang eingeschaltet ist. Das bedeutet zum Beispiel, daß keine Unterspannung mehr erfaßt würde, auch wenn die Quelle diese senkt.

**Kurz Lang Beschreibung Einstellbereich UVD <sup>U</sup>**nder**V**oltage **D**etection Unterspannungserkennung. Löst das Ereignis aus, wenn die Unterspannungserkennung. Lost das Ereignis aus, wenn die 10 V...U<sub>Nenn</sub><br>Spannung am DC-Eingang die eingestellte Schwelle unterschreitet. **OVD <sup>O</sup>**ver**V**oltage **D**etection Überspannungserkennung. Löst das Ereignis aus, wenn die Spanoberspannungserkennung. Lost das Ereignis aus, wenn die Spann 10 V...U<sub>Nenn</sub><br>nung am DC-Eingang die eingestellte Schwelle überschreitet. **UCD <sup>U</sup>**nder**C**urrent **D**etection Unterstromerkennung. Löst das Ereignis aus, wenn der Strom im Onterstromerkenhung. Lost das Lieignis aus, wenifider Stromming 0 A...I<sub>Nenn</sub><br>DC-Eingang die eingestellte Schwelle unterschreitet. **OCD OVECULTENT Detection U** Uberstromerkennung. Löst das Ereignis aus, wenn der Strom im Uberstromerkennung. Lost das Ereignis aus, wenn der Strommung 0 A...I<sub>Nenn</sub><br>DC-Eingang die eingestellte Schwelle überschreitet. **OPD <sup>O</sup>**ver**P**ower **D**etection Überleistungserkennung. Löst das Ereignis aus, wenn die Leistung Uberielstungserkennung. Lost das Ereignis aus, wenn die Leistung | 0 W...P<sub>Nenn</sub><br>am DC-Eingang die eingestellte Schwelle überschreitet.

Folgende Events können unabhängig voneinander konfiguriert werden:

![](_page_48_Picture_6.jpeg)

Diese Ereignisse sind nicht zu verwechseln mit Alarmen wie OT und OVP, die zum Schutz des Gerätes dienen. Events können, wenn auf Aktion "Alarm" gestellt, aber auch den DC-Eingang ausschalten und somit die externe Quelle schützen.

## <span id="page-49-0"></span>3.7 Weitere Anwendungen

## <span id="page-49-1"></span>3.7.1 Parallelschaltung als Master-Slave (MS)

Der vorrangige und angedachte Gebrauch von Geräten dieser Serie ist als Slave in einem Master-Slave-System.

Mehrere Geräte gleicher Art können zu einer Parallelschaltung verbunden werden, um eine höhere Gesamtleistung zu erzielen. Für die Parallelschaltung werden üblicherweise alle Einheiten an ihren DC-Eingängen, dem Share-Bus und dem Master-Slave-Bus verbunden. Der Geräteverbund kann dann wie ein System, wie ein größeres Gerät mit mehr Leistung betrachtet und behandelt werden.

Der Share-Bus wiederum dient zur dynamischen Ausregelung der Spannung am DC-Eingang der Geräte, d. h. im CV-Betrieb, welcher bei einer elektronischen Last nicht die haupsächlich genutzte Regelungsart ist. Der Share-Bus kommt daher besonders zum Tragen, wenn am Mastergerät der Funktionsgenerator genutzt werden soll, sofern dort vorhanden. Es müssen zumindest die DC-Minus-Anschlüsse aller über Share-Bus verschalteten Geräte verbunden sein, damit der Share-Bus sauber regeln kann.

Prinzipdarstellung ohne Last:

![](_page_49_Figure_6.jpeg)

## 3.7.1.1 Einschränkungen

Gegenüber dem Normalbetrieb eines Einzelgerätes hat Master-Slave-Betrieb folgende Einschränkungen:

- Das MS-System reagiert auf Alarmsituationen zum Teil anders (siehe unten bei [3.7.1.8](#page-52-0))
- • Die Share-Bus-Verbindung hilft dem System, die Spannung aller beteiligter Geräte so schnell wie möglich auszuregeln, trotzdem ist eine Parallelschaltung nicht so dynamisch wie ein Einzelgerät
- • Verbindung zu Modellen aus anderen Serien wird zwar unterstützt, ist aber begrenzt auf die Serien ELR 10000, deren Modelle dann als Master- oder Slave-Einheiten dienen können

## 3.7.1.2 Verkabelung der DC-Eingänge

Der DC-Eingang jedes beteiligten Gerätes wird mit dem des nächsten Gerätes polrichtig verbunden usw. Dabei sind möglichst kurze Kabel oder Kupferschienen mit ausreichendem Querschnitt (=niederinduktiv) zu benutzen. Der Querschnitt richtet sich nach dem Gesamtstrom der Parallelschaltung.

## 3.7.1.3 Verkabelung des Share-Bus'

Der Share-Bus wird über handelsübliche BNC-Leitungen (koaxiales Kabel, Typ 50 Ω) mit z. B. 0,5 m Länge von Gerät zu Gerät verbunden. Die beiden Anschlüsse sind durchverbunden und stellen keinen dedizierten Eingang und Ausgang dar. Die Beschriftung dient lediglich der Orientierung.

![](_page_50_Picture_9.jpeg)

- Es können max. 64 Geräte über den Share-Bus verbunden werden.
- Wird der Share-Bus zu einem anderen, eingeschalteten Gerät verbunden während Master-Slave noch nicht aktiviert wurde (Einstellung: Slave oder Master), tritt ein SF-Alarm auf

## 3.7.1.4 Verkabelung des digitalen Master-Slaves-Busses

Der Master-Slave-Bus ist fest im Gerät integriert und muß vor der Benutzung per Netzwerkkabel (≥CAT3, Patchkabel) verbunden und dann manuell oder per Fernsteuerung konfiguriert werden. Folgendes ist dabei gegeben:

- • Maximal 64 Geräte können über den Bus zusammengeschaltet werden: 1 Master, bis zu 63 Slaves
- • Nur Verbindung zu Geräten gleicher Art, also elektronische Last zu elektronischer Last; unterschiedliche Leistungsklassen sind zulässig und unterstützt, wenn auch mit Einschränkungen (siehe Abschnitt [3.7.1.5](#page-50-0) unten)
- • Geräte an den Enden des Busses müssen terminiert werden (mehr siehe unten), ansonsten schlägt die Initialisierung des Master-Slave-Systems fehl

![](_page_50_Picture_17.jpeg)

#### Der Master-Slave-Bus darf nicht über Crossover-Kabel verbunden werden!

Für den späteren Betrieb des MS-Systems gilt dann:

- • Der Master liefert aufsummierte Istwerte und Status für das Gesamtsystem per Fernabfrage, aber aufsummierte Werte nicht über alle Schnittstellen. Beispiel: in einem 300 kW System kann man nur bei Verwendung von SCPI direkt Sollwerte senden oder Istwerte abfragen, die 300 kW als "300.0kW" repräsentieren, bei anderen Schnittstellen muß durch die steuernde Software umgerechnet werden.
- • Die Einstellbereiche der Sollwerte, Einstellgrenzen (Limits), Schutzgrenzen (OVP usw.) werden beim Master an die Anzahl der initialisierten Slaves angepaßt.
- Die Slaves sind nicht bedienbar, solange wie vom Master gesteuert
- Slaves, die nach noch nicht durch den Master initialisiert wurden, melden den Alarm MSS über die LED "Error". Derselbe Alarm wird bei Fehlern auf dem MS-Bus ausgegeben

#### <span id="page-50-0"></span>3.7.1.5 Gemischte Systeme

Unter gemischten Systemen wird hier folgendes verstanden:

- Unterschiedliche Leistungsklassen, wie z. B. 15 kW, 30 kW und 60 kW in einem Verbund (erfordert mind. Firmware KE 3.02)
- • Unterschiedliche Serien wie, hier konkret, PUL 10000 mit ELR 10000 im Verbund (erfordert mind. Firmware KE 3.02)

Die Kombinationen beider Mischsysteme ist zulässig und unterstützt. Bei Modellen mit unterschiedlicher Nennleistung, egal ob aus derselben Serie oder unterschiedlichen kann es vorkommen, daß die resultierende Gesamtleistung nach Initialisierung niedriger ist als erwartet. Daher gilt: wenn man Geräte mit unterschiedlicher Ausstattung im Master-Slave-Verbund nutzen möchte, macht es Sinn, immer eins mit der höchstens Ausstattung als Master zu verwenden.

Bei der Kombination unterschiedlicher Leistungsklassen ist noch zu beachten daß, je nach dem welches Gerät der Master ist, die sich ergebende Gesamtleistung, wie am Master nach der Initialisierung des Busses angezeigt, geringer als erwartet sein kann. In so einem Fall gilt, daß möglichst immer eins von den Geräten mit der höchsten Nennleistung als Master definiert werden sollte. Beispiel: ein 3 kW-Modell als Master eines 60 kW-Modells ergibt nur 51 kW Systemleistung, also weniger als das größere Einzelgerät. Wechselt man auf das 60 kW als Master ergeben sich 63 kW Gesamtleistung.

Übersicht der Kompatibilität der 10000er Serien untereinander (Stand 03/2023):

![](_page_51_Picture_393.jpeg)

(\* Erfordert auf allen beteiligten Geräten mindestens Firmware KE 3.06

#### 3.7.1.6 Konfiguration des Master-Slave-Betriebs

Nun muß das Master-Slave-System noch auf jedem Gerät für Master bzw. Slave konfiguriert werden. Als Reihenfolge empfiehlt es sich, zuerst alle Slave-Geräte zu konfigurieren und dann das Master-Gerät.

#### **► So konfigurieren Sie ein Gerät als Master oder Slave in EA Power Control**

- **1.** Verbinden Sie das Gerät über entweder den vorderen oder den hinteren USB-Anschluß zu einem PC, auf dem **EA Power Control** installiert ist.
- **2.** Starten Sie **EA Power Control** und lassen Sie das Gerät suchen und finden. Sollten mehrere Geräte zum PC verbunden sein, wählen Sie das richtige aus und ziehen dessen Symbol auf das der **Settings**-App.
- **3.** In der Settings-App navigieren Sie zur Gruppe **Master-Slave** und setzen zuerst den **Master-Slave-Modus** auf **Master**  oder **Slave**, wie für das Gerät vorgesehen.
- **4.** Korrekte Terminierung setzen. Die Terminierung des Busses an sich erfolgt mittels elektronischer Schalter. Das kann als Teil der Konfiguration der einzelnen Geräte und Wahl von Master- oder Slave-Modus erfolgen, sollte bei Slaves zuerst aber erledigt werden, da beim Master durch Setzen des Modus' **Master** sofort eine Businitialisierung erfolgt. In der Gruppe **Master-Slave** der Settings-App können die beiden BIAS-Widerstände (siehe Grafik rechts) und der Abschlußwiderstand (TERM) je Gerät separat gesetzt werden.

![](_page_51_Figure_10.jpeg)

Was bei welchem Gerät zu setzen wäre:

![](_page_51_Picture_394.jpeg)

**5.** Einstellungen speichern und Settings-App verlassen.

![](_page_51_Picture_14.jpeg)

Die Initialisierung des Master-Slave-Systems wird, solange der Master-Slave-Modus aktiviert ist, nach dem Netzeinschalten des Mastergerätes jedesmal automatisch ausgeführt. Die Initialisierung kann ansonsten in EA Power Control in der Settings-App oder eigenen Tools jederzeit wiederholt werden.

## 3.7.1.7 Bedienung des Master-Slave-Systems

Nach erfolgreicher Initialisierung des Masters und aller Slaves liegt der Fokus auf dem Master. Sollte dieser ein Modell aus dieser Serie sein, kann er keinen Status zum Master-Slave-Betrieb am Bedienteil anzeigen. Allerdings kann über die Software **EA Power Control** oder eigene Tools der Zustand jederzeit abgefragt und somit überwacht werden. Master-Modelle mit Anzeige können jeden Status zusätzlich direkt ablesbar auf ihrer Anzeige darstellen.

Die Slaves sind dann nicht manuell bedienbar und auch nicht per analoger oder digitaler Schnittstelle fernsteuerbar. Sie könnten jedoch, falls nötig, über diese Schnittstellen überwacht werden (Monitoring), durch Auslesen der Istwerte und des Status'.

Nach der Initialisierung rekonfiguriert sich der Master und setzt alle Sollwerte zurück. Gegenüber einer steuernden Einheit (PC, SPS usw.) kann sich der Master mit auf das Gesamtsystem angepaßten Werten repräsentieren, was jedoch nur bei Verwendung von SCPI bzw. auch LabVIEW so wäre und dabei die Wahl der nutzbaren Schnittstellen auf LAN und USB einschränkt. Je nach Anzahl der Geräte vervielfacht sich der Einstellbereich für Strom und Leistung, wogegen sich der Widerstandsbereich verkleinert. Bei Steuerung über die anderen verfügbaren Schnittstellen muß die Gegenseite alle Werte entsprechend umrechnen.

Folgendes gilt generell:

- Der Master ist bedienbar wie ein Einzelgerät
- • Der Master gibt die eingestellten Sollwerte usw. an die Slaves weiter und steuert diese
- Der Master ist über analoge oder eine der digitalen Schnittstellen fernsteuerbar
- • Sämtliche Einstellungen zu den Sollwerten U, I, P und R, sowie alle darauf bezogenen Werte wie Überwachung, Einstellgrenzen usw. werden am Master an die neuen Gesamtwerte angepaßt
- · Bei allen initialisierten Slaves werden Einstellgrenzen (U<sub>Min</sub>, I<sub>Max</sub> etc.), Überwachungsgrenzen (OVP, OPP ect.) und Event-Einstellungen (UCD, OVD) auf Standardwerte zurückgesetzt, damit diese nicht die Steuerung durch den Master stören. Werden diese Grenzen am Master angepaßt, werden sie 1:1 an die Slaves übertragen. Beim späteren Betrieb können Slaves, durch ungleichmäßige Lastverteilung und unterschiedlich schnelle Reaktion, anstelle des Masters Alarme wie OCP, OVP oder Events usw. auslösen
- Wenn ein oder mehrere Slaves einen Gerätealarm melden, so wird dies auch am Master über die LED "Error" angezeigt und muß am Master bestätigt werden, egal über welchen der möglichen Wege, damit das System weiterarbeiten kann. Da ein Alarm immer alle DC-Eingänge des Systems abschaltet und der Master diese nur nach einem Alarm PF oder OT automatisch wieder einschalten kann, was zudem abhängig von Einstellparametern ist, kann unter Umständen der Eingriff des Betreibers des Gerätes oder einer Fernsteuerungssoftware erforderlich werden.
- • Verbindungsabbruch zu einem oder mehreren Slaves führt aus Sicherheitsgründen auch zur Abschaltung aller DC-Eingänge und die Geräte melden diesen Zustand über ihre LED "Error" im Allgemeinen, sowie der Master außerdem als auslesbaren Status MSS ("Master-Slave-Sicherheitsmodus"). Dann muß das MS-System neu initialisiert werden, mit oder ohne den/die Slaves, die den Verbindungsabbruch verursachten.
- • Alle Geräte, auch die Slaves, können über den Pin REM-SB der analogen Schnittstelle DC-seitig ausgeschaltet werden. Das kann als eine Art Notfallabschaltung (kein Not-Aus!) dienen, die üblicherweise über einen Kontakt gesteuert zu allen beteiligten Geräten parallel verdrahtet wird.

#### <span id="page-52-0"></span>3.7.1.8 Alarm- und andere Problemsituationen

Beim Master-Slave-Betrieb können, durch die Verbindung mehrerer Geräte und deren Zusammenarbeit, zusätzliche Problemsituationen entstehen, die beim Betrieb einzelner Geräte nicht auftreten würden. Es wurden für solche Fälle folgende Festlegungen getroffen:

- • Wenn der Master die Verbindung zu irgendeinem der Slaves verliert, wird immer ein MSS-Alarm (Master-Slave Sicherheitsmodus) ausgelöst, der zur Abschaltung des DC-Eingangs des Masters und einem Pop-up in der Anzeige führt, sofern der Master ein Modell mit Anzeige ist. Alle Slaves fallen zurück in den Einzelbetrieb und schalten auch ihren DC-Eingang aus. Der MSS-Alarm kann gelöscht werden, indem der Master-Slave-Betrieb erneut initialisiert wird. Das kann direkt im Pop-up-Fenster des MSS-Alarms oder im Menü des Masters (wenn Master mit Anzeige) oder per Fernsteuerung geschehen. Alternativ kann zum Löschen des Alarms auch der MS-Modus deaktiviert werden.
- • Falls ein oder mehrere Slave-Geräte AC-seitig ausfallen (Stromausfall, auch bei Netzunterspannung) werden sie nach der Wiederkehr nicht automatisch wieder als Slaves eingebunden. Die Initialisierung des MS-Systems muß dann vom Anwender explizit wiederholt werden.
- • Falls das Master-Gerät AC-seitig ausfällt (von extern ausgeschaltet, Sicherung löst aus, Stromausfall) und später wiederkommt, initialisiert es automatisch das MS-System neu und bindet alle erkannten Slaves ein. In diesem Fall kann der MS-Betrieb automatisch fortgeführt werden, wenn z. B. eine Software das Master-Gerät überwacht und steuert.
- • Falls mehrere Master-Geräte oder gar keines definiert wurde, kann das Master-Slave-System nicht initialisiert werden.
- • Sollte die Initialisierung durch den Master mit der Meldung "Unterschiedliche Modell/Firmware erkannt" (bei einem Master-Modell mit Anzeige) fehlschlagen, so liegt das entweder daran, daß mindestens ein Gerät mindestens eine unterschiedliche Firmware installiert hat oder daß mindestens ein Gerät älteren Hardwarestandes ist ("Rev. 01", siehe Typenschild). Das erstere kann durch Angleichung der Firmwarestände gefixt werden.

In Situationen, wo ein oder mehrere Geräte einen Gerätealarm wie OVP o. ä. erzeugen, gilt Folgendes:

- • Jeder Gerätealarm eines Slaves wird auf dem Display des Slaves und auf dem des Masters angezeigt.
- • Bei gleichzeitig auftretenden Alarmen mehrerer Slaves zeigt der Master nur den zuletzt aufgetretenen Alarm an. Hier könnten die konkret anliegenden Alarme dann nur bei den Slaves selbst erfaßt werden, z. B. durch das Auslesen der Alarmhistorie über eine Software.
- • Alle Geräte im MS-System überwachen ihre eigenen Werte hinsichtlich Überstrom (OCP) und anderer Schwellen und melden Alarme an den Master. Es kann daher auch vorkommen, hauptsächlich wenn durch irgendeinen Grund der Strom zwischen den Geräten nicht gleichmäßig aufgeteilt ist, daß ein Gerät bereits OCP meldet, auch wenn die globale OCP-Schwelle des MS-Systems noch gar nicht erreicht wurde. Das Gleiche gilt für OPP.

## <span id="page-53-0"></span>3.7.2 Reihenschaltung

![](_page_53_Picture_1.jpeg)

Eine Reihenschaltung von elektronischen Lasten ist nicht zulässig und darf daher nicht betrieben werden! Grund: mögliche, ungleichmäßige Verteilung der Eingangsspannung durch intern unterschiedlich ausgeregelten Zustand und somit Innenwiderstand. Im Härtefall hat bei mindestens zwei Lasten in Reihe eine einen sehr niedrigen und die anderen einen hohen Innenwiderstand, wodurch fast die gesamte Eingangsspannung an der mit dem hohen Innenwiderstand anliegen und die Eingangsstufe, sowie Isolation beschädigen könnte.

#### 3.7.3 SEMI F47

SEMI F47, wobei das SEMI von semiconductor, dem englischen Wort für Halbleiter kommt, ist eine Spezifikation die es erfordert, daß das Gerät bei einer bestimmten Netzspannungsschwankung von max. 1,7 s Dauer und einer Unterspannung von max. -50% Nenn-AC-Spannung ohne Unterbrechung weiterarbeiten kann. Die Funktionalität ist in PUL 10000 6U Geräten ab Hardwarerevision 02 (siehe das Typenschild bei "Rev\_02\_yyy\_xxxxxxxx) und ab Firmware KE 3.06 verfügbar. Nachrüstung für Geräte mit einer älteren Hardwarerevision auf Anfrage.

Wenn aktiviert, wird die verfügbare DC-Leistung des Gerätes dauerhaft auf 50% (hier: 30000 W) begrenzt.

Der nach SEMI F47 definierte Spannungseinbruch erfolgt in ansteigenden Stufen:

![](_page_53_Picture_184.jpeg)

## 3.7.3.1 Einschränkungen

• Die Funktionalität bedingt zwecks Aufrechterhaltung der eingestellten Sollwerte im Moment des AC-Spannungseinbruchs eine reduzierte Maximalleistung, die geringer als die Nennleistung des Gerätes ist; es ist somit auch eine Art von Leistungsreduktion, die aber durch Ein-/Ausschalten von SEMI F47 mit aktiviert bzw. deaktiviert wird.

#### 3.7.3.2 Einstellmöglichkeiten

• SEMI F47 kann nur per Fernsteuerung über digitale Schnittstelle, konkret per Befehl oder über unsere Software **EA Power Control** ein- oder ausgeschaltet werden, sofern nicht durch einen bestimmten Umstand blockiert. Nach einer Aktivierung oder Deaktivierung in **EA Power Control** wird empfohlen, eine Suche nach Geräten zu starten, damit die geänderte Maximalleistung neu aus dem Gerät gelesen wird.

#### 3.7.3.3 Anwendung

SEMI F47 kann jederzeit aktiviert werden. Geschieht die Aktivierung irgendwann mitten im Betrieb, wird die für SEMI F47 definierte Maximalleistung sofort übernommen, sowie die aktuell gesetzten Leistungssollwerte, sollten Sie höher sein als die neue Maximalleistung, entsprechend heruntergesetzt. Umgekehrt erfolgt die Anpassung der maximal einstellbaren Leistung ebenso, nur die Sollwerte bleiben in dieser Situation unverändert. Da die Einstellung für SEMI F47 über das Ausschalten des Gerätes hinaus gespeichert wird, kann das Gerät direkt im Modus SEMI F47 hochfahren.

Tritt später Netzunterspannung auf, entscheidet deren Dauer oder momentaner AC-Spannungswert darüber, ob das Gerät ohne Ausschalten des DC-Eingangs weiterarbeitet oder ob es den DC-Eingang abschaltet und Alarm **PF** (Power Fail) meldet. Ohne aktiviertes SEMI F47 kommt der **PF**-Alarm sofort, mit aktiviertem SEMI F47 frühestens nach 2 Sekunden. Ist die Netzunterspannung von einer geringeren Dauer und ausreichender Spannungshöhe erfolgt keine Reaktion des Gerätes. Das Auftreten wird dann auch nicht anderweitig registriert.

# <span id="page-54-0"></span>**4. Instandhaltung und Wartung**

## 4.1 Wartung / Reinigung

Die Geräte erfordern keine regelmäßige Wartung. Reinigung kann, je nach dem in welcher Umgebung sie betrieben werden, früher oder später für die internen Lüfter nötig sein. Diese dienen zur Kühlung der internen Komponenten, die durch die zwangsweise entstehende, jedoch geringe Verlustleistung erhitzt werden. Stark verdreckte Lüfter können zu unzureichender Luftzufuhr führen und damit zu vorzeitiger Abschaltung des DC-Eingangs wegen Überhitzung bzw. zu vorzeitigen Defekten.

Zwecks einer Wartung dieser Art kontaktieren Sie uns bitte.

## 4.1.1 Batterietausch

Das Gerät enthält eine Lithium-Knopfzelle vom Typ CR2032, die sich auf der sog. KE-Platine befindet, die hinten rechts im Gerät (von vorn betrachtet) an der Seitenwand befestigt ist. Die Batterie puffert die Echtzeituhr und ist für mindestens 5 Jahre Lebensdauer ausgelegt. Die Lebensdauer wird jedoch auch durch äußere Einflüsse wie Temperatur bestimmt und kann geringer sein. Sollte es nötig sein, die Batterie zu tauschen, so kann das unter Berücksichtigung von ESD-Schutzmaßnahmen durch eine geeignete Person vor Ort selbst vorgenommen werden. Dazu wäre die KE-Platine zu lösen und mit angesteckten Kabeln vorsichtig etwas heraus zu ziehen.

## 4.2 Fehlersuche / Fehlerdiagnose / Reparatur

Im Fall, daß sich das Gerät plötzlich unerwartet verhält, was auf einen möglichen Defekt hinweist, oder es einen offensichtlichen Defekt hat, kann und darf es nicht durch den Anwender repariert werden. Konsultieren Sie bitte im Verdachtsfall den Lieferanten und klären Sie mit ihm weitere Schritte ab.

Üblicherweise wird es dann nötig werden, das Gerät an den Hersteller zwecks Reparatur (mit Garantie oder ohne) einzuschicken. Im Fall, daß eine Einsendung zur Überprüfung bzw. Reparatur ansteht, stellen Sie sicher, daß...

- • Sie vorher Ihren Lieferanten kontaktiert und mit ihm abgeklärt haben, wie und wohin das Gerät geschickt werden soll
- es in zusammengebautem Zustand sicher für den Transport verpackt wird, idealerweise in der Originalverpackung.
- • mit dem Gerät zusammen betriebene Optionen, wie z. B. ein digitales Schnittstellen-Modul, mit dem Gerät mit eingeschickt werden, wenn sie mit dem Problemfall in Zusammenhang stehen.
- eine möglichst detaillierte Fehlerbeschreibung beiliegt.
- bei Einsendung zum Hersteller in ein anderes Land alle für den Zoll benötigten Papiere beiliegen.

#### 4.2.1 Firmware-Aktualisierungen

Firmware-Updates sollten nur dann durchgeführt werden, wenn damit Fehler in der bisherigen Firmware des Gerätes behoben werden können!

Die Firmwares der Bedieneinheit HMI, der Kommunikationseinheit KE und des digitalen Reglers DR können über die rückseitige USB-Schnittstelle aktualisiert werden. Dazu wird die Software EA Power Control benötigt, die mit dem Gerät mitgeliefert wird, welche aber auch als Download von der Herstellerwebseite erhältlich ist, zusammen mit einer Firmware-Datei.

Es wird jedoch davor gewarnt, Updates bedenkenlos zu installieren. Jedes Update birgt das Risiko, das Gerät oder ganze Prüfsysteme vorerst unbenutzbar zu machen. Daher wird empfohlen, nur dann Updates zu installieren, wenn...

- • damit ein am Gerät bestehendes Problem direkt behoben werden kann, insbesondere wenn das von uns im Rahmen der Unterstützung zur Problembehebung vorgeschlagen wurde.
- • neue Funktionen in der Firmware-Historie aufgelistet sind, die genutzt werden möchten. In diesem Fall geschieht die Aktualisierung des Gerätes auf eigene Gefahr!

Außerdem gilt im Zusammenhang mit Firmware-Aktualisierung folgendes zu beachten:

- • Simple Änderungen in Firmwares können für den Endanwender zeitaufwendige Änderungen von Steuerungs-Applikationen mit sich bringen. Es wird empfohlen, die Firmware-Historie in Hinsicht auf Änderungen genauestens durchzulesen
- • Bei neuen Funktionen ist eine aktualisierte Dokumentation (Handbuch und/oder Programmieranleitung, sowie LabView VIs) teils erst viel später verfügbar

## <span id="page-55-0"></span>4.2.2 Vermeidung und Behandlung von Gerätefehlern

![](_page_55_Picture_177.jpeg)

## 4.2.3 Ersatzableitstrommessung

## 4.2.3.1 Messung nach DIN VDE 0701-1

Die nach DIN VDE 0701-1 durchgeführte Ersatz-Ableitstrommessung führt unter Umständen zu Ergebnissen, die außerhalb der Norm liegen. Grund: die Messung wird in erster Linie an sogenannten Netzfiltern am Wechselspannungs-Eingang der Geräte durchgeführt. Diese Filter sind **symmetrisch** aufgebaut, das heißt, es ist unter Anderem jeweils ein Y-Kondensator von L1/2/3 nach PE geführt. Da bei der Messung L1, L2 und L3 verbunden werden und der nach PE abfließende Strom gemessen wird, liegen somit bis zu **drei** Kondensatoren parallel, was den gemessenen Ableitstrom **verdoppelt oder verdreifacht**. Dies ist nach geltender Norm zulässig.

Zitat aus der Norm von 2008, Anhang D:

"Es ist zu beachten, daß bei Geräten mit Schutzlieter und symmetrischen Beschaltungen der mit dem Ersatz-Ableitstrom-Meßverfahren gemessene Schutzleiterstrom infolge der Beschaltung 3-mal bis 4-mal so hoch sein kann wie der Ableitstrom der Beschaltung einer Phase."

![](_page_55_Figure_7.jpeg)

# <span id="page-56-0"></span>**5. Kontakt und Support**

## 5.1 Reparaturen/Technischer Support

Reparaturen, falls nicht anders zwischen Anwender und Lieferant ausgemacht, werden durch den Hersteller durchgeführt. Dazu muss das Gerät an den Hersteller eingeschickt werden. Um eine möglichst zügige und reibungslose Abwicklung eines Support-Auftrags oder einer Reparatur zu gewährleisten, bitten wir Sie, im ersten Schritt den Support-Bereich unserer Website unter **[www.elektroautomatik.com/service](http://www.elektroautomatik.com/service)** zu besuchen und Ihre Support- oder Reparaturanfrage durch das Ausfüllen des jeweiligen Formularfelds ("Support Request" oder "Repair Request") abzusenden. Ohne diese Dateneingabe kann kein Service-Auftrag generiert werden.

## 5.2 Kontaktmöglichkeiten

Bei Fragen und Problemen mit dem Betrieb des Gerätes, Verwendung von optionalen Komponenten, mit der Dokumentation oder Software kann der technische Support telefonisch oder per E-Mail kontaktiert werden.

![](_page_56_Picture_94.jpeg)

**EA Elektro-Automatik GmbH & Co. KG** Helmholtzstr. 31-37 41747 Viersen

Telefon: +49 (0) 2162 3785 - 0 Fax: +49 (0) 2162 16230 ea1974@elektroautomatik.com

**www.elektroautomatik.com**

![](_page_57_Picture_3.jpeg)